### Contenido

### [Introducción ....................... 5](#page-4-0)

Montaje, tarieta SIM, batería, encendido, ayuda, llamadas.

### Familiarización [con el teléfono .................. 10](#page-9-0)

[Descripción general del teléfono,](#page-9-1)  escritura, menú Actividad, Administrador de archivos, Memory Stick Micro™ (M2™).

### [Llamadas .......................... 22](#page-21-0)

Llamadas, videollamadas, agenda, [control de voz y opciones de llamada.](#page-21-1)

### [Mensajes ........................... 40](#page-39-0)

[Mensajes de texto, de imagen,](#page-39-1)  de voz y de email, Mis amigos.

### [Imágenes .......................... 54](#page-53-0)

[Cámara, vídeo, blog, imágenes, temas.](#page-53-1)

### [Entretenimiento ................ 60](#page-59-0)

[Manos libres, reproductor Walkman®,](#page-59-1)  reproductor de vídeo, grabadora, juegos.

# Sony Ericsson W880i

### [Conectividad .................... 70](#page-69-0)

Ajustes, utilización de Internet, sincronización, dispositivo [Bluetooth™, servicio de actualización.](#page-69-1)

### [Más funciones .................. 82](#page-81-0)

[Despertador, calendario, tareas,](#page-81-1)  perfiles, hora y fecha, bloqueo de la tarjeta SIM, etc.

### Resolución [de problemas ................... 91](#page-90-0)

[¿Por qué no funciona el teléfono](#page-90-1)  como deseo?

### Información [importante ........................ 97](#page-96-0)

Sitio Web del consumidor de [Sony Ericsson, servicio y soporte,](#page-96-1)  uso seguro y eficaz, contrato de licencia de usuario final, garantía, declaration of conformity.

[Índice .............................. 108](#page-107-0)

#### Sony Ericsson

#### UMTS 2100 GSM 900/1800/1900

Esta guía del usuario ha sido publicada por Sony Ericsson Mobile Communications AB o su empresa afiliada local, sin que se proporcione ningún tipo de garantía. Sony Ericsson Mobile Communications AB o su empresa afiliada local puede realizar, en cualquier momento y sin previo aviso, las mejoras y los cambios necesarios en esta guía del usuario a causa de errores tipográficos, falta de precisión en la información actual o mejoras de los programas y los equipos. No obstante, estos cambios se incorporarán en las nuevas ediciones de esta guía. Todos los derechos reservados.

©Sony Ericsson Mobile Communications AB, 2006 Número de publicación: ES/LZT 108 9154 R1A Nota:

Algunas redes admiten todos los servicios incluidos en esta guía del usuario. Esto también se aplica al número de emergencia internacional GSM 112.

Si no está seguro de si puede utilizar un servicio determinado, póngase en contacto con su operador de red o proveedor de servicios.

Antes de utilizar su teléfono móvil, lea los capítulos Directrices sobre uso seguro y efectivo y Garantía limitada.

Su teléfono móvil tiene capacidad para descargar, almacenar y enviar contenido adicional, p. ej., tonos de llamada. El uso de dicho contenido puede estar limitado o prohibido mediante derechos de terceras partes, incluida, sin carácter limitado, la restricción en virtud de las leyes de copyright aplicables. Usted, y no Sony Ericsson, es plenamente responsable del contenido adicional que descargue o envíe desde su teléfono móvil. Antes de utilizar cualquier contenido adicional, compruebe si el uso que pretende hacer de dicho contenido está debidamente autorizado mediante licencia o cualquier otro modo. Sony Ericsson no garantiza la precisión, integridad o calidad de cualquier contenido adicional o contenidos de terceras partes. Sony Ericsson no se responsabilizará bajo ninguna circunstancia y de ningún modo del uso indebido que realice del contenido adicional o de terceras partes.

Bluetooth™ es una marca comercial o marca comercial registrada de Bluetooth SIG Inc.

TrackID™ es propiedad de Gracenote Mobile MusicID™. Gracenote y Gracenote Mobile MusicID son marcas comerciales de Gracenote, Inc.

TrackID, PlayNow, MusicDJ, PhotoDJ y VideoDJ son marcas comerciales o marcas comerciales registradas de SonyEricsson Mobile Communications AB.

Memory Stick Micro™ (M2™), WALKMAN y el logotipo WALKMAN son marcas comerciales de Sony Corporation.

#### 2 Contenido

Real es una marca comercial o una marca comercial registrada de RealNetworks, Inc. RealPlayer® for Mobile se incluye con licencia de RealNetworks, Inc. Copyright 1995–2004, RealNetworks, Inc. Reservados todos los derechos.

QuickTime™ es una marca comercial de Apple Computer, Inc.

Adobe™ Photoshop™ Album Starter Edition es una marca comercial o una marca comercial registrada de Adobe Systems Incorporated en los EE.UU. y otros países.

Microsoft® y Windows® son marcas comerciales o marcas comerciales registradas de Microsoft Corporation en los EE.UU. y otros países.

T9™ Text Input es una marca o una marca comercial registrada de Tegic Communications. T9™ Text Input se fabrica bajo licencia de una o más de las siguientes: Pat. de los EE.UU. Nº 5,818,437, 5,953,541, 5,187,480, 5,945,928 y 6,011,554; Pat. de Canadá Nº 1,331,057; Pat. del Reino Unido Nº 2238414B; Pat. estándar de Hong Kong Nº HK0940329; Pat. de la República de Singapur Nº 51383; Euro. Pat. Nº 0 842 463 (96927260.8) DE/DK, FI, FR, IT, NL, PT, ES, SE, GB; y otras patentes pendientes en otras partes del mundo.

Smart-Fit Rendering es una marca comercial o marca comercial registrada de ACCESS CO., LTD. en Japón y otros países.

Java y todas las marcas comerciales basadas en Java y logotipos son marcas registradas de Sun Microsystems, Inc. en los EE.UU. y otros países. Contrato de licencia de usuario final de Sun™ Java™ J2ME™.

- 1 Limitaciones: El software es información confidencial con copyright de Sun y la titularidad de todas las copias la conserva Sun y/o quienes dispongan de licencia. El cliente no modificará el software, ni lo descompilará, desmontará, desencriptará, extraerá o al contrario. El software no se puede alquilar, ni asignar u otorgar una segunda licencia en su totalidad o en parte alguna.
- 2 Normas de exportación: El software, incluidos los datos técnicos, está sujeto a las leyes de control de exportación de los EE. UU., incluyendo la ley de administración de exportaciones de los EE. UU. (Export Administration Act) y sus regulaciones asociadas, y puede estar sujeto a normas de importación o exportación en otros países. El cliente está de acuerdo en ajustarse de forma estricta a todas esas normas y conoce su responsabilidad de obtener licencias de exportación, reexportación o importación de software. El software no puede descargarse ni exportarse o reexportarse (i) dentro del territorio, a un residente o a un nacional de Cuba, Irak, Irán, Corea del Norte, Libia, Sudán, Siria (dado que esta lista debe revisarse cada cierto periodo de tiempo) o a cualquier país con el que los EE. UU. tenga embargo de bienes, o (ii) a cualquiera de la lista del Ministerio de Hacienda de los EE. UU. de países especialmente designados o la tabla de denegación de pedidos del Departamento de Comercio de los EE. UU.

3 Derechos limitados: El gobierno de Estados Unidos está sujeto a las restricciones de uso, duplicación o revelación como se establece en los derechos de las cláusulas de software informático y datos técnicos (Technical Data and Computer Software Clauses) en DFARS 252.227-7013(c) (1) (ii) y FAR 52.227-19(c) (2) en lo que se aplique.

Parte del software de este producto está protegido con copyright © SyncML initiative Ltd. (1999–2002). Todos los derechos reservados.

Otros nombres de empresas y productos mencionados aquí pueden ser marcas comerciales de sus respectivos propietarios.

Todos los derechos no mencionados expresamente aquí son reservados.

Todas las ilustraciones son sólo una referencia y no constituyen una descripción exacta del teléfono.

### Símbolos de instrucciones

En la Guía del usuario aparecen los siguientes símbolos:

### Nota

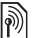

Un servicio o función varía en función de la red y de la suscripción. Para obtener más información, póngase en contacto con el operador de red.

- Consulte también la página...
- $\blacktriangleright$  Utilice las teclas de selección o de dirección para moverse y seleccionar  $\rightarrow$  [14 Navegación](#page-13-0).
- Pulse la tecla de dirección hacia  $\odot$ el centro.
- $\circledast$ Pulse la tecla de dirección hacia arriba.
- $\odot$ Pulse la tecla de dirección hacia abajo.
- $\circledast$ Pulse la tecla de dirección hacia la izquierda.
- $\circledcirc$ Pulse la tecla de dirección hacia la derecha.

#### 4 Contenido

### <span id="page-4-0"></span>Introducción

<span id="page-4-1"></span>Montaje, tarieta SIM, batería, encendido, ayuda, llamadas.

### Montaje

#### Para utilizar el teléfono

- 1 Inserte la tarjeta SIM y la batería.
- 2 Cargue la batería.
- 3 Encienda el teléfono.

### **Tarieta SIM**

Al registrarse como abonado con un operador de red, se le facilita una tarieta SIM (Módulo de identificación de abonado). La tarjeta SIM contiene un chip informático que realiza un seguimiento de elementos como, por ejemplo, el número de teléfono, los servicios incluidos en la suscripción y los nombres y números de su agenda.

 $\ddot{\Omega}$  Antes de retirar la tarieta SIM de otro teléfono, guarde los datos de la agenda; por ejemplo, es posible que haya guardado algún contacto en la memoria del teléfono.

### PIN

Puede que necesite un PIN (Número de identificación personal) para que la tarjeta SIM encienda el teléfono y active los servicios. Cuando introduzca su PIN, los dígitos se muestran como \*, a menos que empiece con los mismos números que un teléfono de emergencias, por ejemplo, 112. Esto permite llamar a un teléfono de emergencias sin tener que introducir el PIN. Pulse  $\circledcirc$  para corregir errores.

 $\cdot$ G: Si introduce el PIN de forma incorrecta tres veces seguidas, aparece PIN bloqueado. Para desbloquear la tarieta. deberá introducir el código PUK (Clave de desbloqueo personal)  $\Rightarrow$  88 Bloqueo de la tarieta SIM.

### Batería

Algunas funciones necesitan más energía de la batería que otras y por ello puede que sea necesario recargar la batería con más frecuencia. Si los tiempos de conversación o de espera resultan considerablemente más cortos, puede que tenga que sustituir la batería. Utilice únicamente baterías aprobadas de Sony Ericsson  $\rightarrow$  [100 Batería](#page-99-0).

### Tarjeta SIM y batería

Para insertar la tarjeta SIM y la batería

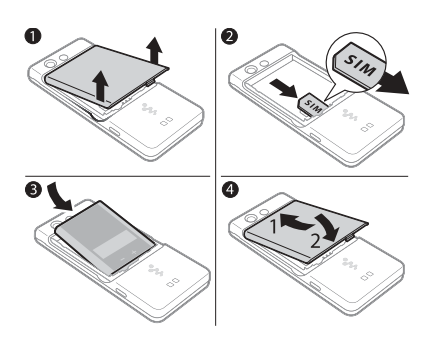

- 1 Retire la cubierta de la batería.
- 2 Deslice la tarjeta SIM en su soporte con los contactos hacia abajo.
- 3 Inserte la batería con el lado de la etiqueta orientado hacia arriba y los conectores uno enfrente del otro.
- 4 Coloque la cubierta de la batería en su sitio.

Para cargar la batería

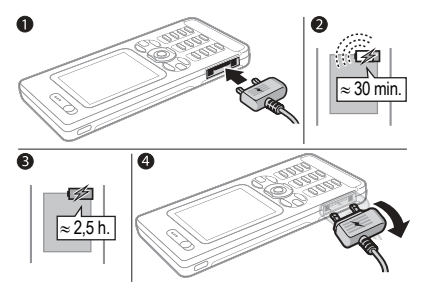

- 1 Conecte el cargador al teléfono con el símbolo hacia arriba.
- 2 Pueden transcurrir hasta 30 minutos antes de que aparezca el icono de batería.
- 3 Espere aproximadamente 2 horas y media o hasta que el incono de batería indique que la carga está completa. Pulse una tecla para activar la pantalla.
- 4 Quite el cargador inclinando la clavija hacia abajo.

#### Para extraer la batería

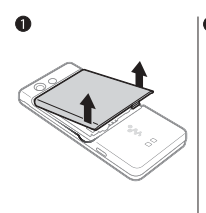

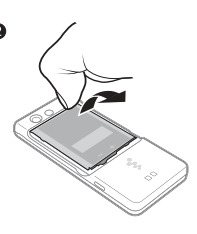

- 1 Retire la cubierta de la batería.
- 2 Extraiga la batería introduciendo la uña en la ranura.

### <span id="page-6-0"></span>Encendido y apagado del teléfono

Antes de encender el teléfono, asegúrese de que está cargado y de que la batería y la tarjeta SIM están colocadas. Utilice el asistente de configuración para preparar de forma rápida y sencilla el teléfono para su uso.

#### Para encender el teléfono

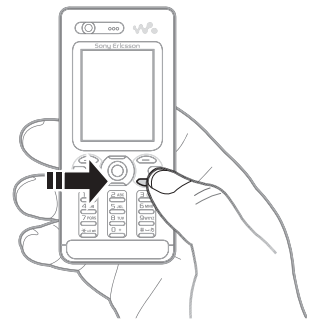

- 1 Mantenga pulsada la tecla  $\binom{c}{k}$ Encender el teléfono por primera vez puede tardar unos minutos.
- 2 Seleccione si desea utilizar el teléfono en:
- Modo Normal: con todas las funciones o
- ï Modo avión: con funciones limitadas y los transmisores de red apagados  $\rightarrow$  [9 Menú Modo avión](#page-8-0).

### Introducción 7

- 3 Introduzca el PIN de la tarjeta SIM, si así se le solicita.
- 4 Al encenderlo por primera vez, seleccione el idioma que desea para los menús del teléfono.
- $5 \triangleright$  Sí para que le avude el asistente de configuración.
- 6 Siga las instrucciones para completar la configuración.

Si el teléfono tiene unos ajustes predefinidos, es posible que no necesite más ajustes. Si se le solicita que registre el teléfono en Sony Ericsson y usted acepta, ninguno de sus datos personales, como el número de teléfono será transferido o procesado por parte de Sony Ericsson.

#### Para apagar el teléfono

Desde el modo en espera, mantenga pulsada  $\binom{c}{k}$ .

#### Modo en espera

El nombre del operador de red aparecerá en pantalla cuando encienda el teléfono e introduzca su PIN. Esto se conoce como "modo en espera".

### <span id="page-7-0"></span>Ayuda del teléfono

La información y ayuda del teléfono están disponibles en cualquier momento.

#### Para utilizar el asistente de configuración

Desde el modo en espera, seleccione Menú ▶ Aiustes ▶ ficha General ▶ Asistente de config. y seleccione una opción:

- Descarga de ajustes
- Configur, básica
- Consejos y trucos.

#### Para ver información sobre las funciones

Desplácese hasta una función ► Más ▶ Información, si está disponible.

#### Para ver una demostración del teléfono

Desde el modo en espera, pulse Menú

▶ Entretenimiento ▶ Vídeo demostr.

#### 8 Introducción

#### Descarga de ajustes

Configure de forma automática las funciones del teléfono que utilizan Internet: Internet, MMS, email, Mis amigos, sincronización, servicio de actualización, blog y transmisión.

Puede utilizar la Descarga de ajustes siempre y cuando su tarieta SIM admita este servicio, el teléfono esté conectado a una red, esté encendido en modo normal y no tenga ya ajustes predefinidos.

Consulte con el operador de red o con el proveedor de servicios para obtener más información.

### <span id="page-8-0"></span>Menú Modo avión

El menú Modo avión está activado de forma predeterminada. Seleccione activar todas las funciones en Modo Normal o limitar las funciones en Modo avión. Los transmisores y receptores de red quedarán desactivados para evitar que provoquen interferencias en otros equipos. L permite, por ejemplo, reproducir música o escribir un mensaje de texto para enviarlo más tarde, pero no realizar llamadas.

Siga las normativas y las indicaciones de la tripulación de vuelo sobre el uso de dispositivos electrónicos a bordo.

#### Para ver las opciones de menú del Modo avión

Desde el modo en espera, seleccione Menú > Ajustes > ficha General ► Modo avión y seleccione una opción.

### Realizar y recibir llamadas

El teléfono puede estar en el Modo Normal. Si el teléfono se encuentra en Modo avión, reinícielo y seleccione Modo Normal.

#### Para realizar una llamada

Introduzca el número de teléfono (con el prefijo internacional y el código de área si es aplicable) > Llamar para realizar la llamada o ▶ Más ▶ Hacer videollam. **35 Videollamada** 

#### Para responder o rechazar una llamada

Cuando el teléfono suene, pulse Responder para responder o ► Comunica para rechazar la llamada.

### Para finalizar una llamada

 $\blacktriangleright$  Fin Ilam.

### <span id="page-9-0"></span>Familiarización con el teléfono

<span id="page-9-1"></span>Descripción general del teléfono, escritura, menú Actividad, Administrador de archivos, Memory Stick Micro™ (M2™).

### Descripción general del teléfono

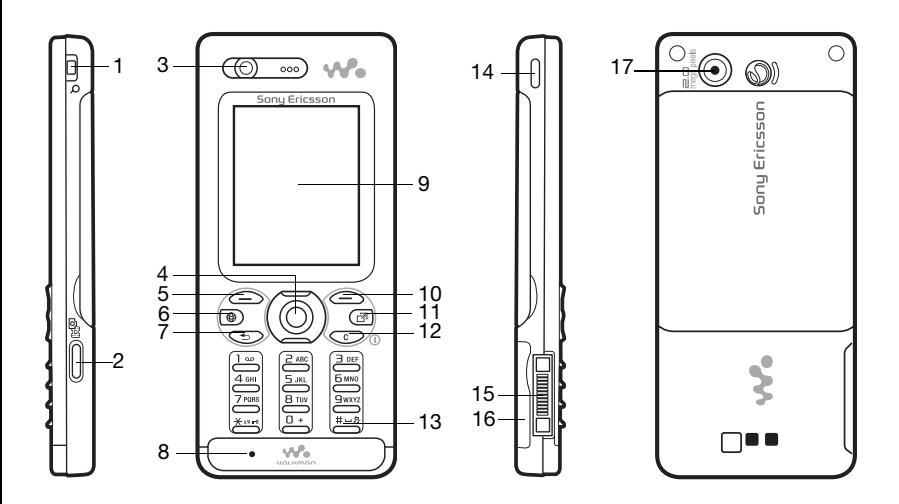

 $\Diamond$  Puede que los iconos de algunas teclas sean distintos.

Familiarización con el teléfono

- 1  $\frac{1}{\sqrt{2}}$  Botones de zoom digital de la cámara, volumen
- 2 **a**<sup> $\rightarrow$ </sup> Botón de cámara
- 3 Cámara de videollamada, altavoz con auricular
- 4 (a) Tecla de dirección, control del reproductor Walkman®
- $5 \quad \boxed{-}$  Tecla de selección
- $6 \quad \circledcirc$  Tecla de Internet
- $7 \quad \textcircled{f}$  Tecla de retroceso
- 8 Micrófono
- 9 Pantalla
- 10  $\left(\overline{\phantom{a}}\right)$  Tecla de selección
- 11 (a) Tecla de menú Actividad
- 12  $\left(\begin{matrix} \cdot & \cdot \\ \cdot & \cdot \end{matrix}\right)$  Tecla C, tecla de encendido/apagado ((1))
- 13  $(H R)$  Tecla de silencio
- 14 (W.) Tecla Walkman®
- 15 Conector para el cargador, cable USB y manos libres
- 16 Ranura para Memory Stick Micro™ (M2™)
- 17 Cámara principal

Para obtener más información, → [14 Navegación](#page-13-1).

Familiarización con el teléfono 11

### Descripción general de los menús

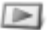

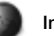

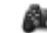

PlayNow™\* Internet\* Entretenimiento

Servicios operador\* Juegos Reprod. de vídeo VideoDJ™ PhotoDJ™ MusicDJ™ Control remoto Grabar sonido Vídeo demostr.

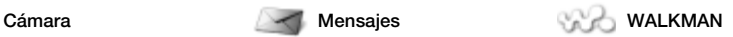

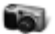

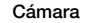

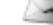

Escribir nuevo Bandeja entrada Email Lector de noticias Borradores Bandeja de salida Mensajes enviados Mens. guardados Mis amigos\* Llamar buzón voz Plantillas Ajustes

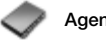

Nuevo contacto

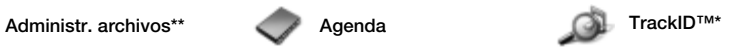

Álbum de cámara Música Imágenes Vídeos Temas Páginas Web Juegos Aplicaciones Otros

12 Familiarización con el teléfono

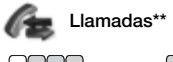

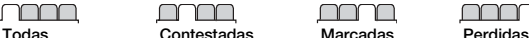

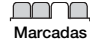

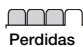

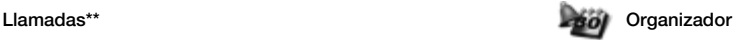

Alarmas **Anlicaciones** Videollamada Calendario **Tareas** Notas Sincronización Temporizador Cronómetro Calculadora Código de memoria

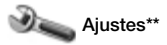

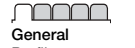

Perfiles Fecha y hora Idioma Servicio actualización Control por voz Nuevos eventos Accesos directos Modo avión Seguridad Asistente de config. Estado teléfono Restablecer maestro

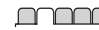

Sonidos y alertas Volumen de timbre Tono de llamada Modo Silencioso Timbre gradual Alerta por vibración Alerta de mensaje Sonido del teclado

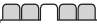

Pantalla Fondo Temas Pantalla de inicio Salvapantallas Tamaño del reloj Brillo Reloj en modo inact. Editar etiqueta de lín.\*

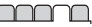

Llamadas Marcación rápida Desviar llamadas ¿Cambiar a línea 2?\* Gestionar llamadas Tiempo y costes\* Mostrar/ocultar nº Manos libres

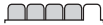

Conectividad\* Bluetooth USB Sincronización Admin. dispositivo Redes móviles Comunicación datos Ajustes de Internet Ajustes de flujo Accesorios

\* Algunos menús dependen de la red, de la suscripción y del operador.

\*\* Utilice las teclas de dirección izquierda y derecha para moverse por las fichas en los submenús. Para obtener más información  $\rightarrow$  [14 Navegación](#page-13-1).

Familiarización con el teléfono 13

### <span id="page-13-1"></span><span id="page-13-0"></span>Navegación

El menú principal se representa con iconos. Algunos submenús incluyen fichas. Desplácese hasta una ficha pulsando la tecla de dirección hacia la izquierda o hacia la derecha y seleccione una opción.

#### Teclas de dirección

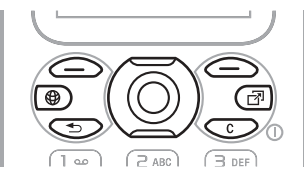

### Teclas

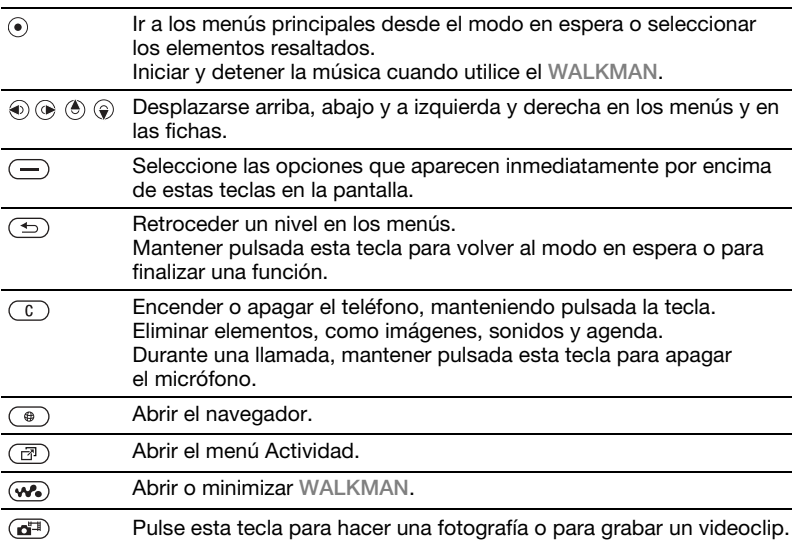

14 Familiarización con el teléfono **This is the Internet version of the user's guide. © Print only for private use.**

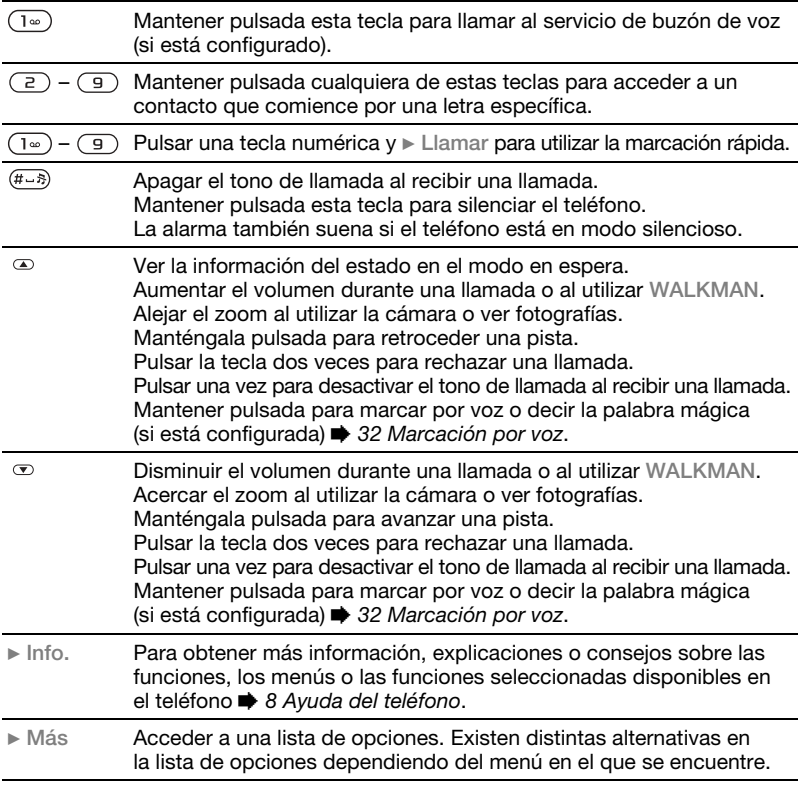

### Barra de estado

Algunos de los iconos que pueden aparecer:

#### Acceso telefónico Descripción

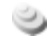

Se encuentra disponible la red 3G (UMTS)

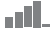

Intensidad de la señal de la red GSM.

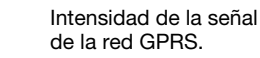

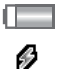

⋒  $\times$ 

图区图

Estado de la batería.

Batería en carga, aparece junto con el icono de estado de la batería.

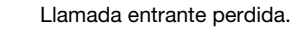

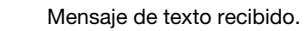

Mensaje de email recibido.

MMS recibido.

Mensaje de voz recibido.

Llamada saliente.

 $m=0$ Bloqueo activado.

Ω El manos libres está conectado.

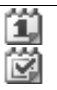

S.

Recordatorio del calendario.

Recordatorio de tarea.

Modo Silencioso activado.

### Accesos directos

Utilice los accesos directos del teclado para llegar rápidamente a un menú y los accesos directos predefinidos de la tecla de dirección para llegar rápidamente a ciertas funciones. Modifique los accesos directos de la tecla de dirección según sus necesidades.

#### Utilización de accesos directos de teclado

En el modo de espera, pulse  $\odot$  para ir a los menús y luego introduzca el número del menú. La numeración de los menús va de izquierda a derecha y de arriba abajo empezando por el icono de la esquina superior izquierda. Por ejemplo, pulse  $\overline{5}$  para el quinto elemento de menú. Para ir al décimo, decimoprimero y decimosegundo elemento del menú, pulse  $(*a \wedge \neg a)$ ,  $(\Box +)$  $y$   $(H - 3)$  respectivamente. Para regresar al modo de espera, mantenga pulsada la tecla  $\textcircled{\texttt{f}}$ .

16 Familiarización con el teléfono

Utilización de los accesos directos de la tecla de dirección En el modo de espera, pulse  $\left(\mathbf{\hat{e}}\right)$ ,  $\left(\widehat{e}\right)$ ,  $\left(\widehat{e}\right)$ o  $\circledast$  para ir a los accesos directos de menús o funciones.

#### Para modificar un acceso directo de la tecla de dirección

Desde el modo en espera, seleccione Menú ▶ Aiustes ▶ ficha General ▶ Accesos directos y seleccione un acceso directo > Editar

### Idioma del teléfono

Seleccione el idioma que desea utilizar en los menús del teléfono o al escribir texto.

#### Para cambiar el idioma del teléfono

Desde el modo en espera, seleccione Menú ▶ Aiustes ▶ General ficha  $\blacktriangleright$  Idioma  $\blacktriangleright$  Idioma del teléfono. Seleccione un idioma.

Desde el modo en espera, también puede pulsar 18888 e para establecer el idioma automático. 0000 para inglés.

#### $\cdot$ C La mayoría de las tarjetas SIM establecen automáticamente el idioma del menú según el país donde se adquiere la tarjeta SIM. De lo contrario, el idioma predefinido es inglés.

#### Para seleccionar el idioma de escritura

- 1 Desde el modo en espera, seleccione Menú ▶ Aiustes ▶ ficha General  $\blacktriangleright$  Idioma  $\blacktriangleright$  Idioma para escritura.
- 2 Desplácese hasta el idioma que desea utilizar y márquelo. De Guardar para salir del menú.

### Edición de texto

Introduzca las letras de una de las siguientes maneras (métodos de entrada de texto), por ejemplo, al escribir mensajes:

- ï Entrada de texto de varias pulsaciones
- T9™ Text Input.

#### Para cambiar el método de entrada de texto

Antes, o mientras introduce las letras, mantenga pulsada (\*a/A-o) para cambiar el método.

#### Opciones al introducir letras

▶ Más para opciones al escribir un mensaje.

#### Para editar texto con la entrada de varias pulsaciones

- Pulse  $\left( \overline{z} \right) \left( \overline{y} \right)$  repetidamente hasta que aparezca el carácter que desee.
- Pulse  $(*\rightarrow\infty)$  para alternar entre letras mayúsculas y minúsculas.
- Mantenga pulsado  $(\overline{0+}) (\overline{9})$  para introducir números.
- Pulse  $\binom{c}{k}$  para eliminar letras o números.
- Pulse  $\sqrt{1}$  repetidamente para obtener los signos de puntuación más comunes.
- Pulse  $(F \overline{s})$  para añadir un espacio.

#### T9™ Text Input

El método T9 Text Input utiliza un diccionario incorporado para reconocer la palabra más utilizada para cada secuencia de pulsaciones de teclas. De este modo, cada tecla sólo se pulsa una vez, incluso si la letra que desea no es la primera en la tecla.

#### Para editar texto mediante T9 Text Input

- 1 Por ejemplo, para escribir la palabra "Jane", pulse  $(5)$ ,  $(2)$ ,  $(6)$ ,  $(3)$ .
- 2 Si la palabra que se muestra es la deseada, pulse  $(F - B)$  para aceptarla y añadir un espacio. Para aceptar una

palabra sin añadir un espacio, pulse . Si la palabra que se muestra no es la deseada, pulse  $\circledast$  o  $\circledast$  para ver las palabras alternativas. Para aceptar una palabra y añadir un espacio, pulse  $(\overline{t-s})$ .

3 Continúe escribiendo el mensaje. Para introducir un signo de puntuación, pulse  $(\exists \infty)$  y, a continuación,  $\circledast$  o  $\circledast$  varias veces, pulse  $(F - s)$  para aceptar y añadir un espacio.

#### Para añadir palabras al diccionario T9 Text Input

- 1 Al introducir letras > Más > Deletrear palabra.
- 2 Edite la palabra mediante la entrada de varias pulsaciones. Utilice  $\circledast$  v $\circledast$ para mover el cursor entre las letras. Para eliminar un carácter, pulse  $(\widehat{\mathfrak{c}})$ . Para eliminar la palabra completa, mantenga pulsada la tecla  $\binom{c}{k}$ . Cuando haya modificado la palabra,  $\blacktriangleright$  Insertar. La palabra se añadirá al diccionario de T9 Text Input. La próxima vez que introduzca esta palabra utilizando T9 Text Input, aparecerá como una de las palabras alternativas.

Predicción de la siguiente palabra

Cuando escriba un mensaje, puede utilizar T9 Text Input para predecir la siguiente palabra, si se ha utilizado anteriormente en alguna frase.

#### Para activar o desactivar la predicción de la siguiente palabra

Al introducir letras ▶ Más ▶ Opc. de escritura ▶ Predic. sig. palab.

#### Para utilizar la predicción de la siguiente palabra

Al introducir letras, pulse  $(F - S)$ para aceptar y continuar.

### <span id="page-18-0"></span>Menú Actividad

Puede abrir el menú Actividad prácticamente en cualquier lugar del teléfono para ver y gestionar eventos nuevos y acceder a los favoritos o accesos directos.

#### Para abrir y cerrar el menú Actividad Pulse  $\binom{m}{2}$ .

#### Fichas del menú Actividad

· Nuevo evento: como llamadas perdidas y mensajes. Cuando se produce un nuevo evento, aparece el menú Actividad. Pulse  $\widehat{c}$  para omitir un evento de la ficha. Los nuevos eventos también se pueden configurar para que aparezcan como texto emergente, Ajustes  $\blacktriangleright$  ficha General  $\blacktriangleright$  Nuevos eventos ▶ Emergente.

- ï Aplics. activas: aplicaciones que se ejecutan en segundo plano. Seleccione la aplicación a la que quiere volver o pulse  $\binom{c}{k}$  para finalizarla.
- · Mis acc. directos: añadir, eliminar y cambiar el orden de los accesos directos. Cuando se selecciona un acceso directo y se abre la aplicación, otros programas se cierran o minimizan.
- $\cdot$  Internet: sus favoritos de Internet. Cuando se selecciona un favorito y se abre el navegador, otros programas se cierran o minimizan.

### Administrador de archivos

Utilice el Administr. archivos para gestionar elementos como, por ejemplo, imágenes, vídeo, música, temas, páginas Web, juegos y aplicaciones guardados en la memoria del teléfono o en una tarjeta de memoria.

#### Memory Stick Micro™ (M2™)

El teléfono admite una tarjeta de memoria Memory Stick Micro™ (M2™), que permite ampliar su espacio de almacenamiento para guardar, por ejemplo, archivos que contengan imágenes o música. También se puede utilizar como tarieta de memoria portátil con otros dispositivos compatibles.

#### Para introducir y retirar una tarieta de memoria

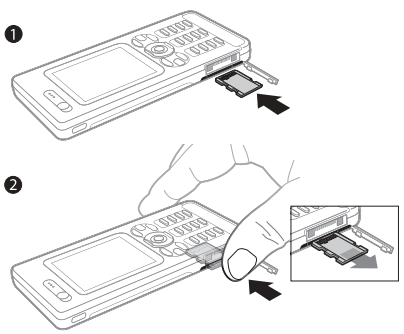

- 1 Abra la tapa y introduzca la tarjeta como muestra la imagen.
- 2 Presione el borde de la tarjeta para liberarla y extraerla.

También puede mover y copiar archivos entre el teléfono, un ordenador y una tarieta de memoria.

Cree subcarpetas para mover o copiar los archivos en ellas. Los juegos y las aplicaciones se pueden mover dentro de las carpetas Juegos y Aplicaciones y desde la memoria del teléfono a una tarieta de memoria. Los archivos no reconocidos se guardan en la carpeta Otros. Cuando gestione archivos, puede seleccionar varios archivos o todos los archivos de una carpeta simultáneamente para todos los elementos, excepto Juegos y Aplicaciones.

Si toda la memoria disponible está llena, no puede guardar ningún archivo hasta que no haya eliminado el contenido.

#### Fichas de menús del Administrador de archivos

El Administrador de archivos se divide en tres pestañas y se incluyen iconos para indicar dónde se han guardado los archivos.

ï Todos los archivos: todo el contenido de la memoria del teléfono y de la tarjeta de memoria.

- En la Memory Stick: todo el contenido de una tarieta de memoria.
- ï En el teléfono: todo el contenido de la memoria del teléfono.

#### Información del archivo

Vea la información del archivo resaltándolo ▶ Más ▶ Información Los elementos descargados o recibidos mediante alguno de los métodos de transferencia disponibles, pueden estar protegidos por copyright. Si un archivo está protegido, puede que no se pueda copiar o enviar. Un archivo protegido contra DRM tiene un símbolo de llave.

#### Para utilizar un archivo desde el Administrador de archivos

- 1 Desde el modo en espera, seleccione Menú ► Administr. archivos y abra una carpeta.
- 2 Vava a un archivo  $\triangleright$  Más.

#### Para mover o copiar un archivo en la memoria

- 1 Desde el modo en espera, seleccione Menú } Administr. archivos y seleccione una carpeta.
- 2 Vaya a un archivo ▶ Más ▶ Gestionar archivo  $\blacktriangleright$  Mover para mover el archivo o ► Más ► Gestionar archivo ► Copiar para copiarlo.

3 Seleccione para mover o copiar el archivo a Teléfono o Memory Stick  $\blacktriangleright$  Selecc.

#### Para mover o copiar archivos a un ordenador

 $\rightarrow$  79 Transferencia de archivos [mediante el cable USB](#page-78-0).

#### Para crear una subcarpeta

- 1 Desde el modo en espera, seleccione Menú ▶ Administr. archivos y abra una carpeta.
- 2 ► Más ► Nueva carpeta e introduzca un nombre para la carpeta.
- $3 \triangleright$  Aceptar para guardar la carpeta.

#### Para seleccionar varios archivos

- 1 Desde el modo en espera, seleccione Menú ▶ Administr. archivos y abra una carpeta.
- 2 ▶ Más ▶ Marcar ▶ Marcar varios.
- 3 Desplácese para seleccionar archivos ▶ Marcar o Anu. mar.

#### Para seleccionar todos los archivos de una carpeta

Desde el modo en espera, seleccione Menú ▶ Administr. archivos y abra una carpeta ► Más ► Marcar ► Marcar todo.

#### Para eliminar un archivo o una subcarpeta desde el Administrador de archivos

- 1 Desde el modo en espera, seleccione Menú ▶ Administr. archivos v abra una carpeta.
- 2 Vaya a un archivo ▶ Más ▶ Eliminar.

Opciones de la tarjeta de memoria Compruebe el estado de la memoria o formatee una tarjeta de memoria para eliminar toda la información.

#### Para utilizar las opciones de la tarjeta de memoria

Desde el modo en espera, seleccione Menú ▶ Administr\_archivos ▶ ficha En la Memory Stick ▶ Más para las opciones.

### <span id="page-21-0"></span>Llamadas

<span id="page-21-1"></span>Llamadas, videollamadas, agenda, control de voz y opciones de llamada.

### Realizar y recibir llamadas

Para poder efectuar y recibir llamadas, necesita encender el teléfono y que haya cobertura en la red. **■ 7 Encendido y apagado** [del teléfono](#page-6-0). Para realizar una videollamada **+** [25 Videollamada](#page-24-0)

#### Redes

Al encenderlo, el teléfono selecciona automáticamente la red local si ésta ofrece cobertura. Si no está dentro de cobertura, puede utilizar otra red, siempre que su operador de red disponga de un acuerdo para ello. Esto se conoce como roaming (itinerancia).

Seleccione la red que desea utilizar, o bien añada una red a las redes preferidas. También puede cambiar el orden en el que se seleccionan las redes durante un proceso de búsqueda automática.

#### 22 Llamadas

#### Para ver las opciones de red disponibles

Desde el modo en espera, seleccione Menú ▶ Ajustes ▶ ficha Conectividad **Rades móviles** 

El teléfono también alterna automáticamente las redes GSM y 3G (UMTS) en función de la disponibilidad de cada una. Algunos operadores de red permiten cambiar las redes manualmente, ya que la búsqueda de redes no disponibles consume energía de la batería.

#### Para cambiar las redes

- 1 Desde el modo en espera, seleccione Menú ▶ Aiustes ▶ ficha Conectividad ▶ Redes móviles ▶ Redes GSM/3G.
- $2 \triangleright$  GSM y 3G (automático) o  $\triangleright$  Sólo GSM.

Para obtener más información, consulte al operador de red.

#### Para realizar una llamada

- 1 Introduzca un número de teléfono (con el código internacional y el código de área si es aplicable).
- $2 \triangleright$  Llamar para realizar una llamada de voz o ► Más para ver opciones, como Hacer videollam. [25 Videollamada](#page-24-0).
- $3 \triangleright$  Fin Ilam. para terminarla.

Puede llamar a los números de la lista de llamadas y de la agenda  $\rightarrow$  [26 Agenda](#page-25-0) v **→** [30 Lista de llamadas](#page-29-0). También puede utilizar la voz para realizar  $I$ lamadas  $\Rightarrow$  [31 Control por voz.](#page-30-0)

#### Para realizar llamadas internacionales

- 1 Pulse  $(\overline{0+})$  hasta que aparezca un signo +.
- 2 Introduzca el código del país, el código de área (sin el primer cero) v el número de teléfono ▶ Llamar para .<br>realizar una llamada de voz o ▶ Más  $\blacktriangleright$  Hacer videollam.

#### Para volver a marcar un número

Si no se ha podido conectar y aparece  $i$ ; Reintentar?  $\triangleright$  Sí.

No se acerque el teléfono al oído mientras espera. Al establecerse la conexión, el teléfono emite una señal fuerte, a menos que esté silenciado.

#### Para responder o rechazar una llamada

 $\blacktriangleright$  Responder  $o \blacktriangleright$  Comunica.

#### Para apagar el micrófono

- 1 Mantenga pulsada la tecla  $\binom{c}{k}$
- 2 Para reanudar la conversación, pulse y mantenga pulsado  $\binom{c}{k}$  de nuevo.

#### Para activar o desactivar el altavoz durante una llamada

► Más ► Activar altavoz o Desactiv altavoz.

No se acerque el teléfono al oído mientras utiliza el altavoz. Podría afectar a su oído.

#### Para cambiar el volumen del altavoz con auricular

Pulse  $\infty$  para subir o  $\infty$  bajar el volumen del altavoz con auricular durante una llamada.

#### Llamadas perdidas

Si el menú Actividad está definido como predeterminado, las llamadas perdidas aparecen en la ficha Nuevo evento en modo de espera. Si el texto emergente está definido como predeterminado, Llamadas perdidas: aparece en → [19 Menú Actividad](#page-18-0) en modo de espera.

#### Para comprobar las llamadas perdidas desde el modo en espera

**Si el texto emergente se ha establecido** como predeterminado: ► Llamadas  $\blacktriangleright$  ficha Perdidas. Vava a  $\binom{a}{b}$  o  $\widehat{\bowtie}$  para seleccionar un número > Llamar para llamar.

 $\bullet$  Si el menú Actividad se ha establecido como predeterminado: Pulse (a) v utilice  $\circledast$  o  $\circledast$  para ir a la ficha Nuevo evento y utilice  $\circledast$  o  $\circledast$  para seleccionar un número > Llamar para llamar.

### Llamadas de emergencia

El teléfono admite los números de emergencia internacionales, por ejemplo, 112 y 911. Estos números se pueden utilizar para realizar llamadas de emergencia en cualquier país, con o sin tarjeta SIM insertada en el aparato, si está dentro de la cobertura de una red 3G (UMTS) o GSM.

 $\exists \odot$ : En algunos países, también pueden existir otros números de emergencia. Por lo tanto, es posible que su operador de red haya almacenado otros números de emergencia locales en la tarjeta SIM.

#### Para realizar una llamada de emergencia

Introduzca 112 (el número de emergencia internacional) > Llamar.

#### Para ver los números de emergencia locales

Desde el modo en espera, seleccione Menú ► Agenda ► Más ► Opciones

- ▶ Números especiales
- ▶ Núms.emergencia.

### <span id="page-24-0"></span>Videollamada

Ver a una persona en la pantalla durante las llamadas.

#### Antes de comenzar

Para realizar una videollamada, la persona que llama y a quien se realiza la llamada necesitan una suscripción que admita el servicio 3G (UMTS) y encontrarse dentro de la cobertura de una red 3G (UMTS). El servicio 3G (UMTS) se encuentra disponible cuando el icono 3G aparece en la barra de estado.

#### Modo de demostración de videollamadas

Puede utilizar la mayoría de las funciones de videollamada sin realizar una llamada, por ejemplo, preparar una vista de cámara antes de llamar. Desde el modo en espera, pulse Menú ▶ Organizador ▶ Videollamada.

#### Para realizar una videollamada

Cuando el servicio 3G (UMTS) esté disponible, puede realizar una videollamada de una de las siguientes maneras:

ï Introduzca el número de teléfono (con el prefijo internacional y el código de área si es aplicable) ► Más ► Hacer videollam.

- ï Desde el modo en espera, seleccione Menú ▶ Agenda y seleccione el contacto al que desea llamar. Utilice o para seleccionar un número  $\blacktriangleright$  Más  $\blacktriangleright$  Hacer videollam.
- **· Desde el modo en espera, pulse Menú** ▶ Organizador ▶ Videollamada ► Llamar.... ► Agenda para recuperar un número  $\blacktriangleright$  Llamar o introducir un número de teléfono » Llamar

Para acercar o alejar el vídeo saliente Pulse (4) para acercar el vídeo saliente y para alejarlo.

#### Para aceptar una videollamada entrante

▶ Responder.

#### Para finalizar una videollamada

 $\blacktriangleright$  Fin llam.

#### Opciones de videollamada

▶ Más para las siguientes opciones:

• Cambiar cámara: para cambiar entre las cámaras principal y de videollamada. Utilice la cámara principal para mostrar al destinatario una imagen completa de sus alrededores.

Llamadas 25

- ï Apagar cámara/Iniciar cámara: encender o apagar la cámara de vídeo. Aparece una imagen alternativa cuando está apagada.
- ï Guardar imagen: guardar la imagen que se muestra en una vista grande. por ejemplo, la imagen del emisor de la llamada.
- ï Cámara: opciones
	- ï Brillo: ajustar el nivel de la imagen saliente.
	- ï Act. modo noche: se utiliza cuando las condiciones de iluminación son escasas. Este ajuste afecta al vídeo saliente.
- ï Sonido: opciones durante una videollamada
	- Desactiv. altavoz/Activar altavoz: sonido entrante.
	- · Desconect. micr./Conectar microf. activar o desactivar el micrófono.
	- Transferir sonido: desde y hacia un equipo de manos libres mediante Bluetooth.
- · Disposición: opciones
	- ï Cambiar imág.: mostrar el vídeo entrante o saliente en una vista de tamaño completo.
	- Ocult. imag. peg./ Mostr. imag. peq.
	- · Invertir imagen: mostrar una imagen de la cámara saliente.
- Ajustes: al contestar.
	- · Modo respuesta: activar o desactivar la cámara de videollamada.
	- · Imagen alternativ: establecer una imagen para mostrar al destinatario cuando la cámara está apagada.
	- ï Opciones audio: seleccionar si el micrófono, el altavoz o ambos, deben estar encendidos o apagados.
	- ï Calidad del vídeo: seleccionar la calidad de la imagen para las videollamadas. Los cambios no se aplican durante las llamadas salientes.

### <span id="page-25-0"></span>Agenda

Puede guardar la información de sus contactos en la memoria del teléfono o en la tarjeta SIM. Están disponibles las siguientes opciones:

Puede elegir la agenda (Contactos o Números SIM) que se mostrará de forma predeterminada.

Para información y ajustes útiles. desde el modo en espera seleccione Menú ► Agenda ► Más ► Opciones.

#### 26 Llamadas

#### <span id="page-26-0"></span>Contacto predeterminado

Si selecciona Contactos como opción predeterminada, la agenda mostrará toda la información guardada en Agenda. Si selecciona Números SIM como opción predeterminada, la agenda mostrará la información de la tarieta SIM.

#### Para seleccionar la agenda predeterminada

- 1 Desde el modo en espera, seleccione Menú ► Agenda ► Más ► Opciones  $\triangleright$  Opc. avanzadas  $\triangleright$  Agenda predeterm.
- 2 ► Contactos o Números SIM.

#### Agenda del teléfono

Guarde la agenda en el teléfono con nombres, números de teléfono e información personal de los contactos. También puede añadirles imágenes y tonos de llamada. Utilice  $\circledast$ ,  $\circledast$ ,  $\circledast$  y  $\circledast$  para moverse por las fichas y los campos que contienen.

#### Para añadir un contacto de teléfono

- 1 Si la opción predeterminada es Contactos, desde el modo en espera seleccione Menú ▶ Agenda ▶ Nuevo contacto ▶ Añadir.
- 2 Introduzca el nombre ► Aceptar.
- 3 Introduzca el número ▶ Aceptar.
- 4 Seleccione una opción de número.
- 5 Desplácese por las fichas y seleccione los campos para añadir información. Para introducir símbolos como @, ► Más ► Añadir símbolo y seleccione un símbolo » Insertar
- 6 Cuando se ha añadido toda la información ▶ Guardar.

#### Para guardar automáticamente nombres y números de teléfono en la tarieta SIM

Desde el modo en espera, seleccione Menú ► Agenda ► Más ► Opciones ▶ Opc. avanzadas ▶ Guard. auto. en SIM y seleccione Activado.

#### Para eliminar un contacto

- 1 Desde el modo en espera, seleccione Menú ► Agenda y vaya hasta un contacto.
- 2 Pulse  $\circledcirc$  y seleccione Sí.

Para eliminar la agenda del teléfono Desde el modo en espera, seleccione Menú ► Agenda ► Más ► Opciones  $\triangleright$  Opc. avanzadas  $\triangleright$  Elim. todos contac.  $\triangleright$  Sí y  $\triangleright$  Sí. Los nombres y los números de la tarjeta SIM no se eliminan.

#### Agenda de la tarjeta SIM Guarde la agenda en la tarjeta SIM.

#### Para añadir un contacto SIM

- 1 Si la opción predeterminada es Números SIM, ► Agenda ► Nuevo contacto > Añadir
- 2 Introduzca el nombre ► Aceptar.
- 3 Introduzca el número ▶ Aceptar y seleccione un número. Añada más información, si está disponible  $\blacktriangleright$  Guardar.

#### Estado de la memoria

El número de contactos que puede guardar en el teléfono o en la tarjeta SIM depende de la memoria disponible.

#### Para ver el estado de la memoria

Desde el modo en espera, seleccione Menú ► Agenda ► Más ► Opciones ▶ Opc. avanzadas ▶ Estado de memoria.

### Utilización de la agenda

La agenda se puede utilizar de muchos modos. A continuación, puede ver cómo realizar las siguientes acciones:

- ï llamar a los contactos del teléfono y de la tarjeta SIM.
- ï enviar la agenda del teléfono a otro dispositivo.
- ï copiar la agenda al teléfono y a la tarieta SIM.
- añadir una imagen o un tono a un contacto del teléfono.
- $\bullet$  modificar la agenda.
- **·** sincronizar la agenda.

#### Para llamar a un contacto del teléfono

- 1 Desde el modo en espera, seleccione Menú > Agenda. Desplácese e introduzca la primera letra o primeras letras del contacto.
- 2 Cuando se resalte el contacto, pulse o para seleccionar un número ▶ Llamar o ▶ Más ▶ Hacer videollam

#### Para llamar a un contacto de la tarjeta SIM

- ï Si la opción predeterminada es Números SIM, desde el modo en espera seleccione Menú > Agenda y cuando el contacto aparezca resaltado ▶ Llamar o ▶ Más ▶ Hacer videollam.
- Si la opción predeterminada es Contactos, desde el modo en espera seleccione Menú > Agenda ▶ Más ▶ Opciones ▶ Números SIM v seleccione el contacto ► Llamar  $o \triangleright$  Más  $\triangleright$  Hacer videollam.

#### Para enviar un contacto

Desde el modo en espera, seleccione Menú ▶ Agenda y seleccione un contacto } Más } Enviar contacto y seleccione un método de transferencia.

#### Para enviar toda la agenda

Desde el modo en espera, seleccione Menú ► Agenda ► Más ► Opciones  $\triangleright$  Opc. avanzadas  $\triangleright$  Enviar todos contac. y seleccione un método de transferencia.

#### Para copiar nombres y números a la tarieta SIM

- 1 Desde el modo en espera, seleccione Menú ► Agenda ► Más ► Opciones  $\triangleright$  Opc. avanzadas  $\triangleright$  Copiar a SIM.
- 2 Seleccione una de las alternativas.
- $\overleftrightarrow{\chi}$  Al copiar toda la agenda del teléfono a la tarjeta SIM, se sustituye toda la información existente de la tarjeta SIM.

#### Para copiar nombres y números a la agenda del teléfono

- 1 Desde el modo en espera, seleccione Menú ▶ Agenda ▶ Más ▶ Opciones ▶ Opc. avanzadas ▶ Copiar desde SIM.
- 2 Seleccione una de las alternativas.

#### <span id="page-28-0"></span>Para añadir una imagen, un tono de llamada o un vídeo a un contacto del teléfono

- 1 Desde el modo en espera, seleccione Menú ► Agenda y seleccione el contacto } Más } Editar contacto.
- 2 Seleccione la ficha correspondiente y, a continuación, seleccione Imagen o Tono de llamada } Añadir.
- 3 Seleccione una opción y un elemento  $\blacktriangleright$  Guardar.
- $\langle \cdot \rangle$  Si su suscripción admite el servicio de identificación del emisor de la llamada (CLI), puede asignar un tono de llamada personal a cada contacto.

#### Para modificar un contacto del teléfono

- 1 Desde el modo en espera, seleccione Menú ► Agenda y seleccione un contacto } Más } Editar contacto.
- 2 Desplácese hasta la ficha correspondiente y seleccione el campo que desee editar ► Editar.
- $3$  Edite la información  $\blacktriangleright$  Guardar.

#### Para modificar un contacto SIM

1 Si la opción predeterminada es la agenda de la tarjeta SIM, desde el modo en espera seleccione Menú ▶ Agenda y seleccione el nombre y el número que desea modificar.

Llamadas 29

Si la opción predeterminada es la agenda del teléfono, desde el modo en espera seleccione Menú > Agenda ▶ Más ▶ Opciones ▶ Números SIM v seleccione el nombre y el número que desea modificar.

2 ► Más ► Editar contacto y modifique el nombre y el número.

### Sincronización de la agenda

Puede sincronizar su agenda con una aplicación de contactos en Internet. Para obtener más información,

 $\rightarrow$  [75 Sincronización](#page-74-0).

#### Para guardar y restaurar la agenda con una tarjeta de memoria

Desde el modo en espera, seleccione Menú ▶ Agenda ▶ Más ▶ Opciones  $\triangleright$  Opc. avanzadas  $\triangleright$  Copiar en M.S. o Restaurar de M.S.

#### Para seleccionar el orden de los contactos

Desde el modo en espera, seleccione Menú ▶ Agenda ▶ Más ▶ Opciones ▶ Opc. avanzadas ▶ Orden de clasific.

### <span id="page-29-0"></span>Lista de llamadas

Información sobre las últimas llamadas.

#### Para llamar a un número de la lista de llamadas

- 1 Desde el modo de espera, pulse Llamadas y seleccione una ficha.
- 2 Desplácese hasta el nombre o número al que desea llamar > Llamar o > Más } Hacer videollam.

#### Para añadir un número de la lista de llamadas a la agenda

- 1 Desde el modo de espera, pulse Llamadas y seleccione una ficha.
- 2 Desplácese hasta el número que desea añadir ▶ Más ▶ Guardar número.
- 3 ► Nuevo contacto para crear un nuevo contacto o seleccione un contacto existente al que añadir el número.

#### Para vaciar la lista de llamadas

Seleccione Llamadas ► ficha Todas ► Más ► Eliminar todo.

### Marcación rápida con fotos

Guarde los números en las posiciones de 1 a 9 del teléfono para acceder a ellos con facilidad. La marcación rápida depende de la agenda predeterminada % [27 Contacto](#page-26-0)  [predeterminado](#page-26-0), por ejemplo, puede utilizar la marcación rápida con números guardados en la tarjeta SIM.

#### 30 Llamadas

Si añade contactos con fotos a las posiciones de marcación rápida, la foto del contacto aparece para facilitar la referencia ➡ 29 Para añadir una [imagen, un tono de llamada o un vídeo](#page-28-0)  [a un contacto del teléfono](#page-28-0).

#### Para modificar los números de marcación rápida

- 1 Desde el modo en espera, pulse Menú ▶ Agenda ▶ Más ▶ Opciones ▶ Marcación rápida.
- 2 Desplácese hasta la posición ▶ Añadir  $\Omega$  Más  $\blacktriangleright$  Sustituir.

#### Para utilizar la marcación rápida

Desde el modo de espera, introduzca el número de posición ► Llamar.

### Buzón de voz

Si su suscripción incluye un servicio de contestador, las personas que llamen pueden dejar un mensaje de voz cuando no pueda contestar una llamada.

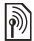

Póngase en contacto con su operador de red para obtener el número de su buzón de voz o para obtener más información.

Para llamar al servicio de buzón de voz Mantenga pulsada la tecla  $\overline{1\cdot}$  Si no ha introducido el número de buzón de voz. ▶ Sí y tecléelo.

#### Para modificar el número del buzón de voz

Desde el modo en espera, pulse Menú ▶ Mensajes ▶ Ajustes ▶ Nº del buzón de voz.

### <span id="page-30-0"></span>Control por voz

Gestione las llamadas con la voz creando comandos de voz para:

- · Marcación por voz: llamar a alguien diciendo su nombre.
- ï Activar el control de voz diciendo una "palabra mágica".
- ï Contestar y rechazar llamadas cuando utilice un equipo de manos libres.

#### Antes de marcar por voz

Active la función de marcación por voz y grabe los comandos de voz. Aparecerá un icono al lado de los números de teléfono que tengan un comando de voz.

#### Para activar la marcación por voz y grabar nombres

1 Desde el modo en espera, seleccione Menú ▶ Aiustes ▶ ficha General ► Control por voz ► Marcación por voz ▶ Activar ▶ Sí ▶ Nuevo comando voz y seleccione un contacto.

- 2 Si el contacto tiene más de un número, utilice  $\circledast$  y  $\circledast$  para verlos. Seleccione el número al que desea añadir el comando de voz. Grabe un comando de voz como "Juan móvil".
- 3 Aparecerán instrucciones. Espere al tono y diga el comando que desea grabar. El comando de voz se reproducirá.
- 4 Si la grabación suena de forma correcta ► Sí. De lo contrario, ► No y repita el paso 3.

Para grabar otro comando de voz para un contacto > Nuevo comando voz ▶ Añadir de nuevo y repita los pasos del 2 al 4.

#### Nombre del remitente

Escuche el nombre del contacto grabado cuando reciba una llamada de ese contacto.

#### Para activar o desactivar el nombre del remitente

Desde el modo en espera, seleccione Menú ► Ajustes ► ficha General ▶ Control por voz ▶ Repr. nombre emisor.

### <span id="page-31-0"></span>Marcación por voz

Puede marcar mediante la voz desde el modo de espera del teléfono, un manos libres portátil, un auricular Bluetooth o diciendo su palabra mágica.

#### Para realizar una llamada

- 1 Desde el modo en espera, mantenga pulsada una de las teclas de volumen.
- 2 Espere el tono y diga un nombre grabado, por ejemplo "Juan móvil". El nombre se reproducirá y se establecerá la llamada.

#### Realizar una llamada con un manos libres

Desde el modo de espera, mantenga pulsado el botón de manos libres o el del auricular Bluetooth.

### Palabra mágica

Grabe y utilice un comando de voz como una palabra mágica para activar el control de voz sin pulsar ninguna tecla. La palabra mágica sólo se puede utilizar con un sistema de manos libres.

 $\langle \hat{\mathbf{x}} \rangle$ : Elija una palabra o frase largas, poco habituales, que se puedan distinguir fácilmente de las conversaciones de fondo.

#### Para activar y grabar la palabra mágica

- 1 Desde el modo en espera, seleccione Menú ▶ Aiustes ▶ ficha General ▶ Control por voz ▶ Palabra mágica  $\blacktriangleright$  Activar.
- 2 Aparecerán instrucciones. > Continuar. Espere tono y diga la palabra mágica.
- $3 \triangleright$  Sí para aceptar o  $\triangleright$  No para grabar una nueva palabra mágica.
- 4 Aparecerán instrucciones. > Continuar y seleccione los entornos en los que desea que se active la palabra mágica.

#### Respuesta de voz

Responda o rechace llamadas entrantes mediante su voz, cuando utilice un sistema de manos libres.

 $\overrightarrow{X}$  Puede utilizar un archivo MIDI, WAV (16 kHz), EMY o IMY como tono de llamada en la respuesta de voz.

#### Para activar la respuesta de voz y grabar comandos de respuesta de voz

- 1 Desde el modo en espera, seleccione Menú ► Aiustes ► ficha General ▶ Control por voz ▶ Respuesta de voz ► Activar.
- 2 Aparecerán instrucciones. > Continuar. Espere tono y diga "Responder" u otra palabra mágica.
- $3 \triangleright$  Sí para aceptar o  $\triangleright$  No para realizar una nueva grabación.
- 4 Aparecen instrucciones > Continuar. Espere tono y diga "Ocupado", u otra palabra mágica.
- $5 \triangleright$  Sí para aceptar o  $\triangleright$  No para realizar una nueva grabación.
- 6 Aparecerán instrucciones. > Continuar y seleccione los entornos en los que desea que se active la respuesta de voz.

#### Para contestar o rechazar una llamada mediante comandos de voz Cuando suene el teléfono, diga:

- "Responder" para conectar la llamada.
- ï "Ocupado" para rechazar la llamada.

#### Para modificar los comandos de voz

- 1 Desde el modo en espera, seleccione Menú ► Agenda y vava hasta un contacto.
- 2 ► Más ► Editar contacto y desplácese hasta la ficha correspondiente.

#### Para volver a grabar un comando de voz

1 Desde el modo en espera, seleccione Menú ▶ Aiustes ▶ ficha General ▶ Control por voz ▶ Marcación por voz ▶ Editar nombres.

- 2 Seleccione un comando » Más ► Sustituir voz.
- 3 Espere tono y diga el comando.

### Desvío de llamadas

M

Desvíe llamadas, por ejemplo, a un servicio de contestador.

Cuando la función de restricción de llamadas esté activada, algunas opciones de desvío de llamadas no estarán disponibles. + 37 Marcación [restringida.](#page-36-0)

El teléfono dispone de las siguientes opciones:

- Desviar siempre: todas las llamadas.
- ï Si comunica: si una llamada se encuentra en curso.
- Si no hay conex.: si el teléfono está apagado o fuera de cobertura.
- Si no responde: si no se contesta en un periodo de tiempo especificado.

#### Para activar el desvío de llamadas

- 1 Desde el modo en espera, seleccione Menú ▶ Aiustes ▶ ficha Llamadas ▶ Desviar llamadas
- 2 Seleccione un tipo de llamada y una opción de desvío ▶ Activar.

3 Introduzca el número de teléfono al que desea desviar las llamadas, o pulse Buscar para buscar un contacto > Selecc

#### Para desactivar el desvío de llamadas Desplácese hasta la opción de desvío  $\blacktriangleright$  Desactivar.

### Más de una llamada

Controle más de una llamada simultáneamente.

### $\lbrack \rbrack$

#### Servicio de llamada en espera

Cuando está activado, se oye un pitido al recibir una segunda llamada.

#### Para activar o desactivar el servicio de llamada en espera

Desde el modo en espera, seleccione Menú ► Ajustes ► ficha Llamadas  $\blacktriangleright$  Gestionar llamadas  $\blacktriangleright$  Llam. en espera.

#### Para realizar una segunda llamada

- 1 ► Más ► Retener para poner en espera la llamada en curso.
- 2 Introduzca el número al que desea llamar ► Más ► Llamar

#### 34 Llamadas

#### Recepción de una segunda llamada de voz

Cuando reciba una segunda llamada, tiene varias opciones:

► Responder y dejar la llamada en curso en espera. ► Comunica para rechazarla y seguir con la llamada en curso. De Sustituir llam. activa para responder y finalizar la llamada en curso.

# Gestión de dos llamadas

Si tiene llamadas en curso y en espera, puede:

- $\bullet \blacktriangleright$  Más  $\blacktriangleright$  Cambiar para cambiar de una llamada a otra.
- ► Más ► Unir llamadas para unir las dos llamadas.
- Más > Transferir llam., para conectar las dos llamadas. Dependiendo del operador, usted se desconectará de ambas.
- $\bullet \blacktriangleright$  Fin llam.  $y \blacktriangleright$  Sí para recuperar la llamada en espera.

 $\bullet \bullet$  Fin Ilam.  $v \bullet$  No para terminarlas. No se puede responder a una tercera llamada sin finalizar una de las dos primeras o unirlas en una llamada de conferencia.

### Llamadas de conferencia

Inicie una llamada de conferencia uniendo una llamada en curso y una llamada en espera. A continuación, ponga la conferencia en espera para llamar y añadir hasta cinco interlocutores o para realizar otra llamada.

Puede haber cargos adicionales para llamadas en las que participan varias personas; póngase en contacto con el servicio de atención al cliente de su operador de red para obtener más información.

#### Para unir dos llamadas en una llamada de conferencia

 $\blacktriangleright$  Más  $\blacktriangleright$  Unir llamadas.

#### Para añadir un nuevo interlocutor

- 1 ► Más ► Retener para poner en espera las llamadas en conferencia.
- 2 ► Más ► Añadir llamada y llame a la siguiente persona que desea añadir a la llamada de conferencia.
- $3 \triangleright$  Más  $\triangleright$  Unir llamadas.
- 4 Repita los pasos 1 a 3 para añadir más interlocutores.

Llamadas 35

#### Para desconectar un interlocutor

► Más ► Sacar de conf. a y seleccione el interlocutor al que desea desconectar de la llamada de conferencia.

#### Para mantener una conversación privada

- 1 ► Más ► Hablar con y seleccione al interlocutor con el que desea hablar.
- 2 ► Más ► Unir llamadas para reanudar la llamada de conferencia.

## **Dos líneas de voz**

Realice llamadas separadas con diferentes números de teléfono si la suscripción admite un servicio de línea alternativa.

#### Para seleccionar una línea para las llamadas salientes

Desde el modo en espera, seleccione Menú ► Ajustes ► ficha Llamadas. Seleccione la línea 1 o 2.

#### Para cambiar el nombre de una línea

 $\triangleright$  Ajustes  $\triangleright$  ficha Pantalla  $\triangleright$  Editar etiqueta de lín. Seleccione la línea que desea modificar.

### Mis números

Vea, añada o modifique sus propios números de teléfono.

#### Para comprobar sus números de teléfono

Desde el modo en espera, seleccione Menú ▶ Agenda ▶ Más ▶ Opciones  $\triangleright$  Números especiales  $\triangleright$  Mis números y seleccione una de las opciones.

### Aceptar llamadas

Recibir llamadas únicamente de algunos números de teléfono. Si está activada la opción de desvío de llamadas Si comunica, las llamadas se desvían.

#### Para añadir números a la lista de remitentes aceptados

Desde el modo en espera, seleccione Menú ► Aiustes ► ficha Llamadas  $\blacktriangleright$  Gestionar llamadas  $\blacktriangleright$  Aceptar llamadas ▶ Sólo de la lista ▶ Editar ▶ Añadir. Seleccione un contacto  $o \triangleright$  Grupos  $\blacktriangleright$  [39 Grupos](#page-38-0).

#### Para aceptar todas las llamadas Desde el modo en espera, seleccione Menú ▶ Aiustes ▶ ficha Llamadas  $\blacktriangleright$  Gestionar llamadas  $\blacktriangleright$  Aceptar llamadas } Todas.

#### 36 Llamadas
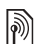

# Marcación restringida

Restrinja las llamadas salientes y entrantes. Es necesaria una contraseña de su proveedor de servicios.

 $\langle \cdot \rangle$ : Si las llamadas entrantes están desviadas, no podrá activar algunas opciones de restricción de llamadas.

Puede restringir las siguientes llamadas.

- ï Todas salientes: todas las llamadas salientes.
- $\cdot$  Internac. salientes: todas las llamadas internacionales salientes.
- · Internac. salie. roam.: todas las llamadas internacionales salientes a excepción de las realizadas al país de origen.
- ï Todas entrantes: todas las llamadas entrantes.
- Entrante en roaming: todas las llamadas entrantes cuando se encuentre en el extranjero  $\rightarrow$  [22 Redes](#page-21-0).

#### Para activar o desactivar la restricción de llamadas

- 1 Desde el modo en espera, seleccione Menú ▶ Aiustes ▶ ficha Llamadas  $\blacktriangleright$  Gestionar llamadas  $\blacktriangleright$  Restringir llamadas. Seleccione una opción.
- 2 Seleccione Activar o Desactivar, introduzca la contraseña ► Aceptar.

# **Marcación fija**

La función de marcación fija permite realizar llamadas a determinados números que están guardados en la tarjeta SIM. Estos números están protegidos por el código PIN2.

Puede seguir llamando a los números de emergencia internacional, aunque la función de marcación fija esté activada.

Se pueden guardar números parciales. Por ejemplo, si guarda 0123456 podrá realizar llamadas a todos los números que empiecen por este número.

 $\langle \cdot \rangle$ : Cuando la marcación fija está activada, no se puede visualizar ni gestionar ningún número de teléfono que esté guardado en la tarjeta SIM.

#### Para activar o desactivar la marcación fija

- 1 Desde el modo en espera, seleccione Menú ► Agenda ► Más ► Opciones ▶ Números especiales ▶ Marcación fija y seleccione Activar o Desactivar.
- 2 Introduzca su PIN2  $\triangleright$  Aceptar v a continuación ► Aceptar de nuevo para confirmar.

Llamadas 37

Para guardar un número fijo Desde el modo en espera, seleccione Menú ▶ Agenda ▶ Más ▶ Opciones ▶ Números especiales ▶ Marcación fija ▶ Números fijos ▶ Nuevo número e introduzca la información.

## Duración y coste de las llamadas

Durante una llamada, se muestra la duración de la misma. Puede comprobar la duración de la última llamada, de las llamadas salientes y el tiempo total de todas las llamadas.

#### Para comprobar la duración de la llamada

Desde el modo en espera, seleccione Menú ▶ Ajustes ▶ ficha Llamadas  $\triangleright$  Tiempo y costes  $\triangleright$  Temporiz. llamada.

## Funciones de llamada adicionales

## Señales de tono

Utilice los servicios de banca telefónica o controle un contestador automático mediante el envío de señales de tono durante una llamada.

## Para utilizar señales de tono

- Pulse  $(\overline{0+})$   $(\overline{9})$ ,  $(\overline{4}a/\overline{4}m)$  o  $(\overline{4}m\overline{3})$  para enviar tonos.
- ▶ Más ▶ Desactivar tonos o Activar tonos para activar o desactivar tonos durante una llamada.
- Pulse  $\binom{n}{k}$  para borrar la pantalla después de una llamada.

## Bloc de notas

Utilice la pantalla como un bloc de notas para escribir un número de teléfono durante una llamada. Cuando finalice la llamada, el número permanece en la pantalla para realizar una llamada o guardarlo en la agenda.

#### Para llamar o guardar desde el bloc de notas

► Llamarpara llamar al número o ► Más ► Guardar número v seleccione un contacto o cree uno nuevo para guardar el número.

## Presentación y ocultación del número

Si la suscripción admite el servicio de Restricción de la identificación del emisor de la llamada (CLIR), puede ocultar su número cuando realice una llamada.

#### Para mostrar u ocultar siempre su número de teléfono

- 1 Desde el modo en espera, seleccione Menú ▶ Aiustes ▶ ficha Llamadas  $\blacktriangleright$  Mostrar/ocultar n<sup>o</sup>.
- 2 Seleccione Mostrar número, Ocultar número o Predet. de red.

# Grupos

Para crear un grupo de números y direcciones de email y enviar mensajes a varios destinatarios al mismo tiempo  $\Rightarrow$  [40 Mensajes](#page-39-0). También puede utilizar grupos (con números) cuando cree listas de remitentes aceptados,

 $\Rightarrow$  [36 Aceptar llamadas](#page-35-0).

#### Para crear un grupo de números y direcciones de email

- 1 Desde el modo en espera, seleccione Menú ▶ Agenda ▶ Más ▶ Opciones  $\triangleright$  Grupos  $\triangleright$  Nuevo grupo  $\triangleright$  Añadir.
- 2 Introduzca un nombre para el grupo  $\triangleright$  Continuar.
- 3 ► Añadir para buscar y seleccione un número de contacto o dirección de email.
- 4 Repita el paso 3 para añadir más números o direcciones de email.
	- $\blacktriangleright$  Listo.

# Tarietas de visita

Añada su propia tarjeta de visita como contacto.

#### Para añadir su propia tarjeta de visita Desde el modo en espera, seleccione Menú ▶ Agenda ▶ Más ▶ Opciones ▶ Mi tarieta visita y añada los datos de su tarieta de visita ► Guardar.

## Para enviar su tarieta de visita

Desde el modo en espera, seleccione Menú ► Agenda ► Más ► Opciones ▶ Mi tarieta visita ▶ Enviar mi tarieta y seleccione un método de transferencia.

## Llamadas 39

# <span id="page-39-1"></span><span id="page-39-0"></span>Mensajes

Mensajes de texto, de imagen, de voz y de email, Mis amigos.

El teléfono admite varios servicios de mensajes. Póngase en contacto con su proveedor de servicios para que le indique los servicios que puede utilizar o, para obtener más información, visite el sitio Web [www.sonyericsson.com/support.](http://www.sonyericsson.com/support)

# Mensajes de texto (SMS)

Los mensaje de texto también pueden contener imágenes sencillas, efectos de sonido, animaciones y melodías. También puede crear y utilizar plantillas para sus mensajes.

 $\exists \overleftrightarrow{\Omega}$ : Si envía un mensaje de texto a un grupo, le cobrarán por cada uno de los miembros.

#### Antes de comenzar

El proveedor de servicios proporciona el número del centro de servicio, que normalmente está configurado en la tarieta SIM. De lo contrario, puede introducir el número manualmente.

#### Para definir el número del centro de servicio

- 1 Desde el modo en espera, pulse Menú ▶ Mensaies ▶ Aiustes ▶ MSM ▶ Centro servicio. Si el número del centro de servicio está guardado en la tarjeta SIM, aparece.
- 2 Si no aparece ningún número, pulse ▶ Editar ▶ Nuevo centro serv e introduzca el número, incluido el prefijo internacional "+" y el código del país/región ▶ Guardar.

#### Envío de mensajes de texto

Para obtener más información sobre  $la$  escritura,  $\Rightarrow$  [17 Edición de texto](#page-16-0).

 $\langle \cdot \rangle$  Algunos caracteres específicos del idioma utilizan más espacio. Con algunos idiomas puede desactivar los Caracteres nacio. para ahorrar espacio.

#### Para escribir y enviar un mensaje

- 1 Desde el modo en espera, pulse Menú ▶ Mensajes ▶ Escribir nuevo  $\blacktriangleright$  Mensaie texto.
- 2 Escriba el mensaje > Continuar. (Puede guardar el mensaje para enviarlo más tarde en Borradores  $pulsando$   $\implies$  Fouardar mensaje.)

3 } Introd. nº teléfono e introduzca un número o ► Buscar en Agenda para recuperar un número o grupo desde Agenda o seleccione entre los últimos destinatarios utilizados > Enviar

Para enviar un mensaje a una dirección de email, necesita establecer una dirección de gateway de email. ▶ Mensajes  $\triangleright$  Ajustes  $\triangleright$  MSM  $\triangleright$  Gateway de email. Este número le será facilitado por el proveedor de servicios.

#### <span id="page-40-0"></span>Para copiar y pegar texto en un mensaje

- 1 Cuando escriba el mensaje > Más  $\triangleright$  Copiar y pegar.
- 2  $\triangleright$  Copiar todo  $\rho \triangleright$  Marcar y copiar y utilice la tecla de dirección para desplazarse y marcar texto en el mensaje.
- 3 ► Más ► Copiar y pegar ► Pegar.

#### Para insertar un elemento en un mensaje de texto

- 1 Cuando escriba el mensaje  $\blacktriangleright$  Más  $\blacktriangleright$  Añadir elemento.
- 2 Seleccione una opción y a continuación un elemento, por ejemplo, una imagen.

Puede convertir el mensaje de texto en un MMS. Cuando escriba el mensaje, pulse ▶ Más ▶ A MMS y siga creando un mensaje MMS,  $\Rightarrow$  44 Mensajes de [imagen \(MMS\).](#page-43-0)

Recepción de mensajes de texto Cuando reciba un mensaje de texto, aparecerá en el menú Actividad si Nuevos eventos está configurado como Menú Actividad. ▶ Ver para leer el mensaje.

Si Nuevos eventos se establece como Emergente, el sistema solicita si desea leer el mensaje de texto.  $\triangleright$  Sí para leer el mensaje o  $\triangleright$  No para leerlo después. Cuando haya leído el mensaje de texto ► Más para ver las opciones o pulse  $\circled{=}$ ) para cerrar el mensaje.

#### Para llamar a un número incluido en un mensaje de texto

Seleccione el número de teléfono que aparece en el mensaje. ► Llamar.

#### Almacenamiento y eliminación de mensajes de texto

Los mensajes de texto recibidos se guardan en la memoria del teléfono. Cuando la memoria del teléfono está llena, elimine los mensajes

o transfiéralos a la tarjeta SIM para poder recibir nuevos mensajes. Los mensajes guardados en la tarjeta SIM permanecen hasta que se eliminan.

## Para guardar un mensaje

- <span id="page-41-0"></span>1 Desde el modo en espera, seleccione Menú ▶ Mensajes ▶ Bandeja entrada y seleccione el mensaje que desea guardar.
- 2 ► Más ► Guardar mensaje.
- $3 \triangleright$  Mens. guardados para guardarlo en la tarieta SIM o > Plantillas para guardar el mensaje como una plantilla en el teléfono.

#### <span id="page-41-1"></span>Para guardar un elemento en un mensaje de texto

- 1 Mientras lee un mensaje, seleccione el número de teléfono, la imagen o la dirección Web que desea quardar  $\blacktriangleright$  Más.
- 2 ► Utilizar (aparece el número de teléfono seleccionado) > Guardar número para guardar el número de teléfono o  $\triangleright$  Guardar imagen para guardar una imagen o > Utilizar (aparece el favorito seleccionado) ▶ Guardar favorito para quardar el favorito.

## Para eliminar un mensaje

- 1 Desde el modo en espera, seleccione Menú ▶ Mensajes y seleccione una carpeta.
- 2 Seleccione el mensaje que desea eliminar y pulse  $\circled{c}$ .

#### Para guardar o eliminar varios mensajes

- 1 Desde el modo en espera, seleccione Menú ► Mensajes y seleccione una carpeta.
- 2 Seleccione un mensaje ► Más ► Elim. todos msjes para eliminar todos los mensajes de la carpeta o ▶ Marcar varios desplácese y seleccione mensajes pulsando Marcar o Anu. mar.
- 3 ► Más ► Guardar msies para guardar los mensajes o > Eliminar msjes para eliminar los mensajes.

## Mensajes largos

El límite de caracteres en un mensaje de texto depende del idioma que se utiliza al escribir. Puede enviar un mensaje largo enlazando dos o más mensajes. Se le cobrará por cada uno de los mensajes que componen un mensaje largo. Puede que el destinatario no reciba todas las partes de un mensaje largo al mismo tiempo.

Compruebe con su proveedor de servicios cuántos mensajes enlazados puede unir de esta manera.

#### Para activar los mensajes largos

Desde el modo en espera, seleccione Menú ▶ Mensajes ▶ Ajustes ▶ MSM ► Long. máx. disponi. ► Máx. disponible.

## Plantillas para mensajes de texto

Añada una nueva plantilla o guarde un mensaje como una plantilla en el teléfono  $\rightarrow$  42 Para guardar un [mensaje](#page-41-0).

## Para añadir una plantilla

- 1 Desde el modo en espera, pulse Menú ▶ Mensajes ▶ Plantillas  $\triangleright$  Nueva plantilla  $\triangleright$  Texto.
- 2 Introduzca el texto ▶ Aceptar.
- $3$  Introduzca un título  $\triangleright$  Aceptar.

## Para utilizar una plantilla

- 1 Desde el modo en espera, seleccione Menú ▶ Mensajes ▶ Plantillas seleccione una plantilla » Utilizar ▶ Mensaie texto.
- 2 Añada texto o > Continuar y seleccione el destinatario a quien desea enviar el mensaje.

## Opciones de mensaje

Defina un valor predeterminado para las opciones de mensaje o elija los ajustes cada vez que envíe un mensaje.

#### Para definir opciones de mensaje de texto predeterminadas

Desde el modo en espera, seleccione Menú ▶ Mensaies ▶ Aiustes ▶ MSM y seleccione las opciones que desea cambiar:

#### Para definir opciones de mensajes para un mensaje específico

- 1 Cuando se escribe el mensaje y se selecciona un destinatario » Más  $\triangleright$  Opc. avanzadas.
- 2 Seleccione una opción que desee cambiar ▶ Editar y seleccione un nuevo aiuste  $\blacktriangleright$  Listo.

#### Para comprobar el estado de envío de un mensaje enviado

Desde el modo en espera, seleccione Menú ▶ Mensajes ▶ Mensajes enviados y seleccione un mensaje de texto ▶ Ver ▶ Más ▶ Ver estado.

# <span id="page-43-0"></span>Mensajes de imagen (MMS)

Los MMS pueden contener texto, imágenes, imágenes de cámara, diapositivas, sonidos, videoclips, firmas y elementos adjuntos. Los MMS se pueden enviar a teléfonos móviles o a direcciones de email.

#### Antes de comenzar

Tanto usted como el destinatario deben contar con suscripciones que admitan el uso de MMS.

Si no existe ningún perfil de Internet o servidor de mensajes, puede recibir todos los ajustes para MMS de forma automática en un mensaje de su operador de red o del sitio Web [www.sonyericsson.com/support](http://www.sonyericsson.com/support).

Antes de enviar un MMS, debe comprobar que están configurados la dirección del servidor de mensajes y un perfil de Internet;, desde el modo en espera, seleccione Menú  $\triangleright$  Mensajes  $\triangleright$  Ajustes  $\triangleright$  Mensaje MMS ► Perfil MMS y seleccione un perfil. ▶ Más ▶ Editar ▶ Servidor de msies y ► Más ► Editar ► Perfil de Internet.

## Para crear y enviar un MMS

- 1 Desde el modo en espera, pulse Menú ▶ Mensajes ▶ Escribir nuevo  $\triangleright$  Mensaje MMS. Vava a  $\circledast$  para utilizar las opciones de la barra de herramientas. Vaya a o o o para seleccionar una opción.
- 2 Cuando esté listo para » Más  $\blacktriangleright$  Continuar.
- $3 \times$  Intr. direcc. email  $0 \times$  Introd. n<sup>o</sup> teléfono o ► Buscar en Agenda para recuperar un número o grupo en Agenda o seleccione o seleccionarlo entre los últimos destinatarios utilizados  $\blacktriangleright$  Enviar.
- Al escribir y al editar mensajes de imágenes, puede utilizar la función de copiar y pegar  $\Rightarrow$  41 Para copiar y [pegar texto en un mensaje](#page-40-0).

#### Para definir las opciones de MMS predeterminadas

Desde el modo en espera, seleccione Menú ► Mensajes ► Ajustes ▶ Mensaje MMS y seleccione las opciones que desea cambiar.

## Opciones de envío adicionales

Solicite un informe de lectura, un informe de entrega y establezca una prioridad para un mensaje específico. También puede añadir más destinatarios al mensaje.

#### 44 Mensajes

#### Para seleccionar opciones de envío adicionales

- 1 Cuando se crea el mensaje y se selecciona un destinatario » Más
- 2 ► Añadir destinat. para añadir destinatarios o ▶ Editar destinatar para editar y añadir destinatarios.  $\blacktriangleright$  Editar asunto para cambiar el asunto del mensaje u  $\triangleright$  Opc. avanzadas para seleccionar opciones de envío adicionales.

## Recepción de MMS

Seleccione cómo descargar los MMS y cómo guardar elementos que recibe en los MMS.

#### Para establecer la descarga automática

Desde el modo en espera, seleccione Menú } Mensajes } Ajustes ▶ Mensaje MMS ▶ Descarga automát. para ver y seleccionar una de las siguientes opciones:

- Siempre: descarga automática.
- Pregunt. en itin.: preguntar si se va a realizar la descarga cuando no se encuentre en la red local.
- No en roaming: no descargar cuando no se encuentre en la red local.
- Pregunt. siempre: preguntar si se va a realizar la descarga.
- ï Desactivar: los nuevos mensajes aparecen en Bandeja entrada. Seleccione el mensaje y > Ver para descargar.

## Para recibir MMS

Cuando reciba un mensaje de descarga automática de imagen, aparecerá en el menú Actividad si Nuevos eventos está configurado como Menú Actividad. ▶ Ver para leer el mensaje.

Si Nuevos eventos se establece como Emergente, el sistema solicita si desea leer el mensaje MMS,  $\triangleright$  Sí para leerlo o reproducirlo.

 $\triangleright$  Detener para dejar de jugar o leer. ► Responder o ► Más para ver opciones. Pulse  $\circledast$  para cerrar el mensaje.

<span id="page-44-0"></span>Para guardar un elemento en un MMS Cuando esté visualizando un mensaje  $MMS \triangleright$   $Más \triangleright$  Guardar element. y seleccione un elemento de la lista que aparece para guardarlo.

## Cómo eliminar MMS

Los MMS se guardan en la memoria del teléfono. Cuando la memoria del teléfono esté llena, deberá eliminar mensajes para poder recibir otros nuevos. Seleccione un mensaje v pulse  $\binom{n}{k}$  para eliminarlo.

#### Plantillas para mensajes MMS

Añadir una nueva plantilla o utilizar una plantilla predefinida.

#### Para añadir una plantilla

- 1 Desde el modo en espera, pulse Menú ▶ Mensajes ▶ Plantillas  $\triangleright$  Nueva plantilla  $\triangleright$  Mensaje MMS.
- 2 ► Más para añadir nuevos elementos.
- $3 \triangleright$  Guardar, escriba un título  $\triangleright$  Aceptar para guardar la plantilla.

#### Para modificar una plantilla

Desde el modo en espera, seleccione Menú ▶ Mensajes ▶ Plantillas y seleccione una plantilla de la lista ▶ Más ▶ Editar plantilla para modificar la plantilla. ▶ Guardar, introduzca u título ► Aceptar para guardar los cambios.

## Para utilizar una plantilla

Desde el modo en espera, seleccione Menú ▶ Mensajes ▶ Plantillas y seleccione una plantilla de la lista ▶ Utilizar ▶ Continuar y seleccione un destinatario a quien enviar el mensaje  $\blacktriangleright$  Enviar.

## Mensajes de voz

Envíe y reciba una grabación de sonido como un mensaje de voz.

Tanto el emisor como el destinatario deben contar con suscripciones que admitan los mensajes de imágenes.

#### Para grabar y enviar un mensaje de voz

- 1 Desde el modo en espera, pulse Menú ► Mensajes ► Escribir nuevo ► Msie de voz.
- 2 Grabe su mensaje. ▶ Detener para finalizar.
- $3 \triangleright$  Enviar para enviar el mensaje.
- 4 ► Intr. direcc. email para introducir un destinatario de mensaje de email o ► Introd. nº teléfono para introducir el teléfono de un destinatario o ▶ Buscar en Agenda para introducir un número o un grupo de contactos o seleccionar en la lista de los últimos destinatarios > Enviar.

Recepción de mensajes de voz Cuando reciba un mensaje de descarga automática de imagen, dicho mensaje aparece en el menú Actividad si Nuevos eventos se establece como Menú Actividad. ▶ Reproduc. para escuchar el mensaje.

Si Nuevos eventos se establece como Emergente, el sistema solicita si desea escuchar el mensaje de texto.  $\triangleright$  Sí para reproducir el mensaje o ► No si desea reproducir el mensaje más adelante. Cuando haya terminado de escuchar el mensaje } Más para ver una lista de opciones. Pulse  $\left( \frac{1}{2} \right)$  para cerrar el mensaje.

#### Email 网

Lea sus mensajes de email en el teléfono en cualquier momento. Escriba un mensaje, adjunte una foto de alta resolución, una grabación de sonido o un videoclip, y envíelo a sus amigos o compañeros. También puede responder o enviar un email desde su teléfono, del mismo modo que desde su ordenador.

La dirección de email que utiliza en el ordenador también la puede utilizar en el teléfono. Para ello, el teléfono necesita los mismos ajustes de email que utiliza el ordenador para la dirección de email. Para utilizar en el teléfono la dirección de email del ordenador puede:

- ï Recibir los ajustes automáticamente La forma más fácil es recibir los ajustes directamente en el teléfono. Conéctese a Internet desde el ordenador para ir a [www.sonyericsson.com/support](http://www.sonyericsson.com/support).
- **·** Introducir los ajustes manualmente
	- ï Solicite la información de los ajustes al proveedor de email. El proveedor de email es la persona o empresa que le proporciona su dirección de email, por ejemplo, el administrador de IT del trabajo o un proveedor de Internet, o
	- ï puede que tenga en casa un documento del proveedor de email con la información de los ajustes, o
	- ï puede que encuentre la información en los ajustes del programa de email del ordenador.

Mensajes 47

## ¿Qué información necesito?

Como mínimo, necesita lo siguiente:

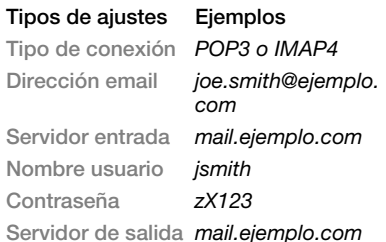

Existen muchos proveedores de email distintos. La terminología y la información necesaria pueden ser diferentes. No todos los proveedores de servicios permiten el acceso a email.

## Ayuda del teléfono

También encontrará instrucciones de configuración e información de ayuda cuando introduzca los ajustes.

## Para introducir ajustes de email

- 1 Desde el modo en espera, pulse Menú ▶ Mensajes ▶ Email ▶ Ajustes.
- 2 Después de introducir los ajustes.
	- $\triangleright$  Bandeia entrada  $\triangleright$  Más
	- $\blacktriangleright$  Enviar y recibir para acceder
	- a su email.

Una vez introducidos los ajustes. el teléfono puede conectar con el servidor de email para enviar y recibir mensajes de email.

Para obtener más información, póngase en contacto con su proveedor de email o visite [www.sonyericsson.com/support](http://www.sonyericsson.com/support).

## Para crear una cuenta de email

- 1 Desde el modo en espera, seleccione Menú ▶ Mensajes ▶ Email ▶ Ajustes  $\blacktriangleright$  Nueva cuenta  $\blacktriangleright$  Añadir.
- 2 Introduzca un nombre para la cuenta ▶ Aceptar. Para obtener avuda  $\blacktriangleright$  Instrucciones config., o pulse  $\textcircled{\scriptsize{\circ}}$ en un aiuste  $\blacktriangleright$  Info.
- 3 Pulse  $\circledast$  en un ajuste y especifique los siguientes ajustes mínimos requeridos:
	- ï Alerta de email y seleccione el sonido de alerta para los nuevos mensajes.
	- Conectar con y seleccione una cuenta de datos (suministrada por su operador de red ► Info.).
	- · Dirección email, introduzca la dirección de email.
	- $\bullet$  Tipo de conexión (POP3 o IMAP4).
	- ï Servidor entrada, especifique el nombre del servidor.
	- ï Nombre usuario, escriba el nombre de usuario de la cuenta de email.

#### 48 Mensajes

- ï Contraseña, escriba la contraseña de la cuenta de email.
- ï Servidor de salida, especifique el nombre del servidor.

#### Para especificar los ajustes avanzados de cuenta de email (opcional en la mayoría de los casos)

- 1 Desde el modo en espera, pulse Menú  $\blacktriangleright$  Mensajes  $\blacktriangleright$  Email  $\blacktriangleright$  Ajustes.
- 2 Seleccione una cuenta para editarla ▶ Más ▶ Editar cuenta ▶ Aiustes avanzados.
- 3 Pulse e para seleccionar e introducir ajustes, si lo requiere su proveedor de email, como por ejemplo Intervalo comprob.

## Para recibir y leer mensajes de email

- 1 Desde el modo en espera, seleccione Menú ► Mensajes ► Email ► Bandeja entrada > Env. y rec. cuando la bandeja de entrada esté vacía o ▶ Mensajes ▶ Email ▶ Bandeja entrada ► Más ► Enviar y recibir parar descargar nuevos mensajes. También envía los mensajes de la bandeja de salida.
- 2 Seleccione un mensaje en la bandeja de entrada ► Ver para leerlo.

#### Para escribir y enviar un mensaje de email

- 1 Desde el modo en espera, seleccione Menú ▶ Mensajes ▶ Email ▶ Escribir nuevo.
- 2 ► Añadir para rellenar el campo del destinatario » Intr. direcc. email para escribir una dirección de email **▶ Aceptar o ▶ Buscar en Agenda para** seleccionar un destinatario en la agenda  $\triangleright$  Selecc. o seleccionar una dirección de email entre los últimos destinatarios  $u$ tilizados  $\blacktriangleright$  Selecc.
- 3 } Editar para introducir el campo de destinatario (tras añadir uno) y para añadir más destinatarios seleccione A, Cc o Bcc y elija los destinatarios que desea añadir. Cuando haya seleccionado los destinatarios > Listo.
- 4 Pulse e para seleccionar el campo del asunto, el tipo y el asunto del email ▶ Aceptar. Para editar el asunto  $\blacktriangleright$  Editar.
- 5 Pulse  $\circledast$  para seleccionar el campo de texto, escriba el mensaje ▶ Aceptar. Para editar el mensaje, ► Editar.
- 6 Pulse  $\circledast$  para seleccionar el campo de los elementos adiuntos.  $\triangleright$  Añadir y elija el tipo de elemento adjunto que desea añadir ▶ Selecc. para

seleccionar el elemento adjunto que desea añadir } Añadir para añadir más elementos adjuntos.

- 7 ▶ Continuar ▶ Enviar o Más ▶ Guard. en b. sal. para guardar y enviar más tarde.
- $\overrightarrow{A}$  Al escribir y al editar mensajes de email. puede utilizar la función de copiar y pegar  $\rightarrow$  41 Para copiar y pegar texto [en un mensaje](#page-40-0).

## Para guardar un mensaje de email

- 1 Desde el modo en espera, seleccione Menú ▶ Mensajes ▶ Email ▶ Bandeja entrada.
- 2 Seleccione un mensaje » Más  $\triangleright$  Guardar mensaje  $\triangleright$  Email guardado.

#### Para responder a un mensaje de email

- 1 Seleccione el mensaje de la bandeja de entrada al que desea responder ▶ Más ▶ Responder o abra el mensaje ▶ Responder.
- $2 \triangleright$  Sí para incluir el mensaje original en su respuesta o  $\triangleright$  No para excluir el mensaje original de la respuesta.
- 3 Escriba el mensaje en el campo de texto ▶ Aceptar. Para editar el mensaje. > Editar.
- $4 \triangleright$  Continuar  $\triangleright$  Enviar.

#### <span id="page-49-0"></span>Para ver o guardar un elemento adiunto en un mensaie de email

Vea un mensaje ► Más ► Adjuntos ▶ Ver para ver el elemento o selecciónelo para guardarlo.

## Cuenta de email activa

Si tiene varias cuentas de email, puede cambiar cuál de ellas es la activa.

#### Para cambiar la cuenta de email activa

Desde el modo en espera, seleccione Menú ▶ Mensajes ▶ Email ▶ Ajustes y seleccione una cuenta.

## Correo por conexión automática

Recibe una notificación en su teléfono desde el servidor de email indicando que tiene un email nuevo, si lo admite el proveedor de email.

#### Para activar la notificación de email de conexión automática

- $\bullet$  Al utilizar Enviar y recibir,  $\triangleright$  Sí para la activación, si es necesario, o
- ï Desde el modo en espera, seleccione Menú ▶ Mensajes ▶ Email ▶ Ajustes. Seleccione una cuenta para modificar ▶ Más ▶ Editar cuenta ▶ Aiustes avanzados } Conex. automática y seleccione una opción.

#### 50 Mensajes

#### Para eliminar un mensaje de email (POP3)

- 1 Desde el modo en espera, pulse Menú ▶ Mensajes ▶ Email ▶ Bandeja  $entrada \triangleright Más$
- 2 ► Marcar para elim. o ► Marcar varios } Marcar o Anu. mar.

Los mensajes marcados se eliminarán la próxima vez que se conecte al servidor.

#### Para eliminar un mensaje de email (IMAP4)

- 1 Desde el modo en espera, pulse Menú  $\blacktriangleright$  Mensajes  $\blacktriangleright$  Email  $\blacktriangleright$  Bandeja  $antrada \simeq M$ ás.
- 2  $\triangleright$  Marcar para elim.  $\rho \triangleright$  Marcar varios  $\blacktriangleright$  Marcar o Anu. mar.
- 3 ► Más ► Vaciar ban. entr. para eliminar mensajes.
- Se eliminarán todos los mensajes marcados para ser eliminados en el teléfono y en el servidor.

# Mis amigos

Conéctese e inicie sesión en el servidor Mis amigos para comunicarse en línea con sus amigos favoritos. Si su suscripción permite servicios de mensajería instantánea y servicios de presencia, puede enviar y recibir mensajes, así como ver el estado de

los contactos que estén en línea. Si el teléfono no tiene estos ajustes. necesita introducir los ajustes del servidor.

Para obtener más información, póngase en contacto con el proveedor de servicios.

## Para introducir ajustes de servidor

- 1 Desde el modo en espera, pulse Menú ▶ Mensajes ▶ Mis amigos  $\triangleright$  Configurar.
- 2 Añada el nombre de usuario, la contraseña y la información del servidor, y seleccione el perfil de Internet que desee utilizar. Esta información le será facilitada por el proveedor de servicios.

#### Para conectarse al servidor Mis amigos

Desde el modo en espera, seleccione Menú > Mensajes  $\blacktriangleright$  Mis amigos  $\blacktriangleright$  Ini. sesión.

## Para finalizar la sesión

▶ Más ▶ Desconectar.

## Para añadir un contacto a la lista

Desde el modo en espera, seleccione Menú ► Mensajes ► Mis amigos ▶ ficha Agenda ▶ Más ▶ Añadir contacto.

#### Para enviar un mensaje de chat desde Mis amigos

- 1 Desde el modo en espera, seleccione Menú ▶ Mensajes ▶ Mis amigos  $\triangleright$  ficha Agenda y seleccione un contacto de la lista.
- 2  $\triangleright$  Chat y escriba su mensaje  $\triangleright$  Enviar.

Puede continuar una conversación de chat desde la ficha Conversaciones.

## Estado

Muestra su estado a los contactos únicamente o lo muestra a todos los usuarios en el servidor Mis amigos.

## Para configurar el estado

- 1 Desde el modo en espera, seleccione Menú ► Mensajes ► Mis amigos ▶ Más ▶ Ajustes y seleccione Mostrar mi estado.
- 2 ► Mostrar a todos o Sólo a contactos  $\blacktriangleright$  Selecc.

## Para cambiar su estado

Desde el modo en espera, seleccione Menú ► Mensajes ► Mis amigos } ficha Mi estado y actualice la información de estado. Utilice o ( $\bullet$ ) para alternar entre los campos de estado.

## Grupo de chat

Puede iniciar un grupo de chat el proveedor de servicios, un usuario particular de Mis amigos o usted mismo. Puede guardar grupos de chat, bien guardando una invitación de chat, bien buscando un grupo de chat específico.

## Para iniciar un grupo de chat

- 1 Desde el modo en espera, seleccione Menú ► Mensajes ► Mis amigos ► ficha Grupos de chat ► Más ▶ Añad. grupo chat ▶ Nuevo grupo de chat.
- 2 Seleccione personas para invitarlas al grupo de chat desde su lista de contactos } Continuar.
- 3 Introduzca un breve texto de **invitación ► Enviar.**

## Para añadir un grupo de chat

- 1 Desde el modo en espera, seleccione Menú ► Mensajes ► Mis amigos
	- ► ficha Grupos de chat ► Más
	- ▶ Añad. grupo chat.
- $2 \triangleright$  Por ID de grupo para introducir el ID del grupo de chat directamente o ► Buscar para buscar un grupo de chat.

 $\overrightarrow{C}$  El historial de las conversaciones se conserva entre el inicio y el final de la sesión para que pueda volver a los mensajes de chat de conversaciones anteriores.

Para guardar una conversación Desde el modo en espera, seleccione Menú ▶ Mensajes ▶ Mis amigos  $\blacktriangleright$  ficha Conversaciones e inicie una conversación ► Más ► Opc.  $avanzadas \triangleright$  Guardar convers.

## Para ver una conversación guardada

Desde el modo en espera, seleccione Menú ▶ Mensajes ▶ Mis amigos  $\blacktriangleright$  ficha Conversaciones  $\blacktriangleright$  Más  $\blacktriangleright$  Conv. guardada.

#### Para ver usuarios suscritos

Desde el modo en espera, seleccione Menú ► Mensajes ► Mis amigos ▶ ficha Agenda ▶ Más ▶ Usuar. suscritos. Aparece una lista de los usuarios en el servidor Mis amigos que tienen acceso a su información de estado.

Para ver o modificar ajustes Desde el modo en espera, seleccione Menú ▶ Mensajes ▶ Mis amigos ▶ Más ▶ Ajustes y seleccione una opción:

- ï Mostrar mi estado:
- Ordenar contactos:
- ï Alerta de chat:
- Alert cont. en lín.
- Ajustes del servidor:
- $\cdot$  Inicio sesión auto.
- ï Permitir conexión:

**Para obtener más información, póngase** en contacto con el proveedor de servicios.

## Información de área y de celda

- Los mensajes de información se
- pueden enviar a los abonados de la red dentro de un área o una celda determinada.

#### Para activar o desactivar la información

Desde el modo en espera, seleccione Menú ► Mensajes ► Ajustes ► Info. de área ► Recepción o Información de celda.

# Imágenes

Cámara, vídeo, blog, imágenes, temas.

## Cámara fotográfica y cámara de vídeo

Puede hacer fotos y grabar videoclips para guardarlos, verlos y enviarlos en mensajes.

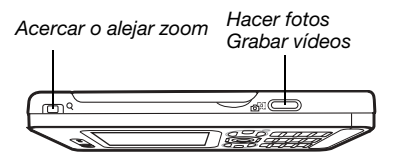

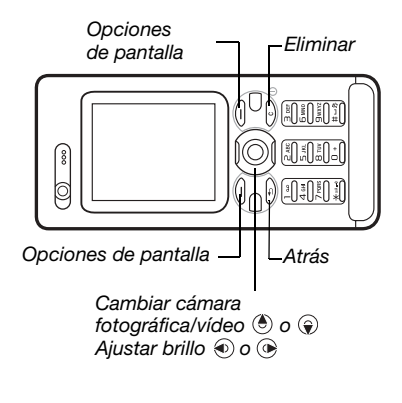

## Para hacer una foto o grabar un vídeo

- 1 En el modo de espera, pulse para activar la cámara.
- 2 Utilice la tecla de dirección para cambiar entre la cámara y la cámara de vídeo.

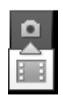

3 Cámara: pulse  $\overline{a}$ <sup>3</sup> para hacer una foto.

Vídeo: pulse  $\boxed{d}$ ) para iniciar la grabación. Para detener la  $arabación$ , pulse  $\vec{a}$ <sup>n</sup> de nuevo.

Las fotografías y los videoclips se guardan automáticamente en Administr. archivos ► Álbum de cámara.

4 Para realizar otra fotografía o grabar otro videoclip, pulse  $\circledcirc$ ) para volver al visor.

Para dejar de utilizar la cámara fotográfica o de vídeo, mantenga pulsado  $\textcircled{\textcirc}$ .

# Su blog de imágenes

Publique sus fotografías en una página Web. El teléfono crea el blog por usted.

## Para enviar fotos a un blog

- 1 Haga una foto ► Más ► Publicar en blog.
- 2 Siga las instrucciones para el primer uso.
- 3 Añada título y texto ▶ Aceptar  $\blacktriangleright$  Publicar.
- 4 Recibirá un mensaje de texto con su dirección Web y datos de inicio de sesión.

## Ajustes de la cámara

Cuando esté en el visor ▶ Ajustes para ver las opciones para ajustar y mejorar las fotos antes de hacerlas y los videoclips antes de grabarlos.

Si intenta grabar con una fuente de luz potente como la luz solar directa o una lámpara de fondo, es posible que la pantalla se vuelva negra o la imagen se distorsione.

## Para utilizar el zoom

Utilice los botones de volumen para acercar o alejar la imagen.

 $\chi_0$ . Cuando haga una foto, solo puede aumentar el tamaño de la imagen VGA.

## Para ajustar el brillo

Utilice la tecla de dirección para aumentar o reducir el brillo.

## Opciones de cámara y vídeo

Utilice  $\circledast$ ,  $\circledast$ ,  $\circledast$  y  $\circledast$  para moverse y seleccionar un ajuste. Cuando la cámara o el vídeo están activados  $\triangleright$  Ajustes para las siguientes opciones:

- · Cambiar a cámara vídeo para grabar un videoclip o Cambiar a cámara fija para hacer una foto.
- · Modo de disparo (cámara):
	- ï Normal: sin marco.
	- ï Panorama: unir varias fotos en una.
	- ï Marcos: añadir un marco a la foto.
	- ï Ráfaga: tomar una secuencia rápida de fotos.
- · Modo de disparo (vídeo):
	- Para MMS
	- ï Vídeo de alta calidad.
- · Tamaño de imagen (cámara): seleccione entre:
	- 2 MP (1600 x 1200 píxeles)
	- $\cdot$  1 MP (1280 x 960)
	- $\cdot$  VGA (640 x 480).
- Activar modo noche: adaptarse a las condiciones de iluminación insuficientes.
- Activar temporizador (cámara): hacer una foto unos segundos después de pulsar el botón de la cámara.
- ï Efectos: seleccione entre:
	- **Desactivar: sin efectos.**
	- Blanco y negro: sin color.
	- · Negativo: colores inversos.
	- · Sepia: tinte marrón.
- ï Balance de blancos: ajustar colores a las condiciones de iluminación. Seleccione entre Automático, Día, Nublado, Fluorescente o Incandescente.
- · Calidad de imagen (cámara):
	- ï Normal
	- Óptima.
- · Desactivar micrófono (vídeo): configurar micrófono.
- · Sonido de disparador (cámara): seleccionar diferentes sonidos del obturador.
- ï Activar hora y fecha (cámara): añadir fecha y hora a la imagen para que aparezca en rojo en la esquina inferior derecha. Ver en tamaño 1:1 o utilizar el zoom con una imagen que incluya texto.
- ï Rest. núm. arch.: restablezca el contador del número de archivos.
- ï Guardar en: seleccionar para guardar en Memory Stick o Memoria del teléfono.

#### Accesos directos de la cámara

Cuando utilice la cámara, también puede utilizar algunas teclas como accesos directos a opciones comunes. Pulse  $(\overline{0+})$  para obtener la guía de teclas de la cámara.

# Transferencia de fotos

## Transferir al ordenador

Con el cable USB, puede arrastrar y soltar fotos en un ordenador  $\rightarrow$  79 Transferencia de archivos [mediante el cable USB](#page-78-0).

Para mejorar y organizar las imágenes de la cámara en un equipo, los usuarios de Microsoft® Windows® pueden instalar Adobe™ Photoshop™ Album Starter Edition, que se incluye en el CD suministrado con el teléfono, o visitar [www.sonyericsson.com/support](http://www.sonyericsson.com/support).

## 56 Imágenes

## Blog en Internet

Enviar fotos para publicarlas en un blog, si su suscripción lo admite.

Puede que los servicios Web requieran un contrato de licencia aparte entre el usuario y el proveedor de servicios. En algunos lugares puede que se apliquen normativas y cargos adicionales. Para obtener más información, consulte al proveedor de servicios.

#### Para enviar las fotos a un blog

- 1 Cuando esté visualizando una foto que acabe de hacer  $\triangleright$  Más ▶ Publicar en blog.
- 2 Siga las instrucciones que aparecen cuando se utiliza por primera vez, por ejemplo, acepte los términos y condiciones.
- 3 Añada título y texto  $\triangleright$  Aceptar } Publicar para enviar una foto al blog.

Se envía un mensaje de texto al teléfono con la dirección Web y la información de inicio de sesión. Su dirección Web también se guardará como favorito. Puede enviar el favorito para que otros puedan acceder a las fotos de su página Web.

## Para enviar fotos a un blog

- 1 Desde el modo en espera, seleccione Menú ▶ Administr\_archivos ▶ Álbum de cámara y seleccione una foto en una carpeta.
- 2 ► Más ► Enviar ► Crear blog.
- 3 Añada título y texto  $\triangleright$  Aceptar  $\blacktriangleright$  Publicar.

#### Para visitar la dirección del blog de un contacto

Desde el modo en espera, seleccione Menú ► Agenda y seleccione una dirección Web de contacto ► Ir a.

# Imágenes y videoclips

Ver y utilizar imágenes y videoclips.

## Gestión de imágenes

Ver, añadir, editar o eliminar imágenes en el Administrador de archivos. El número de imágenes que se pueden guardar depende de su tamaño. Los tipos de archivos admitidos son, por ejemplo, GIF, JPEG, WBMP, BMP, PNG y SVG-Tiny.

#### Para ver y utilizar imágenes

- 1 Desde el modo en espera, seleccione Menú } Administr. archivos ▶ Imágenes.
- 2 Seleccione una imagen ► Ver o ► Más ▶ Utilizar como y seleccione una opción.

Imágenes 57

#### Para ver las imágenes como diapositivas

- 1 Desde el modo de espera, seleccione Menú » Administr. archivos
	- ► Imágenes y seleccione una imagen.
- 2 ► Ver ► Más ► Presentac. imágs.

## Para ver la información del archivo

- 1 Desde el modo en espera, seleccione Menú } Administr. archivos  $\blacktriangleright$  Imágenes o Vídeos, seleccione un archivo.
- $2 \triangleright$  Más  $\triangleright$  Información.

## Utilizar las imágenes

Añada una imagen a un contacto, utilícela durante el encendido del teléfono, como fondo en el modo de espera o como salvapantallas.

Si se establece una animación de más de un 1 MB como salvapantallas. se puede afectar al rendimiento.

## **Salvapantallas**

El salvapantallas se activa automáticamente cuando el teléfono se encuentre inactivo durante unos segundos. Después de unos segundos, el salvapantallas cambia a modo inactivo para ahorrar batería. Pulse cualquier tecla o botón para activar la pantalla de nuevo.

#### Para modificar imágenes  $\bigstar$  59 PhotoD.

## <span id="page-57-0"></span>Intercambio de imágenes

Puede intercambiar imágenes mediante alguno de los métodos de transferencia disponibles. Recuerde que no tiene autorización para intercambiar material protegido por copyright. Para obtener más información sobre el envío de imágenes en mensajes

 $\rightarrow$  [40 Mensajes](#page-39-1).

## Para enviar una imagen

Desde el modo en espera, seleccione Menú } Administr. archivos ► Imágenes y vaya hasta una imagen. ► Más ► Enviar y seleccione un método de transferencia.

## Para recibir una imagen

Desde el modo en espera Menú  $\triangleright$  Ajustes  $\triangleright$  ficha Conectividad y seleccione un método de transferencia.

 $\chi$  Los MMS tienen un tamaño de archivo limitado. Si es supera el tamaño máximo admitido o tiene una resolución demasiado alta, se ajustará automáticamente.

#### Para guardar una imagen en un mensaje

**→ 42 Para guardar un elemento** [en un mensaje de texto](#page-41-1) o $\Rightarrow$  45 Para [guardar un elemento en un MMS](#page-44-0) o  $\div$  **50 Para ver o quardar un elemento** [adjunto en un mensaje de email](#page-49-0).

#### Almacenamiento de fotografías y videoclips

Cuando tome una fotografía o grabe un videoclip, éstos se guardarán en la tarjeta del teléfono o en la tarjeta de memoria, si está insertada.

Si la memoria del teléfono o la tarjeta de memoria está llena, no podrá guardar más fotos hasta que elimine  $\alpha$  mueva archivos  $\rightarrow$  19 Administrador [de archivos](#page-18-0).

## Envío de fotografías y videoclips

Cuando haga una fotografía o grabe un videoclip, puede enviarlos como un MMS si el tamaño del archivo no supera el límite. Para intercambiar fotografías y videoclips con otros métodos de transferencia  $\rightarrow$  [58 Intercambio de imágenes](#page-57-0).

#### Para utilizar más opciones de videoclips o fotografías

Grabar un videoclip o hacer una foto ► Más y seleccione una opción, por ejemplo, hacer una nueva foto.

#### Transferencia de imágenes al equipo

Con el cable USB, puede arrastrar y soltar fotos en un ordenador  $\rightarrow$  79 Transferencia de archivos [mediante el cable USB](#page-78-0).

### Pantalla remota

Utilice un accesorio de Bluetooth compatible para ver las imágenes en una pantalla remota, como un televisor. El accesorio no se incluye con el teléfono. Para obtener una lista completa de accesorios compatibles, visite [www.sonyericsson.com/support](http://www.sonyericsson.com/support).

#### Para conectarse a una pantalla remota

Desde el modo en espera, seleccione Menú > Administr. archivos ▶ Imágenes ▶ Ver ▶ Más ▶ Pantalla remota. % [77 Para añadir un](#page-76-0)  [dispositivo al teléfono](#page-76-0).

## <span id="page-58-0"></span>PhotoD.I™

Modificación de fotos con PhotoDJ™.

## Para modificar y guardar un archivo

- 1 Desde el modo en espera, seleccione Menú » Entretenimiento » PhotoDJ™ o ► Administr. archivos ► Imágenes y seleccione un archivo ▶ Más } Ed. en PhotoDJ™.
- 2 Seleccione una opción.
- 3 Una vez que haya editado la imagen seleccionada ▶ Más ▶ Guardar imagen.

Imágenes 59

# Temas

Mediante los temas puede cambiar el aspecto de la pantalla, por ejemplo, elementos como los colores y el fondo. El teléfono cuenta con algunos temas predefinidos que no se pueden eliminar si están protegidos. Puede crear nuevos temas y descargarlos en el teléfono. Para más información, visite [www.sonyericsson.com/support](http://www.sonyericsson.com/support).

## Para seleccionar un tema:

Desde el modo en espera Menú  $\blacktriangleright$  Administr. archivos  $\blacktriangleright$  Temas y seleccione una imagen.

### Intercambio de temas

Intercambiar temas con un método de transferencia.

## Para enviar un tema

- 1 Desde el modo en espera Menú  $\blacktriangleright$  Administr. archivos  $\blacktriangleright$  Temas y seleccione una imagen.
- 2 ► Más ► Enviar y seleccione un método de transferencia.

## Para recibir y guardar un tema

- 1 Utilice un método de transferencia y abra el mensaje en el que ha recibido el tema.
- 2 Siga las instrucciones que aparezcan.

# Entretenimiento

Manos libres, reproductor Walkman®, reproductor de vídeo, grabadora, juegos.

# Manos libres portátil estéreo

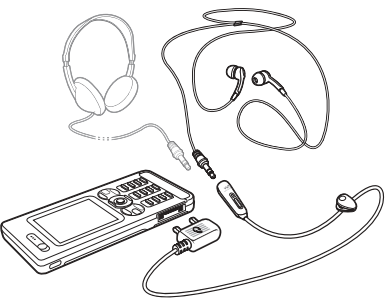

## Para utilizar el manos libres

Conecte el manos libres portátil estéreo al teléfono para utilizarlo con las llamadas y para escuchar música o vídeos. Si está escuchando música y recibe una llamada, la música se detiene para que pueda contestarla. La música se reinicia cuando se termina o rechaza la llamada.

## 60 Entretenimiento

## Reproductor Walkman® y reproductor de vídeo

El teléfono admite los siguientes tipos de archivos: MP3, MP4, M4A, 3GP, AAC, AAC+, AAC mejorado, AMR, MIDI, IMY, EMY y WAV (frecuencia de muestreo máxima: 16 kHz) y Real®8. El teléfono también admite archivos transmitidos que sean compatibles con 3GPP.

## Para reproducir vídeos

- 1 Desde el modo en espera, seleccione Menú ► Entretenimiento ► Reprod. de vídeo. Se abre el navegador del reproductor.
- 2 Localice el videoclip y resalte el título  $\blacktriangleright$  Reprod.

Están disponibles las siguientes opciones:

- Pulse  $\odot$  para detener la reproducción. Vuelva a pulsarlo para reanudar la reproducción.
- $\bullet$  Pulse  $\circledast$  para ir al siguiente videoclip.
- $\bullet$  Pulse  $\circledcirc$  para ir al anterior videoclip.
- Mantenga pulsada  $\circledast$  o  $\circledast$  para avanzar rápido o rebobinar cuando reproduzca videoclips.
- Pulse Reprod. para seleccionar un archivo resaltado.
- Mientras reproduce un videoclip. ▶ Más para acceder a las opciones.
- Mantenga pulsado  $\textcircled{\text{f}}$  para salir.

## Para reproducir música

- 1 Desde el modo en espera, seleccione Menú ► WALKMAN. Se abre el navegador del reproductor Walkman®.
- 2 ► Más ► Mi música para buscar pro artista, álbum, pistas o listas de reproducción, o ► Reprod. para escuchar todas la pistas que estén en cola.

Están disponibles las siguientes opciones:

- · Pulse  $\odot$  para detener la reproducción. Vuelva a pulsarlo para reanudar la reproducción.
- $\bullet$  Pulse  $\circledast$  para ir a la siguiente pista.
- $\bullet$  Pulse  $\circledast$  para ir a la anterior pista.
- $\bullet$  Mantenga pulsada  $\circledast$  o  $\circledast$  para avanzar rápido o rebobinar cuando reproduzca pistas de música.
- Mientras reproduce una pista, ▶ Más para acceder a las opciones.
- Mantenga pulsado  $\circledcirc$  para salir.

## Transferencia de música

El software Disc2Phone y los controladores USB se incluyen en el CD que se suministra con el teléfono. Utilice Disc2Phone para transferir música desde un CD o el ordenador a la memoria del teléfono o a la tarjeta de memoria.

Entretenimiento 61

#### Antes de comenzar

Los requisitos mínimos de sistema operativo para utilizar Disc2Phone en el ordenador son los siguientes:

- $\bullet$  Windows 2000 SP4 o
- XP Home, o XP Professional SP1.

## Para instalar Disc2Phone

- 1 Encienda el ordenador e inserte el CD que se suministra con el teléfono o visite el sitio Web [www.sonyericsson.com/support](http://www.sonyericsson.com/support) para descargar la aplicación Disc2Phone. El CD se inicia automáticamente y se abre la ventana de instalación.
- 2 Seleccione un idioma.
- 3 Haga clic en Instalar Disc2Phone y siga las instrucciones.

#### Para utilizar Disc2Phone

1 Conecte el teléfono a un ordenador con el cable USB que se suministra con el teléfono y seleccione Trans. archivos. El teléfono se apaga y se prepara para la transferencia de archivos. Para obtener más información.  $\Rightarrow$  79 Transferencia de [archivos mediante el cable USB](#page-78-0).

#### 2 Equipo:

Inicio/Programas/Disc2Phone. Para obtener detalles sobre la transferencia de música, consulte la Ayuda de Disc2Phone.

- 3 Haga clic en  $\mathbf{P}$  situado en la esquina superior derecha de la ventana Disc2Phone.
- $\langle \hat{\cdot} \rangle$ : No retire el cable USB del teléfono o del equipo durante la transferencia de archivos, ya que esto podría dañar la tarieta de memoria o la memoria del teléfono. No puede ver los archivos transferidos al teléfono hasta que haya retirado el cable USB del teléfono.

Puede obtener información sobre el CD (artista, pista, etc.) a través de Disc2Phone, si está conectado a Internet mientras extrae música de un CD.

 $\Diamond$  Para desconectar con seguridad el cable USB en el modo de transferencia de archivos, haga clic con el botón derecho en el icono de disco extraíble en el Explorador de Windows y seleccione Expulsar.

Puede encontrar más información sobre cómo transferir archivos al teléfono en [www.sonyericsson.com/support](http://www.sonyericsson.com/support).

#### Para transferir archivos con el cable USB proporcionado

 $\rightarrow$  79 Transferencia de archivos [mediante el cable USB](#page-78-0).

## 62 Entretenimiento

#### Navegar por los archivos

Navegar por archivos de música:

- ï Artistas: muestra los archivos de música por artista.
- Albumes: muestra los archivos de música por álbum.
- ï Pistas: muestra todos los archivos de música (que no sean tonos de llamada) en el teléfono y en la tarjeta de memoria.
- Listas reprod.: crear o reproducir sus propias listas de archivos de música.
- ï Canal. en lín.: muestra los favoritos para la transmisión de vídeo o música.

## Listas reproducción

Para organizar los archivos multimedia almacenados en el Administrador de archivos, puede crear listas de reproducción. Puede añadir un archivo a más de una lista de reproducción.

Cuando elimina una lista de reproducción o un archivo de la lista, el archivo de música o vídeo real no se elimina de la memoria, sólo la lista de reproducción que hace referencia a él. Puede seguir añadiendo el archivo a otra lista de reproducción.

## Para crear una lista de reproducción

- 1 Desde el modo en espera, seleccione Menú ▶ WALKMAN ▶ Más ▶ Mi música ► Listas reprod. ► Nueva lista rep. } Añadir. Introduzca un nombre ▶ Aceptar.
- 2 Realice su selección entre los archivos disponibles en el Administr. archivos. Puede añadir varios archivos a la vez y también puede añadir carpetas. Todos los archivos de las carpetas seleccionadas se añadirán a la lista de reproducción.

#### Para añadir archivos a una lista de reproducción

- 1 Desde el modo en espera, seleccione Menú ▶ WALKMAN ▶ Más ▶ Mi música ► Listas reprod. seleccione una lista de reproducción ► Abrir  $\triangleright$  Más  $\triangleright$  Añadir multimed.
- 2 Realice su selección entre los archivos disponibles en el Administr. archivos.

#### Para quitar archivos de una lista de reproducción

- 1 Desde el modo en espera, seleccione Menú ▶ WALKMAN ▶ Más ▶ Mi música ► Listas reprod. seleccione una lista de reproducción  $\triangleright$  Abrir.
- 2 Seleccione el archivo y pulse  $(\widehat{\mathbb{C}})$ .

#### Para eliminar una lista de reproducción

Desde el modo en espera, seleccione  $M$ enú  $\blacktriangleright$  WALKMAN  $\blacktriangleright$  Más  $\blacktriangleright$  Mi música ▶ Listas reprod. seleccione una lista de reproducción y pulse  $\binom{n}{k}$ .

#### WALKMAN opciones

▶ Más para ver más opciones:

▶ Mi música: navegar por los archivos de música.

- $\triangleright$  Ajustes para las siguientes opciones:
- · Modo Reproduc.: cambiar el orden de reproducción de las pistas. Seleccione Mezclar para reproducir la lista de reproducción en orden aleatorio, o Bucle para reiniciar la lista de reproducción cuando se haya reproducido la última pista.
- **Ecualizador: cambiar los ajustes** de agudos y bajos.
- ï Ampliac. estéreo: cambiar el sonido de salida.
- · Visualizaciones: cambiar la visualización que acompaña la música.
- ï Máscaras: cambiar el color de fondo.

 $\triangleright$  Archivo para las siguientes opciones:

- ï Enviar: enviar un archivo de música o un videoclip.
- ï Información: ver información acerca del archivo actual.
- · Fliminar: eliminar un archivo. En las listas de reproducción creadas por el usuario, sólo se elimina la referencia al archivo. En la lista Pistas, el archivo se eliminará permanentemente de la memoria.

▶ Guardar ListRepr: crear sus propias listas de reproducción.

▶ Minimizar: minimizar el reproductor Walkman® y volver al modo en espera con la música que continúa reproduciéndose.

Música y vídeos en línea Vea vídeos y escuche música transmitiéndolos al teléfono desde Internet. Si los ajustes no se han introducido aún en el teléfono **→** 70 Aiustes. Para obtener más información, póngase en contacto con su operador de red o visite el sitio Web [www.sonyericsson.com/support](http://www.sonyericsson.com/support).

## 64 Entretenimiento

#### Para seleccionar una cuenta de datos para transmitirla

Desde el modo en espera seleccione Menú ▶ Aiustes ▶ ficha Conectividad ▶ Ajustes de flujo y seleccione la cuenta de datos que desea utilizar.

## Para transmitir vídeo y audio

- 1 Desde el modo en espera, seleccione Menú ▶ Internet ▶ Más ▶ Ir a ▶ Introducir direcc. o Favoritos.
- 2 Introduzca o elija la dirección o el favorito de una página Web y seleccione un enlace desde el que realizar la transmisión. Se abre automáticamente un reproductor cuando se selecciona un vínculo.

## TrackID™

TrackID™ es un servicio de reconocimiento de música gratuito. Puede buscar automáticamente el título, el artista y el álbum de la música que esté escuchando por el altavoz.

Para buscar los datos de la canción Desde el modo en espera, seleccione Menú ► TrackID™ cuando oiga una canción.

Para obtener más información sobre el coste, consulte al proveedor de servicios.

# PlayNow™

Escuchar música antes de su adquisición y descargarla al teléfono

- d) Esta función depende de la red o del operador. Póngase en contacto con el operador de red para obtener información acerca de su suscripción y de los ajustes de PlayNow™. Es posible que en algunos países pueda adquirir tonos musicales de algunos de los artistas más famosos del mundo.
- $\sigma$  Este servicio no se encuentra disponible en todos los países.

## Antes de comenzar

Si los ajustes necesarios no se han introducido en el teléfono  $\rightarrow$  70 Aiustes.

Para escuchar música de PlayNow™ Desde el modo en espera Menú ▶ PlayNow™ y seleccione música en una lista.

## Descarga desde PlayNow™

Aparece el precio cuando selecciona descargar y guardar un archivo de música. Cuando la compra se acepta, el cargo se realizará en la factura del teléfono o en la tarjeta de prepago. En el kit del teléfono se incluyen también los términos y condiciones.

## Para descargar un archivo de música

- 1 Cuando haya escuchado previamente un archivo de música, puede aceptar las condiciones » Sí si está de acuerdo.
- 2 Se envía un mensaje de texto para confirmar el pago y el archivo se encuentra disponible para su descarga. La música se guarda en Administr. archivos > Música.

# Tonos de llamada y melodías

Puede intercambiar música y sonidos, por ejemplo, con uno de los métodos de transferencia disponibles.

 $\chi_{\Omega}$ . No está autorizado a intercambiar material protegido por copyright. Un archivo protegido tiene un símbolo de llave.

# Para seleccionar un tono de llamada

Desde el modo en espera, seleccione Menú ► Ajustes ► ficha Sonidos y alertas ▶ Tono de llamada.

#### Para activar o desactivar el tono de llamada

Mantenga pulsada la tecla  $(H-*)$  desde el modo en espera. Afecta a todas las señales, menos la de alarma.

#### Para establecer el volumen del tono de llamada

- 1 Desde el modo en espera, seleccione Menú ▶ Aiustes ▶ ficha Sonidos v alertas ▶ Volumen de timbre y pulse  $\circledcirc$  o  $\circledcirc$  para bajar o subir el volumen.
- $2 \triangleright$  Guardar.

Para configurar la alerta por vibración Desde el modo en espera, seleccione Menú ► Aiustes ► ficha Sonidos y alertas } Alerta por vibración y seleccione una opción.

# Opciones de los sonidos y alertas

Desde Ajustes ► ficha Sonidos y alertas también puede ajustar:

- Alerta de mensaje: seleccione cómo desea que se le notifique que ha recibido un mensaje.
- ï Sonido del teclado: seleccione el sonido que desea escuchar cuando pulsa las teclas.

# MusicDJ™

Componga y edite sus propias melodías para utilizarlas como tonos de llamada. Una melodía consta de cuatro tipos de pistas: Batería, Bajos, Acordes y Acentos. Una pista contiene cierto número de bloques de música. Los bloques se componen de sonidos

## 66 Entretenimiento

pregrabados con distintas características. Los bloques están agrupados en Introducción, Estrofa, Estribillo y Solo. Puede componer una melodía añadiendo bloques de música a las pistas.

## Para componer una melodía

- 1 Desde el modo en espera, seleccione Menú } Entretenimiento **▶ MusicDJ™.**
- 2 ► Insertar, Copiar o Pegar los bloques. Utilice  $\circledast$ ,  $\circledast$ ,  $\circledast$  o  $\circledast$  para moverse entre los bloques. Pulse  $\sqrt{c}$  para eliminar un bloque. ▶ Más para ver más opciones.

#### Para modificar una melodía de MusicDJ™

Desde el modo en espera, seleccione Menú ▶ Administr. archivos ▶ Música v seleccione la melodía ► Más ► Editar.

#### Intercambio de melodías de MusicDJ™

Envíe y reciba melodías mediante alguno de los métodos de transferencia disponibles. No está autorizado a intercambiar material protegido por copyright.

## Para enviar una melodía

- 1 Desde el modo de espera, seleccione Menú ▶ Administr\_archivos ▶ Música y seleccione una melodía.
- 2 ► Más ► Enviar y seleccione un método de transferencia.

#### Para recibir una melodía a través de un método de transferencia

Seleccione un método de transferencia y siga las instrucciones que aparecen.

# VideoDJ™

Componga y modifique sus propios videoclips utilizando videoclips, imágenes y texto. A la hora de acortar un videoclip, puede utilizar la función de cortar partes.

## Para crear un videoclip

- 1 Desde el modo en espera, seleccione Menú } Entretenimiento } VideoDJ™.
- 2 ▶ Añadir ▶ Videoclip, Imagen, Texto o Cámara ▶ Selecc.
- 3 Para añadir más elementos, pulse  $\triangleright$  Añadir.

Entretenimiento 67

#### Para editar un videoclip seleccionado

▶ Editar para ver más opciones:

- ï Cortar: acortar el videoclip.
- · Añadir texto: añadir texto al videoclip.
- **Eliminar: eliminar el videoclip.**
- $\bullet$  Mover: mover el videoclip a otra posición.
- ï Copiar: copiar el videoclip.

#### Para editar una imagen seleccionada

- ► Editar para ver más opciones:
- ï Duración: seleccionar la hora de aparición de la imagen.
- Eliminar: eliminar la imagen.
- $\bullet$  Mover: mover la imagen a otra posición.
- Copiar: copiar la imagen.

#### Para modificar un texto seleccionado

- ► Editar para ver más opciones:
- ï Editar texto: cambiar el texto.
- ï Colores: y seleccione. Fondo para establecer un fondo o Color de texto para establecer un color de fuente.
- ï Duración: seleccionar la hora de aparición del texto.
- ï Eliminar: eliminar el texto.
- ï Mover: mover el texto a otra posición.
- Copiar: copiar el texto.

## Opciones de VideoDJ™

- ▶ Más para ver más opciones:
- Reproducir: ver el videoclip.
- **Enviar: enviar el videoclip.**
- ï Banda sonora: añadir una banda sonora al videoclip.
- ï Transiciones: establecer transiciones entre videoclips, imágenes y texto.
- ï Guardar: guardar el videoclip.
- ï Insertar: insertar un nuevo videoclip, imagen o texto.
- · Nuevo vídeo: crear un nuevo videoclip.

#### Para editar videoclips en el Administrador de archivos

- 1 Desde el modo en espera, seleccione Menú ▶ Administr. archivos ▶ Vídeos y seleccione un archivo.
- 2 ► Más ► VideoDJ™ ► Editar

## Envío de videoclips

Puede enviar un videoclip mediante alguno de los métodos de transferencia disponibles. Los videoclips cortos se pueden enviar utilizando los MMS. Si un videoclip es demasiado largo, puede utilizar la función de cortar para acortarlo.

#### 68 Entretenimiento

## Para cortar un videoclip

- 1 Seleccione un videoclip del guión  $\blacktriangleright$  Editar  $\blacktriangleright$  Cortar.
- 2 ► Definir para establecer el punto  $de$  inicio  $v \triangleright$  Inicio.
- 3 ► Definir para establecer el punto final  $v \triangleright$  Fin.
- 4 Repita los pasos  $2 \vee 3$  o  $\blacktriangleright$  Listo.

# Grabadora

Con la grabadora puede grabar, por ejemplo, un recordatorio de voz o llamadas. Los sonidos grabados también pueden establecerse como tonos de llamada. La grabación de una conversación se detiene si un interlocutor finaliza la llamada. La grabación de todos los sonidos se detiene automáticamente si recibe una llamada.

 $\chi$ <sub>)</sub>. Las leyes de algunos países o estados obligan a informar a la otra persona antes de grabar la llamada.

## Para grabar un sonido

- 1 Desde el modo en espera, seleccione Menú } Entretenimiento } Grabar sonido.
- 2 Espere hasta que oiga un tono. Cuando se inicia la grabación, Grabación y aparece un temporizador.

 $3 \triangleright$  Guardar para finalizar,  $\triangleright$  Reproduc. para escuchar o ► Más para ver las opciones: Grabar nuevo, Enviar, Renombrar, Eliminar, Sonidos grabados.

## Para escuchar una grabación

En el modo de espera, seleccione Menú ▶ Administr\_archivos ▶ Música y seleccione una grabación

 $\blacktriangleright$  Reproduc.  $\rho \blacktriangleright$  Detener.

# Juegos

El teléfono incluye varios juegos. También puede descargar juegos y aplicaciones directamente a las carpetas del teléfono. La mayoría de los juegos contiene una ayuda.

## Para iniciar y finalizar un juego

- 1 Desde el modo en espera, seleccione Menú ► Entretenimiento ► Juegos, seleccione un juego  $\blacktriangleright$  Selecc.
- 2 Mantenga pulsada  $\circledcirc$  para terminar el juego.

# Aplicaciones

Descargue y ejecute aplicaciones Java™, por ejemplo, para utilizar un servicio. Puede ver información o establecer diferentes niveles de permiso.

#### Para ver información de aplicaciones Java

- 1 Desde el modo en espera, seleccione Menú } Administr. archivos  $\triangleright$  Aplicaciones  $\rho \triangleright$  Juegos.
- 2 Seleccione una aplicación o un juego  $\blacktriangleright$  Más  $\blacktriangleright$  Información.

#### Para establecer permisos para aplicaciones Java

- 1 Desde el modo en espera, seleccione Menú } Administr. archivos  $\triangleright$  Aplicaciones  $\rho \triangleright$  Juegos.
- 2 Seleccione una aplicación o un juego ▶ Más ▶ Permisos y configure las opciones.

#### Tamaño de la pantalla para aplicaciones Java

Algunas aplicaciones Java están diseñada para un tamaño de pantalla concreto. Para obtener más información, póngase en contacto con el proveedor de la aplicación.

#### Para establecer el tamaño de pantalla para una aplicación Java

- 1 Desde el modo en espera, seleccione Menú } Administr. archivos  $\triangleright$  Aplicaciones o  $\triangleright$  Juegos.
- 2 Seleccione una aplicación o un iuego ► Más ► Tamaño pantalla y seleccione una opción.

# Conectividad

Ajustes, utilización de Internet, sincronización, dispositivo Bluetooth™, servicio de actualización.

# <span id="page-69-0"></span>**A**iustes

Los ajustes pueden haberse introducido antes de poner a la venta el teléfono. De lo contrario, asegúrese de que dispone de una suscripción telefónica que admita la transferencia de datos (GPRS).

Puede descargarse ajustes en el teléfono para la navegación por Internet, el email y los mensajes de imagen. Esto es posible a través del asistente de configuración del teléfono o desde un ordenador en el sitio Web [www.sonyericsson.com/support](http://www.sonyericsson.com/support).

#### Para descargar los ajustes a través del teléfono

Desde el modo en espera, seleccione Menú ▶ Aiustes ▶ ficha General ▶ Asistente de config. ▶ Descarga de ajustes y siga las instrucciones que aparecen.

## 70 Conectividad

#### Para descargar los ajustes a través de un ordenador

- 1 Vaya al sitio Web [www.sonyericsson.com/support](http://www.sonyericsson.com/support).
- 2 Seleccione una región y un país.
- 3 Seleccione la ficha Configuración del teléfono y seleccione un modelo de teléfono.
- 4 Seleccione los ajustes que desea descargar para el teléfono.

# Utilización de Internet

Utilice Internet para acceder a servicios en línea, por ejemplo, noticias y banca, buscar y navegar por Internet.

#### Para comenzar a navegar:

Desde el modo en espera, seleccione Menú ► Internet y seleccione un servicio como ▶ Más ▶ Ir a  $\triangleright$  Busc. en Internet o Introducir direcc. de cualquier página Web.

#### Para ver más opciones

Desde el modo en espera, seleccione Menú ► Internet ► Más.

## Para detener la navegación

► Más ► Salir del navegad.

Para obtener más información, póngase en contacto con su operador de red o visite el sitio Web [www.sonyericsson.com/support.](http://www.sonyericsson.com/support)

## Opciones de navegación

▶ Más para ver más opciones. El menú contiene las siguientes opciones, pero dependen de la página Web que esté visitando:

▶ Bases info. RSS: seleccionar el contenido disponible de la página **Web**.

- $\blacktriangleright$  Ir a para las siguientes opciones:
- Sony Ericsson: ir a la página principal establecida para el perfil actual.
- **·** Favoritos: crear, utilizar o modificar favoritos de páginas Web.
- ï Introducir direcc.: introducir la dirección de una página Web.
- **·** Busc. en Internet: utilizar Google para búsquedas.
- Historial: enumerar las páginas Web visitadas anteriormente.
- Págs. guardadas: enumerar las páginas Web guardadas.

 $\blacktriangleright$  Herramientas para las siguientes opciones:

- ï Añadir favorito: añadir un nuevo favorito.
- Guardar imagen: guardar una imagen.
- ï Guardar página: guardar la página Web actual.

Conectividad 71

- ï Actualizar página: actualizar la página Web actual.
- ï Enviar enlace: enviar un enlace a la página Web actual.
- ï Llamar: realizar una llamada mientras navega por Internet.  $\triangleright$  Más  $\triangleright$  Fin Ilam. para finalizar la llamada y seguir navegando.
- $\triangleright$  Ver para las siguientes opciones:
- Pantalla compl.: seleccionar pantalla normal o completa. Completa/normal sólo están disponibles en retratos.
- Horizontal: seleccionar pantalla en horizontal o vertical.
- ï Sólo texto: seleccionar el contenido completo o sólo el texto.
- ï Zoom: acercar o alejar la vista de la página Web.
- ï Zoom a normal: ajustar el zoom en el valor predeterminado.
- $\triangleright$  Opciones  $\triangleright$  ficha Examinando... para:
- Smart-Fit: ajustar el sitio Web en la pantalla.
- · Ver imágenes: activar o desactivar.
- Ver animaciones: activar o desactivar.
- ï Tamaño de texto: seleccione entre Mediana y Grande.
- Reprod. sonidos: activar o desactivar.
- · Permitir cookies: activar o desactivar.
- ï Modo teclado: seleccione entre: Accesos directos para las teclas del navegador o Claves de acceso para una navegación más rápida por el sitio Web, si está disponible.
- ▶ Opciones ▶ ficha Otros para:
- **· Borrar cookies**
- ï Borrar caché
- ï Borrar contraseñas
- ï Estado: mostrar la información de conexión.
- ▶ Salir del navegad. para desconectar.

## Uso de los favoritos

Utilizar, crear y modificar favoritos como enlaces rápidos a las páginas Web favoritas en el navegador.

## Para trabajar con favoritos

- 1 Desde el modo en espera, seleccione Menú ► Internet ► Más ► Ir a
	- $\blacktriangleright$  Favoritos y seleccione un favorito  $\blacktriangleright$  Más.
- 2 Seleccione una opción, por ejemplo, envío de un favorito como mensaje de texto.

## 72 Conectividad
# Accesos directos de Internet

Cuando utilice Internet, puede usar los accesos directos del teclado para las opciones de menú.

#### Para utilizar las teclas de acceso o los accesos directos del teclado de Internet

- 1 Al navegar, mantenga pulsada la tecla  $(F - R)$  para seleccionar Accesos directos o Claves de acceso.
- 2 Si selecciona Accesos directos, puede pulsar una tecla para una función de la siguiente manera:

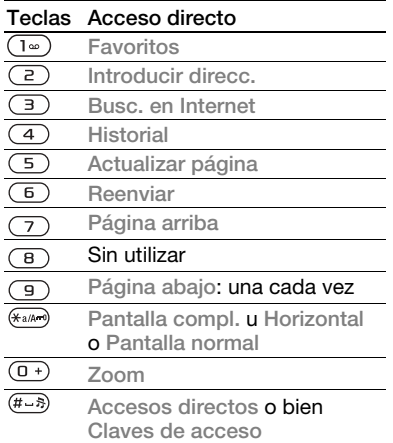

# <span id="page-72-1"></span>Descargando...

Descargue archivos, por ejemplo, imágenes, temas, juegos y tonos de llamada páginas Web.

#### Para descargar desde una página Web

Al navegar, seleccione el archivo que desee descargar y siga las instrucciones que aparecen.

# Perfiles de Internet

Puede seleccionar otro perfil de Internet si dispone de más de uno.

#### Para seleccionar un perfil de Internet para el navegador de Internet

Desde el modo en espera, seleccione Menú ▶ Aiustes ▶ ficha Conectividad ▶ Ajustes de Internet ▶ Perfiles de Internet y seleccione un perfil.

#### <span id="page-72-0"></span>Perfil de Internet para aplicaciones Java™

Algunas aplicaciones Java necesitan conectarse a Internet para recibir información, por ejemplo, juegos que descargan nuevos niveles de un servidor de juegos.

# Antes de comenzar

Si los ajustes no se han introducido en el teléfono  $\rightarrow$  [70 Ajustes](#page-69-0).

Conectividad 73

Para seleccionar un perfil para Java Desde el modo en espera, seleccione Menú ▶ Aiustes ▶ ficha Conectividad ▶ Ajustes de Internet ▶ Ajustes de Java y seleccione un perfil de Internet.

### Información guardada

Al navegar, puede guardar la siguiente información:

- ï Cookies: mejoran la eficacia del acceso a la página Web.
- ï Contraseñas: mejoran la eficacia del acceso al servidor.

 $\langle \cdot \rangle$ : Se recomienda borrar toda información confidencial de los servicios Internet visitados anteriormente. De esta forma se evita el uso indebido de la información personal si no sabe dónde ha dejado su teléfono, si lo ha perdido o se lo han robado.

# Para permitir cookies

Desde el modo en espera, seleccione Menú ► Internet ► Más ► Opciones  $\triangleright$  ficha Examinando.  $\triangleright$  Permitir cookies } Activado.

#### Para eliminar cookies, caché o contraseñas

Desde el modo en espera, seleccione Menú ► Internet ► Más ► Opciones ▶ ficha Otros y seleccione una  $\text{orco}$ ión  $\blacktriangleright$  Sí.

# Seguridad y certificados en Internet

El teléfono admite navegación segura. Algunos servicios de Internet, como los servicios bancarios, requieren certificados en su teléfono. Puede que el teléfono ya contenga certificados cuando lo haya adquirido o bien puede descargar certificados nuevos.

#### Para comprobar los certificados del teléfono

Desde el modo en espera, seleccione Menú ► Aiustes ► ficha General  $\blacktriangleright$  Seguridad  $\blacktriangleright$  Certificados.

# Lector RSS

Al navegar, con frecuencia puede recibir contenido actualizado, como titulares de noticias, emitido a través de un sitio Web. Puede acceder a una página Web y añadir nuevo contenido, si es posible. Las opciones RSS (Really Simple Syndication) se configuran mediante el lector RSS y se muestran en el navegador de Internet.

#### Para añadir nuevo contenido a una página Web

Al navegar a ► Más ► Bases info. RSS.

#### 74 Conectividad

### Para crear contenido nuevo

- 1 Desde el modo en espera, seleccione Menú ▶ Mensajes ▶ Lector de noticias ▶ Más ▶ Nueva base de info
- 2 Introduzca la dirección.

#### Para establecer y utilizar las opciones del lector RSS

Desde el modo en espera, seleccione Menú ► Mensajes ► Lector de noticias ► Más y seleccione una opción.

# <span id="page-74-1"></span><span id="page-74-0"></span>Sincronización

Sincronice la agenda del teléfono, citas, tareas y notas a través de la tecnología inalámbrica Bluetooth, servicios de Internet o el cable USB incluido con el teléfono.

#### Sincronización con un ordenador

Instale el software de sincronización del ordenador que se encuentra en Sony Ericsson PC Suite, incluido en el CD que acompaña al teléfono. El software incluye información de ayuda. También puede descargarlo en el sitio Web [www.sonyericsson.com/support](http://www.sonyericsson.com/support).

#### Sincronización remota a través de Internet

Sincronice en línea a través de un servicio de Internet.

### Antes de comenzar

- Si los ajustes no se han introducido en el teléfono  $\rightarrow$  [70 Ajustes](#page-69-0).
- ï Registre una cuenta de sincronización en línea.
- **·** Introduzca los ajustes de sincronización remota.

## Para introducir los ajustes de la sincronización remota

- 1 Desde el modo en espera, seleccione Menú ▶ Organizador  $\triangleright$  Sincronización  $\triangleright$  Sí para crear una nueva cuenta por primera vez o ► Nueva cuenta ► Añadir para crear otra nueva cuenta.
- 2 Introduzca un nombre para la cuenta nueva > Continuar.
- 3 Introduzca lo siguiente:
	- · Dirección servidor: URL del servidor.
	- · Nombre de usuario: nombre de usuario de la cuenta.
	- ï Contraseña: contraseña de la cuenta.
	- ï Conexión: seleccione un perfil de Internet.

Conectividad 75

- Aplicaciones: marque las aplicaciones para sincronizar.
- ï Ajustes aplicación: seleccione una aplicación e introduzca el nombre de una base de datos, y si fuera necesario, el nombre de usuario y la contraseña.
- $\cdot$  Intervalo sincroniz. establezca la frecuencia de la sincronización.
- $\bullet$  Inicializ. remota: seleccione entre aceptar siempre, no aceptar nunca o preguntar siempre al iniciar sincronización desde un servicio.
- ï Seguridad remota: inserte el ID de un servidor y la contraseña de un servidor.
- 4 } Guardar para guardar su cuenta nueva.

#### Para comenzar la sincronización remota

Desde el modo en espera, seleccione Menú > Organizador ▶ Sincronización y seleccione una cuenta } Iniciar.

# Tecnología inalámbrica Bluetooth™

La función Bluetooth™ realiza una conexión inalámbrica con otros dispositivos Bluetooth™ posibles. Puede:

- conectarse a dispositivos manos libres.
- ï conectarse a auriculares estéreo.
- ï conectarse a varios dispositivos al mismo tiempo.
- ï conectarse a ordenadores y acceder a Internet.
- $\cdot$  sincronizar información con ordenadores.
- **·** utilizar aplicaciones del ordenador de control remoto.
- ï utilizar accesorios del visor multimedia.
- intercambiar elementos y jugar con múltiples jugadores.

## Antes de comenzar

- ï Active la función Bluetooth para comunicarse con otros dispositivos.
- Añada dispositivos Bluetooth al teléfono para comunicarse.
- $\overrightarrow{xx}$  Compruebe si las leyes o normas locales restringen el uso de la tecnología inalámbrica Bluetooth. Si la tecnología inalámbrica Bluetooth no está permitida, debe asegurarse de que la función Bluetooth está desactivada. La potencia máxima de salida de radio Bluetooth del teléfono se ajusta automáticamente de acuerdo con las posibles restricciones locales. Esto significa que el alcance puede variar.

# 76 Conectividad

# Para activar la función Bluetooth

Desde el modo en espera, seleccione Menú ▶ Aiustes ▶ ficha Conectividad  $\blacktriangleright$  Bluetooth  $\blacktriangleright$  Activar.

# Añadir dispositivos al teléfono

Introduzca un código de acceso para establecer un enlace seguro entre el teléfono y el dispositivo. Introduzca el mismo código de acceso en el dispositivo cuando así se solicite. Los dispositivos sin interfaz de usuario, como un sistema de manos libres, tendrán un código de acceso predefinido. Consulte la guía del usuario del dispositivo para obtener más información.

Compruebe que el dispositivo que desea añadir tiene la función Bluetooth activada y está visible.

# <span id="page-76-0"></span>Para añadir un dispositivo al teléfono

- 1 Desde el modo en espera, seleccione Menú ▶ Aiustes ▶ ficha Conectividad  $\triangleright$  Bluetooth  $\triangleright$  Mis dispositivos
	- $\blacktriangleright$  Nuevo dispositivo para buscar dispositivos disponibles. Asegúrese de que el otro dispositivo se encuentra visible.
- 2 Seleccione un dispositivo de la lista.
- 3 Introduzca un código de acceso, si fuera necesario.

#### <span id="page-76-1"></span>Para permitir la conexión o editar la lista de dispositivos

- 1 Desde el modo en espera, seleccione Menú ▶ Aiustes ▶ ficha Conectividad  $\triangleright$  Bluetooth  $\triangleright$  Mis dispositivos y seleccione un dispositivo de la lista.
- 2 ► Más para acceder a una lista de opciones.

# Para añadir un manos libres Bluetooth

- 1 Desde el modo en espera, seleccione Menú ▶ Ajustes ▶ ficha Conectividad  $\blacktriangleright$  Bluetooth  $\blacktriangleright$  Manos libres.
- $2 \triangleright$  Sí si va a añadir un manos libres Bluetooth por primera vez  $\rho \geq M$ i manos libres  $\blacktriangleright$  Nuevo manos libr ▶ Añadir si está añadiendo otro manos libres Bluetooth. Asegúrese de que el manos libres se encuentra en el modo correcto. Consulte la guía del usuario del dispositivo para obtener más información.

# Ahorro de energía

Actívelo para reducir el consumo de energía optimizando el teléfono para su uso con un único dispositivo Bluetooth. Desactívelo para conectarse con varios dispositivos Bluetooth al mismo tiempo.

# Para ahorrar energía

Desde el modo en espera, seleccione Menú ▶ Aiustes ▶ ficha Conectividad ▶ Bluetooth ▶ Ahorro de energía  $\blacktriangleright$  Activado.

### Nombre del teléfono

Escriba un nombre para el teléfono, para que aparezca cuando lo encuentren los otros dispositivos.

# Para introducir un nombre de teléfono

Desde el modo en espera, seleccione Menú ▶ Aiustes ▶ ficha Conectividad ▶ Bluetooth ▶ Nombre del teléfono.

### Visibilidad

Elija entre hacer que el teléfono se encuentre visible para otros dispositivos Bluetooth o no. Si ajusta su teléfono como oculto, sólo los dispositivos de  $\blacktriangleright$  Ajustes  $\blacktriangleright$  ficha Conectividad  $\blacktriangleright$  Bluetooth  $\blacktriangleright$  Mis dispositivos podrán encontrar su teléfono a través de la tecnología inalámbrica Bluetooth.

#### Para mostrar u ocultar el teléfono Desde el modo en espera, seleccione Menú ► Aiustes ► ficha Conectividad  $\triangleright$  Bluetooth  $\triangleright$  Visibilidad  $\triangleright$  Mostrar teléfono o Ocultar teléfono.

### Intercambio de elementos

Envíe o reciba elementos mediante tecnología inalámbrica Bluetooth como método de transferencia. Elija un dispositivo de la lista de dispositivos encontrados.

### Para enviar un elemento

- 1 Seleccione un elemento, por ejemplo, ▶ Agenda y seleccione un contacto.
- 2 > Más > Enviar contacto > Por Bluetooth.
- 3 Seleccione el dispositivo al que desea  $envi$ ar el elemento  $\triangleright$  Selecc.

#### Para recibir un elemento

- <span id="page-77-0"></span>1 Desde el modo en espera, seleccione Menú ▶ Ajustes ▶ ficha Conectividad  $\blacktriangleright$  Bluetooth  $\blacktriangleright$  Activar.
- 2 ► Visibilidad ► Mostrar teléfono.
- 3 Cuando reciba un elemento, siga las instrucciones que aparecen.

# Transferencia de sonido

Transfiera el sonido de las llamadas al utilizar un manos libres Bluetooth.

También puede transferir el sonido de las llamadas utilizando el teclado o el botón de manos libres de la siguiente manera:

ï Pulse el botón de manos libres para obtener sonido en el manos libres.

# 78 Conectividad

- ï Pulse un botón o tecla del teléfono (si está establecido en En teléfono) para obtener sonido en el teléfono.
- ï Pulse cualquier botón (si está establecido en En manos libres) para obtener sonido en el manos libres.

#### Para transferir el sonido al utilizar un manos libres Bluetooth

Durante una llamada. ▶ Más ▶ Transferir sonido y seleccione un dispositivo.

#### Para transferir el sonido cuando conteste una llamada en manos libres

- 1 Desde el modo en espera, seleccione Menú ▶ Aiustes ▶ ficha Conectividad  $\blacktriangleright$  Bluetooth  $\blacktriangleright$  Manos libres
	- $\blacktriangleright$  Llamada entrante.
- 2 ► En teléfono para dirigirlo al teléfono o ► En manos libres para dirigirlo al manos libres.

# <span id="page-78-0"></span>Control remoto

Utilice el teléfono como dispositivo de control remoto para controlar aplicaciones informáticas, como un reproductor multimedia o presentaciones de Microsoft® PowerPoint® o dispositivos que admitan perfil HID de Bluetooth.

# Para seleccionar un control remoto

- 1 **→** 77 Para añadir un dispositivo al [teléfono](#page-76-0).
- 2 Desde el modo en espera, seleccione Menú } Entretenimiento } Control remoto.
- 3 Seleccione la aplicación que desee utilizar y el ordenador o dispositivo al que conectarse.

# Transferencia de archivos

Si su equipo admite la tecnología inalámbrica Bluetooth, puede instalar Sony Ericsson PC suite para sincronizar, transferir archivos, utilizar el teléfono como módem y otras funciones mediante comunicación Bluetooth. Instale Sony Ericsson PC suite desde el CD suministrado con el teléfono o descárguelo del sitio Web [www.sonyericsson.com/support](http://www.sonyericsson.com/support).

# Transferencia de archivos mediante el cable USB

Conecte el teléfono a un ordenador, con el cable USB, para transferir archivos y sincronizar. Seleccione Trans. archivos o Mod. Teléfono, en función de lo que desee hacer. Para transferir archivos, utilice Trans. archivos y para transferir, utilice Mod. Teléfono.

Los controladores USB se instalan automáticamente con el software<br>PC suite

# Para empezar a utilizar PC suite

- 1 Equipo: instale Sony Ericsson PC suite desde el CD suministrado con el teléfono o descárguelo de [www.sonyericsson.com/support](http://www.sonyericsson.com/support).
- 2 Equipo: inicie PC suite desde *Inicio* Programas/Sony Ericsson/PC suite.
- 3 Conecte el cable USB al teléfono y al equipo.
- 4 Teléfono: seleccione Mod. Teléfono o Trans. archivos.
- 5 Equipo: espere mientras Windows instala los controladores necesarios.
- 6 Equipo: PC suite le avisa cuando ha encontrado el teléfono.

Las aplicaciones que puede utilizar con el teléfono conectado se encuentran en Sony Ericsson PC suite. Encontrará las aplicaciones que necesite instalar en el CD que se suministra con el teléfono o que se puede descargar en [www.sonyericsson.com/support](http://www.sonyericsson.com/support).

# Transferencia de archivos

Transfiera archivos, música o imágenes desde Trans. archivos. Entre las aplicaciones admitidas en el modo transferencia de archivos se incluyen: Disc2Phone, Adobe™

Photoshop™ Album Starter Edition y el reproductor QuickTime™.

र्ेल Utilice únicamente el cable USB que se incluye con el teléfono y conéctelo directamente a su ordenador. No retire el cable USB del teléfono o del equipo durante la transferencia ya que esto podría dañar la tarjeta de memoria. No puede ver los archivos transferidos al teléfono hasta que haya retirado el cable USB del teléfono.

#### Para utilizar el modo de transferencia de archivos

1 Conecte el cable USB al teléfono y al equipo.

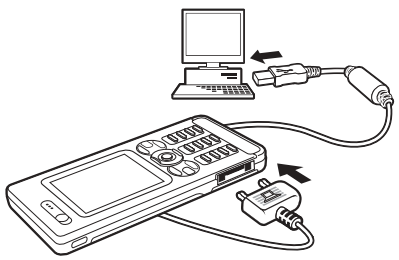

- 2 Teléfono: seleccione Trans. archivos y el teléfono se apagará.
- 3 Espere hasta que la memoria del teléfono y la tarjeta de memoria, si está insertada, aparezcan como discos externos en el Explorador de Windows.

# 80 Conectividad

#### Para desconectar con seguridad el cable USB

- 1 Cuando utilice el modo de transferencia de archivos, haga clic con el botón derecho en el icono de disco extraíble del Explorador de Windows y seleccione Expulsar.
- 2 Retire el cable USB del teléfono.

# Modo de teléfono

Puede sincronizar agendas y calendarios, transferir archivos y utilizar el teléfono como módem con el ordenador. Entre las aplicaciones admitidas en el modo de teléfono se incluyen: la sincronización, el Administrador de archivos, el asistente para redes móviles, el editor de imágenes y MMS Home Studio.

Su ordenador debe tener uno de los siguientes sistemas operativos para poder usar esta función: Windows 2000 con SP3/SP4, Windows XP (Pro y Home) con SP1/SP2.

# Servicio de actualización

Mantenga siempre el teléfono actualizado con el último software para mejorar el rendimiento. No pierda la información personal o del teléfono, como mensajes o ajustes, durante una actualización.

Existen dos maneras de actualizar el teléfono:

- $\bullet$  de forma remota (OTA)
- ï mediante el cable USB que se suministra y un equipo conectado a Internet.

 $\left[\widehat{\phi}\right]$  El servicio de actualización requiere acceso de datos (GPRS). El operador le facilitará una suscripción con acceso de datos e información sobre los precios.

#### Antes de comenzar

Si los ajustes necesarios no se han introducido en el teléfono  $\rightarrow$  70 Aiustes.

# Conectividad 81

#### Para utilizar el Servicio de actualización por aire

- 1 Desde el modo en espera, seleccione Menú ▶ Aiustes ▶ ficha General  $\blacktriangleright$  Servicio actualización.
- 2 ► Buscar actualización para buscar el último software disponible. Inicie el proceso de actualización siguiendo las instrucciones de instalación o ▶ Versión de software para mostrar el software actual del teléfono, o ▶ Recordatorio para establecer cuándo buscar un nuevo software.

#### Para utilizar el Servicio de actualización a través de un ordenador

- 1 Visite [www.sonyericsson.com/support](http://www.sonyericsson.com/support).
- 2 Selecciona una región y un país.
- 3 Introduzca el nombre del producto.
- 4 Seleccione el servicio de actualización de Sony Ericsson y siga las instrucciones que aparecen.

# Más funciones

Despertador, calendario, tareas, perfiles, hora y fecha, bloqueo de la tarjeta SIM, etc.

# <span id="page-81-0"></span>Alarmas

Establezca una alarma para que se repita en una hora específica o días específicos. Puede establecer un sonido como señal de alarma.

# Para utilizar las alarmas

- 1 Desde el modo en espera, seleccione Menú ► Organizador ► Alarmas v seleccione una alarma para configurarla ► Editar.
- 2 Hora: ► Editar y establezca una hora ▶ Aceptar. Seleccione más opciones, si es necesario:
	- Intervalo repetición: ▶ Editar y establezca un día o días  $\blacktriangleright$  Marcar  $\blacktriangleright$  Listo.
	- Señal de alarma: ▶ Editar y seleccione el sonido.
	- Pulse i para editar texto, imágenes y el modo silencioso para las alarmas.
- $3 \triangleright$  Guardar.

### 82 Más funciones

#### Para apagar la señal de la alarma cuando suena

Pulse una tecla. Si no desea que se repita la alarma, Desact.

### Para cancelar una alarma

Desde el modo en espera, seleccione Menú ▶ Organizador ▶ Alarmas v seleccione una alarma, Desact.

# <span id="page-82-0"></span>Calendario

Puede utilizar el calendario para realizar un seguimiento de las reuniones importantes. El calendario se puede sincronizar con un calendario de ordenador o con un calendario en  $\ln$  Web  $\rightarrow$  [75 Sincronización](#page-74-0).

# <span id="page-82-1"></span>Citas

Añada nuevas citas o utilice citas existentes como plantillas.

# Para añadir una nueva cita

- 1 Desde el modo en espera, seleccione Menú ► Organizador ► Calendario v seleccione una fecha ▶ Selecc.
	- $\blacktriangleright$  Nueva cita  $\blacktriangleright$  Añadir.
- 2 Realice una selección entre las siguientes opciones y confirme cada entrada, si es necesario:
	- Ficha General: asunto, hora de inicio, duración, recordatorio, fecha de inicio.
	- **· Ficha Detalles: ubicación.** descripción, todo el día, repetición.
- $3 \triangleright$  Guardar.

# Para ver una cita

- 1 Desde el modo en espera, seleccione Menú ► Organizador ► Calendario y seleccione un día (los que tienen cita se muestran en negrita).
- 2 Seleccione una cita » Ver.

# Para ver una semana del calendario

▶ Organizador ▶ Calendario ▶ Más  $\blacktriangleright$  Ver semana.

#### Para definir cuándo deben sonar los recordatorios

- 1 Desde el modo en espera, seleccione Menú ► Organizador ► Calendario
	- $\triangleright$  Más  $\triangleright$  Opc. avanzadas
	- $\blacktriangleright$  Recordatorios.
- $2 \triangleright$  Siempre para que suene un recordatorio incluso cuando el teléfono esté desactivado o silenciado. La opción de recordatorio ajustada en el calendario afectará a la opción de recordatorio ajustada en las tareas.

Navegación por el calendario

Utilice la tecla de dirección para moverse entre los días o semanas. En las vistas de mes y semana, también puede utilizar las teclas de la siguiente forma.

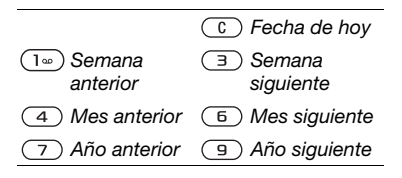

# Ajustes del calendario

Desde el modo en espera, seleccione Menú ► Organizador ► Calendario ▶ Más para seleccionar una opción:

- ï Ver semana: ver las citas de la semana.
- · Nueva cita: añadir una nueva cita.
- Cambiar fecha: ir a otra fecha del calendario.
- Opc. avanzadas: buscar una cita, establecer recordatorios o seleccionar un día de inicio para la semana.
- Eliminar: eliminar citas antiguas o todas.
- ï Ayuda: para obtener más información.

# Intercambio de citas

Intercambiar citas con un método de transferencia. También puede sincronizar las citas con un ordenador,  $\rightarrow$  [75 Sincronización](#page-74-0).

# <span id="page-83-0"></span>Para enviar una cita

Seleccione una cita en la lista de un día determinado ▶ Más ▶ Enviar y seleccione un método de transferencia.

# **Tareas**

Añada nuevas tareas o utilice las tareas existentes como plantillas. También puede establecer recordatorios para tareas.

# Para añadir una nueva tarea

- 1 Desde el modo en espera, seleccione Menú > Organizador
	- ▶ Tareas ▶ Nueva tarea ▶ Añadir.
- 2 ► Tarea o Llam. telefónica.
- 3 Escriba los detalles y confirme cada entrada.

# Para ver una tarea

Desde el modo en espera, seleccione Menú ► Organizador ► Tareas v seleccione una tarea  $\blacktriangleright$  Ver.

### 84 Más funciones

#### Para definir cuándo deben sonar los recordatorios

- 1 Desde el modo en espera, seleccione Menú ▶ Organizador ▶ Tareas v seleccione una tarea » Más ▶ Recordatorios
- $2 \triangleright$  Siempre para que suene un recordatorio incluso cuando el teléfono esté desactivado o silenciado. Una opción de recordatorio configurada en las tareas afecta a una opción de recordatorio configurada en el calendario.

# Intercambio de tareas

Intercambiar tareas con un método de transferencia. También puede sincronizar las tareas con un  $orderedor$   $\rightarrow$  [75 Sincronización](#page-74-0).

# Para enviar una tarea

Seleccione una tarea de la lista de tareas de un día determinado ► Más ► Enviar y seleccione un método de transferencia.

# Notas

Tome notas y guárdelas en una lista. También puede mostrar una nota en el modo de espera.

# Para añadir una nota

Desde el modo en espera, seleccione Menú > Organizador } Notas } Nueva nota } Añadir e introduzca una nota » Guardar.

# Para modificar notas

- 1 Desde el modo en espera, seleccione Menú ▶ Organizador  $\triangleright$  Notas y aparece una lista.
- 2 Seleccione una nota » Más y seleccione una opción.

# Intercambio de notas

Intercambie notas mediante alguno de los métodos de transferencia disponibles. También puede sincronizar las notas con un ordenador,  $\rightarrow$  [75 Sincronización](#page-74-0).

# Para enviar una nota

Seleccione una nota » Más ► Enviar y seleccione un método de transferencia.

# **Temporizador**

El teléfono dispone de un temporizador. Cuando suene la señal, pulse cualquier tecla para desactivarla Reiniciar.

# Para configurar el temporizador

Desde el modo en espera, seleccione Menú ▶ Organizador ▶ Temporizador y ajuste las horas, los minutos y los segundos para el contador.

Más funciones 85

# <span id="page-85-3"></span>Cronómetro

Su teléfono dispone de un cronómetro que puede guardar varios intervalos. El cronómetro continúa contando cuando responde a una llamada entrante.

# Para utilizar el cronómetro

- 1 Desde el modo en espera, seleccione Menú ▶ Organizador ▶ Cronómetro  $\blacktriangleright$  Iniciar.
- $2 \triangleright$  Detener o  $\triangleright$  Nya etap. para una nueva etapa.
- 3 Para poner a cero el cronómetro  $\blacktriangleright$  Detener  $\blacktriangleright$  Restabl

# <span id="page-85-1"></span>Calculadora

La calculadora puede sumar, restar, dividir y multiplicar.

# Para utilizar la calculadora

Desde el modo en espera, seleccione Menú ▶ Organizador ▶ Calculadora.

- Pulse  $\circledast$  o  $\circledast$  para seleccionar  $\div$  x - + . % =.
- Pulse  $\binom{1}{k}$  para eliminar la cifra.
- Pulse  $\overline{m-3}$  para introducir una coma decimal.

# <span id="page-85-2"></span>Código de memoria

Guarde códigos de seguridad, por ejemplo, para tarietas de crédito en Código de memoria. Establezca un código de acceso para abrir el Código de memoria.

### Palabra clave y seguridad

Para confirmar que ha introducido el código de acceso correcto, debe introducir una palabra clave.

Al introducir el código de acceso para abrir el Código de memoria, la palabra clave aparece durante unos instantes. Si el código de acceso es correcto, se muestran los códigos correctos. Si introduce un código de acceso incorrecto, la palabra clave y los códigos que aparecen serán también incorrectos.

#### <span id="page-85-0"></span>Para abrir por primera vez la opción Código de memoria:

- 1 Desde el modo en espera, seleccione Menú ► Organizador ► Código de memoria. Aparecerá un mensaje con instrucciones ▶ Continuar
- 2 Introduzca un código de acceso de cuatro dígitos ► Continuar.
- 3 Vuelva a introducir el nuevo código de acceso para confirmarlo.

### 86 Más funciones

4 Introduzca una palabra clave (máximo 15 caracteres) > Listo. La palabra clave puede estar compuesta de letras y números.

# Para añadir un nuevo código

- 1 Desde el modo en espera, seleccione Menú ► Organizador ► Código de memoria e introduzca su código de acceso ► Nuevo código ► Añadir.
- 2 Escriba el nombre asociado al código  $\blacktriangleright$  Continuar.
- 3 Introduzca el código ▶ Listo.

# Para cambiar el código de acceso

- 1 Desde el modo en espera, seleccione Menú ► Organizador ► Código de memoria e introduzca su código de acceso ▶ Más ▶ Cambiar CódAcc.
- 2 Introduzca su nuevo código de acceso  $\blacktriangleright$  Continuar.
- 3 Vuelva a introducir su nuevo código  $\blacktriangleright$  Continuar.
- 4 Introduzca una palabra clave  $\blacktriangleright$  Listo.

¿Ha olvidado su código de acceso? Si no recuerda su código de acceso, debe restablecer el código de memoria.

#### Para restablecer el código de memoria

- 1 Desde el modo en espera, seleccione Menú ► Organizador ► Código de memoria e introduzca cualquier código de acceso para acceder al código de memoria. La palabra clave y los códigos que se muestran después son incorrectos.
- $2 \triangleright$  Más  $\triangleright$  Restablecer.
- 3 Aparece ¿Restablecer código memoria? ▶ Sí. Se restablecerá la función Código de memoria y se borrarán todas las entradas. La próxima vez que acceda al código de memoria, debe comenzar en **■ 86 Para abrir por primera vez la** [opción Código de memoria:](#page-85-0).

# Perfiles

El teléfono tiene perfiles predefinidos. El volumen del timbre y otras opciones se ajustan automáticamente para adaptarse a determinados entornos o accesorios. Puede restablecer todos los ajustes de perfil que el teléfono tenía originalmente.

Para seleccionar un perfil Desde el modo en espera, seleccione Menú ▶ Aiustes ▶ ficha General  $\blacktriangleright$  Perfiles y seleccione un perfil.

Para ver y modificar un perfil Desde el modo en espera, seleccione Menú ► Ajustes ► ficha General ▶ Perfiles ▶ Más ▶ Ver y editar.

El nombre del perfil Normal no se puede cambiar.

# Para restablecer los perfiles

Desde el modo en espera, seleccione Menú ▶ Aiustes ▶ ficha General ▶ Perfiles ▶ Más ▶ Restabl. perfiles.

# Fecha y hora

La hora siempre se muestra en el modo de espera.

- ï Para ajustar la hora, desde el modo en espera, seleccione Menú  $\triangleright$  Ajustes  $\triangleright$  ficha General  $\triangleright$  Fecha v hora ▶ Hora. Introduzca la hora  $\blacktriangleright$  Guardar.
- ï Para establecer el formato de hora ► Formato y seleccione una opción.
- ï Para ajustar la fecha, desde el modo en espera Menú ▶ Aiustes ▶ ficha General ► Fecha y hora ► Fecha.

# <span id="page-87-1"></span><span id="page-87-0"></span>Bloqueo de la tarjeta SIM

El bloqueo de la tarjeta SIM sólo protege la suscripción, no el teléfono, de un uso no autorizado. Si se cambia de tarjeta SIM, su teléfono funcionará con la nueva tarjeta.

La mayoría de las tarietas SIM están bloqueadas cuando se adquieren. Si el bloqueo de la tarjeta SIM está activado, deberá introducir un código PIN (Número de identificación personal) cada vez que encienda el teléfono.

Si introduce el PIN incorrectamente tres veces seguidas, se bloqueará la tarieta SIM. Cuando esto ocurre. aparece el mensaje PIN bloqueado. Para desbloquear la tarieta, deberá introducir el código PUK (Clave de desbloqueo personal). El operador de red le suministrará los códigos PIN y PUK. Puede modificar su PIN y seleccionar un nuevo PIN de cuatro a ocho dígitos.

Si aparece el mensaje Los códigos no coinciden al modificar su PIN, significa que no ha introducido el nuevo PIN correctamente.

Si aparece el mensaje PIN erróneo seguido de PIN antiguo:, significa que ha introducido el PIN antiguo incorrectamente.

# 88 Más funciones

## Para desbloquear la tarieta SIM

- 1 Cuando aparece PIN bloqueado introduzca el código PUK ▶ Aceptar.
- 2 Introduzca un nuevo código PIN de cuatro a ocho dígitos  $\triangleright$  Aceptar.
- 3 Vuelva a introducir el PIN nuevo para confirmar  $\triangleright$  Aceptar.

# <span id="page-88-4"></span>Para modificar el PIN

- 1 Desde el modo en espera, seleccione Menú ► Ajustes ► ficha General  $\blacktriangleright$  Seguridad  $\blacktriangleright$  Blogueos
	- $\blacktriangleright$  Protección SIM  $\blacktriangleright$  Cambiar PIN.
- 2 Introduzca su  $PIN \triangleright$  Aceptar.
- 3 Introduzca un nuevo código PIN de cuatro a ocho dígitos » Aceptar.
- 4 Vuelva a introducir el PIN nuevo para confirmar > Aceptar.

#### <span id="page-88-2"></span>Para activar o desactivar el bloqueo de la tarieta SIM

- 1 Desde el modo en espera, seleccione Menú ► Ajustes ► ficha General  $\blacktriangleright$  Sequridad  $\blacktriangleright$  Bloqueos
	- ▶ Protección SIM ▶ Protección y
	- seleccione Activado o Desactivado.
- 2 Introduzca su  $PIN \triangleright$  Aceptar.

# <span id="page-88-5"></span><span id="page-88-3"></span><span id="page-88-0"></span>Bloqueo del teléfono

El bloqueo del teléfono sirve para que, en caso de robo, nadie pueda utilizarlo cambiando la tarjeta SIM. Puede cambiar el código de bloqueo del teléfono (0000) por cualquier código personal de entre cuatro y ocho dígitos.

Bloque automático del teléfono

Si el bloqueo del teléfono está definido como Automático, no es necesario que introduzca el código de bloqueo hasta que inserte una tarieta SIM diferente.

 $\chi$ <sub>i</sub> $\chi$ <sub>i</sub>. Es importante que recuerde su nuevo código. En caso de que olvide el código nuevo, deberá entregar el teléfono a su proveedor local de Sony Ericsson.

#### <span id="page-88-1"></span>Para establecer el bloqueo del teléfono

- 1 Desde el modo en espera, seleccione Menú ► Ajustes ► ficha General
	- $\triangleright$  Sequridad  $\triangleright$  Bloqueos
	- ▶ Protección teléfono ▶ Protección y seleccione una alternativa.

Más funciones 89

2 Introduzca el código de bloqueo del teléfono » Aceptar.

Para desbloquear el teléfono Si el bloqueo del teléfono está activado, introduzca su código ▶ Aceptar.

#### Para editar el código de bloqueo del teléfono

Desde el modo en espera, seleccione Menú > Ajustes > ficha General ▶ Seguridad ▶ Bloqueos  $\blacktriangleright$  Protección teléfono  $\blacktriangleright$  Cambiar código.

# <span id="page-89-0"></span>Bloqueo del teclado numérico

Puede bloquear el teclado para evitar que se marque un número accidentalmente.

Las llamadas al número de emergencia internacional 112 siguen siendo posibles, incluso cuando el teclado esté bloqueado.

#### Bloqueo automático

Utilice el bloqueo automático de teclas en modo de espera para que se bloquee el teclado poco después de pulsar la última tecla.

#### Para establecer el bloqueo automático de teclas

Desde el modo en espera, seleccione Menú ▶ Aiustes ▶ ficha General ▶ Seguridad ▶ Bloqueo automático.

Para bloquear el teclado manualmente Desde el modo en espera, pulse  $(\overbrace{\text{* a}}{A\text{A}})$  Blog. tecl.

## Para desbloquear el teclado

Desde el modo en espera, pulse  $(\overbrace{\mathsf{A}^{\mathsf{a}}}\mathsf{A}\mathsf{a})$   $\blacktriangleright$  Desblog.

# Pantalla de inicio

<span id="page-89-2"></span>Seleccione una pantalla de inicio para que aparezca cuando se encienda el teléfono  $\Rightarrow$  [58 Utilizar las imágenes](#page-57-0).

Para seleccionar una pantalla de inicio Desde el modo en espera, seleccione Menú ▶ Aiustes ▶ ficha Pantalla ▶ Pantalla de inicio y seleccione una opción.

# <span id="page-89-1"></span>**Brillo**

Ajuste el brillo de la pantalla.

# Para ajustar el brillo

Desde el modo en espera, seleccione Menú ▶ Ajustes ▶ ficha Pantalla  $\blacktriangleright$  Brillo.

### 90 Más funciones

# Resolución de problemas

¿Por qué no funciona el teléfono como deseo?

En este capítulo se citan algunos problemas que pueden surgir al utilizar el teléfono. Para algunos de ellos tendrá que llamar al operador de red, pero la mayoría podrá resolverlos usted mismo.

Sin embargo, si debe dejar su teléfono en el servicio de reparación, tenga en cuenta que podría perder información que esté guardada en el teléfono. Haga una copia de la información antes de llevar el teléfono al servicio de reparación.

Para obtener más ayuda, visite [www.sonyericsson.com/support](http://www.sonyericsson.com/support).

#### Tengo problemas con la capacidad de la memoria o el teléfono funciona lentamente

Causa posible: La memoria del teléfono está llena o su contenido no está correctamente organizado.

Solución: Reinicie el teléfono todos los días para liberar memoria y aumentar así la capacidad del mismo.

También tiene la opción de realizar un Restablecer maestro. Es posible que algunos datos personales o ajustes que haya realizado se pierdan al hacerlo  $\triangle$  [94 Reinicio maestro](#page-93-0).

#### No aparece el icono de la batería cuando empiezo a cargar el teléfono Causa posible: La batería está vacía o no se ha utilizado durante mucho tiempo.

Solución: Pueden transcurrir hasta 30 minutos antes de que aparezca el icono de batería en la pantalla.

#### Aparece una luz roja detrás de la tecla C

Causa posible: Está usted cargando el teléfono.

Solución: La luz indica que el teléfono se está cargando.

#### Algunas opciones de menú están en gris

Causa posible: Hay algún servicio que no está activado, o su suscripción no incluye dicha función.

Solución: Póngase en contacto con su operador de red.

Causa posible: Puesto que no se pueden enviar temas, imágenes o sonidos protegidos por copyright, es posible que el menú Enviar no esté siempre disponible.

No entiendo el idioma de los menús Causa posible: En el teléfono no se ha establecido el idioma correcto.

Solución: Cambie el idioma  $\rightarrow$  [17 Idioma del teléfono](#page-16-0).

No puedo encender el teléfono Causa posible: La batería está descargada.

Solución: Recargue la batería  $\rightarrow$  [6 Para cargar la batería](#page-5-0).

Solución: Encienda el teléfono con el cargador conectado. Si el teléfono se inicia, reinícielo sin el cargador conectado.

No puedo cargar el teléfono o la capacidad de la batería es baja Causa posible: El cargador no está correctamente conectado al teléfono.

Solución: Asegúrese de que el conector del cargador está perfectamente acoplado  $\rightarrow$  6 Para [cargar la batería](#page-5-0).

Causa posible: La conexión de la batería es incorrecta.

Solución: Retire la batería y limpie los conectores. Puede utilizar un cepillo suave, un trapo o un bastoncillo de algodón ligeramente mojado en alcohol. Asegúrese de que la batería está completamente seca antes de volver a colocarla en su lugar. Compruebe que los conectores de la batería del teléfono no están dañados.

Causa posible: La batería está desgastada y necesita que la sustituya.

Solución: Pruebe con otra batería y cargador del mismo modelo de teléfono o póngase en contacto con el proveedor para pedirle que compruebe si tanto la batería como el cargador funcionan correctamente.

#### El teléfono se apaga solo

Causa posible: El botón  $\binom{c}{k}$  se ha pulsado inintencionadamente.

Solución: Active el bloqueo automático de las teclas o bloquee el teclado manualmente **+** 90 Bloqueo del [teclado numérico](#page-89-0).

Causa posible: La conexión de la batería es incorrecta.

Solución: Asegúrese de que la batería está correctamente insertada **■ 6 Para insertar la tarieta SIM** [y la batería](#page-5-1).

#### No puedo utilizar los mensajes de texto o SMS del teléfono

Causa posible: Faltan algunos ajustes o son incorrectos.

Solución: Póngase en contacto con el operador de red para averiguar los ajustes adecuados del centro de servicios de SMS  $\rightarrow$  40 Mensajes de [texto \(SMS\)](#page-39-0).

#### No puedo utilizar los MMS o MMS del teléfono

Causa posible: Su suscripción no incluye capacidad de datos.

Solución: Póngase en contacto con su operador de red.

Causa posible: Faltan algunos ajustes o son incorrectos.

Solución: **→** 8 Avuda del teléfono o vaya a [www.sonyericsson.com/support](http://www.sonyericsson.com/support), elija su zona geográfica y país, Configuración del teléfono y siga las instrucciones.

Seleccione el ajuste de MMS que desea descargar para el teléfono.

# No puedo utilizar Internet

Causa posible: Su suscripción no incluye capacidad de datos.

Solución: Póngase en contacto con su operador de red.

Causa posible: Faltan algunos ajustes de Internet o son incorrectos.

Solución: **→** [8 Ayuda del teléfono](#page-7-0)o.

- 1 Vaya a [www.sonyericsson.com/support](http://www.sonyericsson.com/support).
- 2 Seleccione una región y un país.
- 3 Seleccione la ficha Configuración del teléfono y seleccione un modelo de teléfono.
- 4 Seleccione el ajuste de WAP que desea descargar para el teléfono.

#### Otros usuarios no detectan el teléfono mediante tecnología inalámbrica Bluetooth™

Causa posible: No ha activado la función Bluetooth.

Solución: Compruebe que la función Bluetooth está activada y la visibilidad se ha establecido como mostrar teléfono  $\rightarrow$  78 Para recibir un [elemento](#page-77-0).

#### No puedo sincronizar ni transferir datos entre el teléfono y el ordenador, al utilizar el cable USB que se suministra

Causa posible: El cable no se ha detectado ni instalado correctamente en el ordenador. El software que incluye su teléfono no ha sido correctamente instalado en el ordenador.

Solución: Vaya a

[www.sonyericsson.com/support](http://www.sonyericsson.com/support), elija su modelo de teléfono, y a continuación Información del producto – Introducción. La guía Sincronizar el teléfono con un ordenador contiene instrucciones de instalación y una guía de resolución de problemas, que le ayudarán a resolver este problema.

#### <span id="page-93-0"></span>Reinicio maestro

Los cambios que ha realizado en los ajustes y en el contenido que ha añadido o modificado se eliminarán.

Si selecciona Restablecer ajustes. se eliminarán los cambios que haya hecho a los ajustes del teléfono.

Si selecciona Restablecer todo, además de los cambios en los ajustes, se eliminarán todos los contactos de la agenda, mensajes, datos personales y contenido descargado, recibido o editado.

### Para reiniciar el teléfono

- 1 Desde el modo en espera, seleccione Menú ▶ Aiustes ▶ ficha General
	- **Restablecer maestro.**
- $2 \triangleright$  Restablecer ajustes  $\rho \triangleright$  Restablecer todo.
- 3 Cuando aparezcan las instrucciones,  $\blacktriangleright$  Continuar.
- Si selecciona Restablecer todo. el contenido como las melodías y las imágenes que ha descargado, recibido o editado, también se eliminan.

# Mensajes de error

#### Insertar tarjeta SIM

Causa posible: No hay ninguna tarjeta SIM en el teléfono o, si la hay, puede que no esté colocada correctamente.

Solución: Introduzca una tarieta SIM **■ 6 Para insertar la tarieta SIM** [y la batería](#page-5-1).

Causa posible: Es necesario limpiar los conectores de la tarjeta SIM.

Solución: Retire la tarieta SIM y límpiela. Compruebe también que la tarjeta no está dañada de forma que no haga contacto con los conectores del teléfono. Si se da el caso, póngase en contacto con el operador de la red para que le proporcione una tarjeta SIM nueva.

#### Insertar la tarieta SIM correcta

Causa posible: El teléfono está definido para funcionar sólo con determinadas tarietas SIM.

Solución: Compruebe que está utilizando la tarjeta SIM de operador correcta para el teléfono.

#### PIN erróneo/PIN2 erróneo

Causa posible: El PIN o el PIN2 que ha introducido es incorrecto.

Solución: Introduzca el PIN o PIN2 correcto ► Sí + 88 Bloqueo de la tarieta SIM.

PIN bloqueado/PIN2 bloqueado Causa posible: Ha introducido el código PIN o PIN2 incorrecto tres veces seguidas.

Solución: Para desbloquear **■ 88 Bloqueo de la tarieta SIM.**  Los códigos no coinciden Causa posible: Los dos códigos que ha introducido no coinciden.

Solución: Si desea cambiar un código de seguridad (por ejemplo, su PIN), debe confirmar el código nuevo introduciéndolo una segunda vez. **→ 88 Bloqueo de la tarieta SIM.** 

#### No hay red

Causa posible: El teléfono está en modo avión.

Solución: Reinicie el teléfono en modo normal ➡ [9 Menú Modo avión](#page-8-0)

Causa posible: El teléfono no está recibiendo ninguna señal de radio o la que recibe es demasiado débil.

Solución: Póngase en contacto con el operador de red y asegúrese de que la red tiene cobertura en el lugar en el que se encuentra. Si es así, busque una red.

Causa posible: La tarjeta SIM no está funcionando correctamente.

Solución: Inserte su tarieta SIM en otro teléfono. Si recibe el mismo mensaje u otro similar, póngase en contacto con el operador de red.

Causa posible: el teléfono no está funcionando correctamente.

Solución: Inserte su tarieta SIM en otro teléfono. Si funciona, es probable que sea el teléfono el que causa el problema. Póngase en contacto con el servicio al cliente más cercano de Sony Ericsson.

#### Sólo llam. emerg.

Causa posible: Está dentro de la cobertura de una red, pero no tiene autorización para utilizarla. No obstante, en caso de emergencia, algunos operadores de red permiten llamar al número de emergencia internacional 112.

Solución: deberá desplazarse para obtener una señal de potencia suficiente. Póngase en contacto con el operador de red y asegúrese de que su suscripción es correcta **→ [24 Llamadas de emergencia](#page-23-0).** 

#### Bloq. del teléfono

Causa posible: El teléfono está bloqueado.

Solución: Para desbloquear el teléfono **▶ [89 Bloqueo del teléfono](#page-88-0).** 

# Código bloqueo tel.:

Causa posible: Se necesita el código de bloqueo del teléfono.

Solución: Introduzca el código de bloqueo del teléfono. El teléfono tiene un código de bloqueo predeterminado 0000 → [89 Bloqueo del teléfono](#page-88-0).

#### PUK bloqueado. Contactar con el operador.

Causa posible: Ha introducido un código de desbloqueo personal (PUK) incorrecto 10 veces seguidas.

Solución: Póngase en contacto con su operador de red.

Cargando... Batería no reconocida. Causa posible: La batería que está utilizando no es una batería aprobada de Sony Ericsson.

Solución: **→** [100 Batería](#page-99-0).

# Información importante

Sitio Web del consumidor de Sony Ericsson, servicio y soporte, uso seguro y eficaz, contrato de licencia de usuario final, garantía, declaration of conformity.

#### Sitio Web de Sony Ericsson

En [www.sonyericsson.com/support](http://www.sonyericsson.com/support) encontrará una sección de asistencia que le ofrece ayuda y consejos a los que puede acceder de forma rápida y sencilla. En ella encontrará las últimas actualizaciones de software de ordenador, consejos sobre cómo sacar el máximo provecho de los productos.

#### Servicio y asistencia

A partir de ahora también tendrá acceso a una serie de ventajas exclusivas en servicios tales como:

- Sitios Web de ámbito local y mundial donde obtener asistencia.
- Una red mundial de Servicios de Atención al Cliente.
- Una amplia red de colaboradores de Sony Ericsson.
- Un periodo de garantía. Podrá obtener más información sobre las condiciones de garantía en la Guía del usuario.

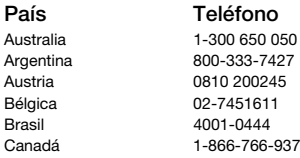

En [www.sonyericsson.com, e](http://www.sonyericsson.com)n la sección de asistencia en el idioma que elija, encontrará las últimas herramientas e información de soporte, como actualizaciones de software, base de conocimientos, configuración del teléfono y ayuda adicional cuando lo necesite.

Si desea obtener más información sobre funciones y servicios específicos del operador, póngase en contacto con el operador de red.

También puede ponerse en contacto con nuestros Servicios de Atención al Cliente. Utilice el número de teléfono del Servicio del Atención al Cliente de Sony Erisson más cercano en la siguiente lista. Si su país/región no aparece en la lista, póngase en contacto con el proveedor local. (Los números de teléfono que se muestran a continuación eran los correctos en el momento de la impresión del presente documento. E[n www.sonyericsson.com](http://www.sonyericsson.com)  siempre podrá encontrar las últimas actualizaciones.)

En el caso improbable de que se tenga que reparar el producto, llévelo al punto de venta en el que lo adquirió o a uno de nuestros colaboradores. Conserve la documentación de compra original, que necesitará para tramitar las reclamaciones durante el período de garantía.

La llamada a uno de nuestros Servicios de Atención al Cliente se cobrará de acuerdo con las tarifas nacionales, incluidos los impuestos locales, a menos que el número de teléfono sea gratuito.

#### Dirección de email

questions.AU@support.sonyericsson.com questions.AR@support.sonvericsson.com questions.AT@support.sonyericsson.com questions.BE@support.sonyericsson.com questions.BR@support.sonvericsson.com <sup>2</sup>4 questions.CA@support.sonyericsson.com

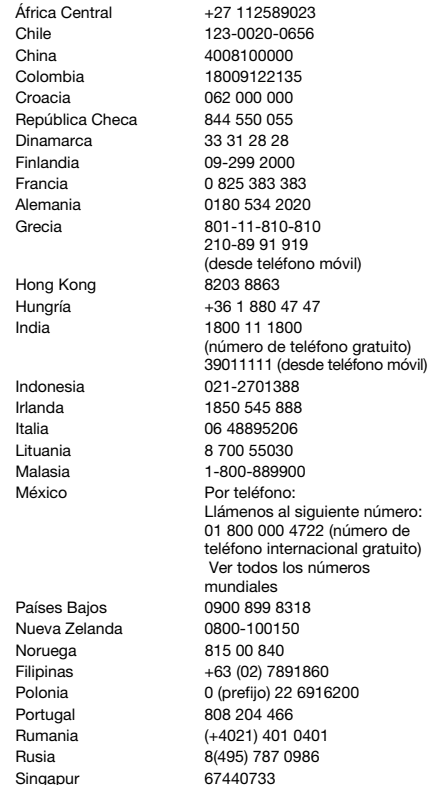

questions.CF@support.sonvericsson.com questions.CL@support.sonvericsson.com questions.CN@support.sonyericsson.com questions.CO@support.sonvericsson.com questions.HR@support.sonvericsson.com questions CZ@support.sonvericsson.com questions.DK@support.sonyericsson.com questions.FI@support.sonvericsson.com questions.FR@support.sonvericsson.com questions.DE@support.sonyericsson.com questions.GR@support.sonvericsson.com

questions.HK@support.sonyericsson.com questions.HU@support.sonvericsson.com questions.IN@support.sonvericsson.com

questions.ID@support.sonvericsson.com questions.IE@support.sonvericsson.com questions.IT@support.sonyericsson.com questions.LT@support.sonyericsson.com questions.MY@support.sonvericsson.com questions.MX@support.sonyericsson.com

questions.NL@support.sonvericsson.com questions.NZ@support.sonvericsson.com questions.NO@support.sonyericsson.com questions.PH@support.sonvericsson.com questions.PL@support.sonyericsson.com questions.PT@support.sonyericsson.com questions.RO@support.sonvericsson.com questions.RU@support.sonyericsson.com questions.SG@support.sonvericsson.com

#### 98 Información importante

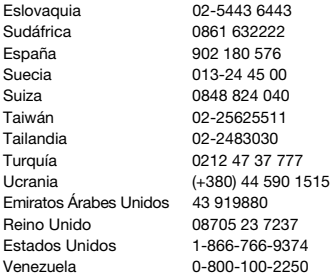

#### Directrices sobre uso seguro y efectivo

Lea esta información antes de comenzar a usar el teléfono móvil.

El objetivo de estas instrucciones es su seguridad. Siga estas instrucciones. Si el producto está sujeto a cualquiera de las condiciones enumeradas a continuación o tiene alguna duda sobre el funcionamiento correcto,

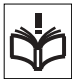

asegúrese de que un centro de servicio asociado y certificado lo verifique antes de cargarlo o usarlo. Si no lo hace, el producto podría no funcionar correctamente o incluso existir un riesgo potencial para su salud.

questions.SK@support.sonyericsson.com questions.ZA@support.sonvericsson.com questions.ES@support.sonyericsson.com questions.SE@support.sonvericsson.com questions.CH@support.sonvericsson.com questions.TW@support.sonyericsson.com questions.TH@support.sonyericsson.com questions.TR@support.sonvericsson.com questions.UA@support.sonvericsson.com auestions.AE@support.sonyericsson.com questions.GB@support.sonvericsson.com questions.US@support.sonvericsson.com questions.VE@support.sonvericsson.com

#### Recomendaciones de uso seguro de productos (teléfono móvil, batería, cargador y otros accesorios)

- Cuide el producto siempre y manténgalo en un entorno limpio y sin polvo.
- ¡Atención! Puede explotar si se tira al fuego.
- No exponga el teléfono a la humedad o al contacto con líquidos.
- No exponga el teléfono a temperaturas extremas. No exponga la batería a temperaturas superiores a +60 °C.

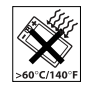

- No exponga el teléfono al fuego ni a productos del tabaco encendidos.
- No deje caer, arroje ni intente doblar el teléfono.
- No pinte el teléfono.
- No intente desmontar ni modificar el producto. Sólo el personal autorizado de Sony Ericsson puede realizar reparaciones.

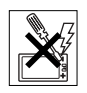

- No utilice el teléfono cerca de equipos médicos sin pedir permiso a su médico o al personal médico autorizado.
- No utilice el teléfono cuando se encuentre en un avión o en las inmediaciones del mismo, ni en áreas señalizadas con advertencias del tipo "apaguen aparatos transmisores y receptores".
- No utilice el teléfono en un área con una atmósfera potencialmente explosiva.

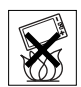

• No coloque el teléfono ni instale ningún equipo inalámbrico en la zona que está encima del airbag del automóvil.

# NIÑOS

MANTENER FUERA DEL ALCANCE DE LOS NIÑOS. IMPIDA QUE LOS NIÑOS JUEGUEN CON EL TELÉFONO MÓVIL O SUS ACCESORIOS.

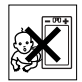

PODRÍAN HACERSE DAÑO O HACÉRSELO A TERCEROS O PODRÍAN DAÑAR ACCIDENTALMENTE EL TELÉFONO O LOS ACCESORIOS. EL TELÉFONO O SUS ACCESORIOS ESTÁN COMPUESTOS POR PIEZAS PEQUEÑAS QUE PODRÍAN DESPRENDERSE Y GENERAR UNA DESCARGA ELÉCTRICA.

# Suministro eléctrico (cargador)

Conecte el adaptador eléctrico de corriente alterna (CA) sólo a las tomas de corriente señaladas en el producto. Asegúrese de que el cable se coloca de modo que no esté tensado ni expuesto a ningún tipo de daño. Para reducir el riesgo de descarga eléctrica, desconecte la unidad de la toma de corriente antes de limpiarla. El adaptador de CA no debe usarse al aire libre o en zonas húmedas. No cambie nunca el cable ni la clavija. Si la clavija no entra en la toma, pida a un electricista cualificado que le instale una toma adecuada.

Utilice sólo cargadores originales de Sony Ericsson diseñados para su modelo. No se pueden diseñar otros cargadores con las mismas normativas de rendimiento y seguridad.

#### <span id="page-99-1"></span><span id="page-99-0"></span>Batería

Le recomendamos que cargue la batería totalmente antes de utilizar el teléfono móvil por primera vez. Las baterías nuevas o las que aún tienen poco tiempo de uso podrían tener menos capacidad las primeras veces que se utilizan. La batería sólo se debe cargar en el siguiente margen de temperaturas:  $+5^{\circ}$ C v  $+45^{\circ}$ C.

Utilice sólo baterías originales de Sony Ericsson diseñadas para su modelo. El uso de baterías y cargadores distintos puede resultar peligroso. Los tiempos de habla y espera dependen de diversas condiciones, como la fuerza de la señal, la temperatura de funcionamiento, los patrones de uso de la aplicación, las funciones seleccionadas y las transmisiones de datos o voz al utilizar el móvil.

Apague el teléfono móvil antes de extraer la batería. No se meta la batería en la boca. La ingestión de electrolitos es tóxica. No deje que los contactos metálicos de la batería entren en contacto con otros objetos metálicos. Al hacerlo, se podría producir un cortocircuito y la batería podría resultar dañada. Utilice la batería únicamente con el fin para el que está concebida.

#### Dispositivos médicos personales

Los teléfonos móviles podrían interferir con el funcionamiento de los marcapasos y de otros dispositivos médicos implantados. Evite situar el teléfono sobre el marcapasos, es decir, en el bolsillo de la pechera. Al utilizar el teléfono, sitúelo en la oreja opuesta al lugar donde tenga implantado el marcapasos. Si se guarda una distancia mínima de 15 cm entre el teléfono y el marcapasos, el riesgo

de interferencia se reduce. Si detecta indicios de que se está produciendo alguna interferencia, apague el teléfono inmediatamente. Si desea obtener más información, consulte con un cardiólogo.

En caso de otros dispositivos médicos, consulte al fabricante o a su médico.

#### Uso del teléfono durante la conducción

Consulte si las leyes y normas locales restringen el uso de teléfonos móviles durante la conducción o exigen que el conductor utilice soluciones de dispositivos de manos libres. Le recomendamos que utilice sólo soluciones de dispositivos de manos libres de Sony Ericsson diseñadas para el producto.

Tenga en cuenta que, como consecuencia de las posibles interferencias que pueden generarse en el equipamiento electrónico, hay fabricantes de coches que prohíben el uso de teléfonos móviles en sus coches a no ser que la instalación cuente con un equipo de manos libres y una antena externa.

Mantenga siempre toda la atención en la conducción y salga de la carretera y aparque antes de realizar o responder a una llamada si las condiciones de conducción lo requieren.

# Llamadas de emergencia

Los teléfonos móviles operan mediante señales de radio, las cuales no garantizan que se pueda establecer una conexión en todas las circunstancias. Por tanto, no debería contar únicamente con el teléfono móvil para llamadas de urgencia (por ejemplo, emergencias médicas). Con algunas redes de telefonía móvil, con ciertos servicios de red o funciones del teléfono o en algunas áreas no es posible hacer llamadas de emergencia. Consulte a su proveedor de servicios local.

### Antena

Este teléfono contiene una antena integrada. El uso de dispositivos de antena que no indique específicamente Sony Ericsson para este modelo podría dañar el móvil, reducir el rendimiento y generar niveles SAR por encima de los límites establecidos (consultar a continuación).

# Uso eficaz

Sostenga el teléfono móvil de la misma forma que sostendría cualquier otro teléfono. No tape la parte superior del teléfono cuando lo utilice, puesto que esto influye en la calidad de la llamada y puede hacer que el teléfono consuma más energía de la necesaria, con lo que se acortarían los tiempos de habla y espera.

#### Exposición a energía de radiofrecuencia (RF) y SAR

El teléfono móvil es un dispositivo radiotransmisor y radiorreceptor de baja potencia. Cuando está encendido, emite niveles bajos de energía de radiofrecuencia (también denominada ondas de radio o campos de radiofrecuencia). Los gobiernos de todo el mundo han adoptado directrices internacionales globales de seguridad, desarrolladas por organizaciones científicas, como la ICNIRP (International Commission on Non-Ionizing Radiation Protection, Comisión internacional de protección contra las radiaciones no ionizantes) y el IEEE (Institute of Electrical and Electronics Engineers Inc., Instituto de ingenieros eléctricos y electrónicos), tras la evaluación periódica y concienzuda de estudios científicos. Estas directrices establecen los niveles de exposición a las ondas permitidos para la población general. Los niveles incluyen un margen de seguridad pensado para garantizar la seguridad de todas las personas, independientemente de la edad o del estado de salud, y para registrar cualquier variación en las mediciones.

La tasa de absorción específica (SAR, Specific Absortion Rate) es la unidad de medida de la cantidad de energía de radiofrecuencia que el cuerpo absorbe al utilizar un teléfono móvil. El valor de SAR se determina en función del nivel de energía más alto que se haya podido certificar en condiciones de laboratorio, aunque el nivel SAR real del teléfono móvil mientras está funcionando suele ser bastante inferior a este valor. Esto se debe a que el teléfono móvil está diseñado para utilizar el consumo de energía mínimo necesario para alcanzar la red.

Las variaciones de SAR por debajo de lo indicado por las directrices referentes a la exposición a energía de radiofrecuencia no se traducen en variaciones en la seguridad. Aunque pueden existir diferencias en los niveles SAR entre los teléfonos móviles, todos los modelos de teléfonos móviles de Sony Ericsson se han diseñado para cumplir las directrices de exposición a energía de radiofrecuencia.

Para teléfonos en venta en los EE.UU., antes de que se ponga un teléfono móvil a disposición del público, se debe probar y certificar en el FCC (Federal Communications Commission, Comisión federal de comunicaciones) que no supera el límite establecido por los requisitos adoptados por el gobierno en relación con una exposición segura. Las pruebas se realizan en las posiciones y ubicaciones (es decir, en la oreja y cuando se lleva encima), según requiere el FCC para cada modelo. En relación con el funcionamiento al transportarlo, este teléfono se ha probado y satisface las directrices de exposición de RF del FCC cuando el auricular se coloca a una distancia mínima de 15 mm del cuerpo, sin ninguna pieza metálica cerca del teléfono, o si se utiliza con el accesorio original de Sony Ericsson para transportarlo encima diseñado para este fin. No se garantiza que el uso de otros accesorios cumpla con las directrices de exposición de RF del FCC.

Junto al material proporcionado con el teléfono se incluye un folleto independiente con información sobre las medidas de SAR para este teléfono. Esta información también se encuentra, junto con otra información más amplia sobre la exposición a energía de radiofrecuencia y SAR, en: [www.sonyericsson.com/health](http://www.sonyericsson.com/health).

#### Soluciones accesibles/Necesidades especiales

Para teléfonos en venta en EE.UU., puede utilizar su terminal TTY con el teléfono móvil Sony Ericsson (con el accesorio necesario). Para obtener información sobre soluciones accesibles para particulares con necesidades especiales, llame al Centro de necesidades especiales de Sony Ericsson al número 877-878-1996 (TTY) o 877-207-2056 (voz), o visite este centro en [www.sonyericsson-snc.com.](http://www.sonyericsson-snc.com)

#### Desecho de equipos eléctricos y electrónicos antiguos

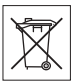

Este símbolo indica que los equipos eléctricos y electrónicos incluidos no

deben considerase como residuos domésticos. En su lugar, deberá trasladarse al punto de recogida destinado al reciclaje de los equipos eléctricos y electrónicos. Al garantizar que este producto se elimine de la forma correcta, ayudará a evitar posibles consecuencias negativas para el medio ambiente y la salud humana, que podrían deberse a un tratamiento inadecuado de los residuos de este producto. El reciclaje de los materiales ayudará a conservar los recursos naturales. Para obtener información más detallada sobre el reciclaje de este producto, póngase en contacto con su oficina local, con el servicio de tratamiento de residuos domésticos más cercano o con el establecimiento donde adquirió el producto.

# Eliminación de la batería

Consulte la normativa local sobre desecho de productos electrónicos o pida información en su Servicio de Atención al Cliente de Sony Ericsson local.

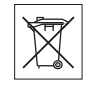

No tire la batería a un vertedero de basura municipal. Utilice un depósito de residuos de baterías si existe.

# Tarjeta de memoria

El producto se suministra con una tarjeta de memoria extraíble. Normalmente es compatible con el auricular adquirido pero puede que no lo sea con otros dispositivos o capacidades de sus respectivas tarjetas de memorias. Compruebe la compatibilidad de otros dispositivos antes de su adquisición o uso.

La tarieta de memoria se formatea antes de su envío. Para volver a formatear una tarieta de memoria. utilice un dispositivo compatible. No utilice el formato de sistema operativo estándar al formatear la tarieta de memoria en un PC. Para obtener más información, consulte las instrucciones de funcionamiento del dispositivo o póngase en contacto con el servicio de atención técnica al cliente.

#### ATENCIÓN:

Si el dispositivo requiere un adaptador para poder insertar los auriculares u otro dispositivo, no inserte la tarjeta directamente sin el adaptador necesario.

#### Precauciones para el uso de la tarjeta de memoria.

- No exponga la tarjeta de memoria a la humedad.
- No toque los conectores del terminal con la mano ni con ningún objeto metálico.
- No golpee, doble o arrastre la tarjeta de memoria.
- No intente desmontar ni modificar la tarjeta de memoria.
- No utilice ni almacene la tarjeta de memoria en lugares húmedos o corrosivos ni en lugares excesivamente calurosos como un coche cerrado en verano, directamente a la luz del sol, ni cerca de un calefactor, etc.
- No presione ni doble el extremo del adaptador de la tarjeta de memoria con demasiada fuerza.
- No permita que la suciedad, el polvo y objetos extraños se introduzcan en el puerto de inserción de ningún adaptador de tarjetas de memoria.
- Compruebe que ha insertado la tarjeta de memoria correctamente.
- Inserte la tarjeta de memoria tan dentro como sea necesario en cualquier adaptador de tarjetas de memoria. Puede que la tarjeta de memoria no funcione correctamente si no está insertada por completo.
- Le recomendamos que haga una copia de seguridad de los datos importantes. No nos hacemos responsables de las pérdidas o daños en el contenido almacenado en la tarjeta de memoria.
- Puede que los datos grabados se dañen o pierdan al extraer la tarjeta de memoria o el adaptador de tarjetas de memoria, apagar el aparato para formatear, leer o escribir datos o utilizar la tarjeta de memoria en lugares afectados por electricidad estática o emisiones de campos de alta electricidad.

# Accesorios

Sony Ericsson recomienda que se utilicen accesorios originales de Sony Ericsson para que el funcionamiento de sus productos resulte más eficiente y seguro. La utilización de accesorios de otras marcas puede disminuir el rendimiento o constituir un riesgo para la salud o la integridad. ADVERTENCIA SOBRE RUIDOS:

Cuando utilice accesorios de audio de otras marcas, ajuste el volumen de sonido con precaución para evitar que resulte excesivo y perjudicial para el oído. Sony Ericsson no ha realizado ninguna prueba de

compatibilidad entre este teléfono y accesorios de audio de otras marcas. Sony Ericsson recomienda que solo se utilicen accesorios de audio de Sony Ericsson originales.

#### Acuerdo de licencia para el usuario final

Este dispositivo inalámbrico, incluyendo sin limitación cualquier soporte suministrado con dicho dispositivo, ("Dispositivo") contiene software propiedad de Sony Ericsson Mobile Communications AB de sus empresas afiliadas ("Sony Ericsson"), y de sus proveedores de terceros y otorgantes de licencia (en adelante "Software").

Como usuario de este Dispositivo, Sony Ericsson le concede una licencia no exclusiva, intransferible y no asignable para utilizar el software únicamente en conjunción con el Dispositivo en el que está instalado o junto con el que se suministra. Nada de lo aquí escrito podrá interpretarse como una venta del Software al usuario de este Dispositivo. Usted no puede reproducir, modificar, distribuir, utilizar técnicas de ingeniería inversa, descompilar ni realizar otro tipo de modificaciones o utilizar otro tipo de métodos para averiguar el código fuente del Software ni de ningún de sus componentes. Para evitar cualquier tipo de dudas, está autorizado en todo momento para transferir los derechos y obligaciones de este Software a terceros, únicamente junto con el Dispositivo con el cual recibió dicho Software, siempre y cuando la tercera parte acepte por escrito los términos de este acuerdo.

Se le concede esta licencia por el tiempo de vida útil de este Dispositivo. Podrá poner fin a esta licencia transfiriendo por escrito a un tercero todos los derechos del Dispositivo con el que ha recibido el Software. La licencia se dará por resuelta con efecto inmediato en caso de que se incumpla alguno de los términos y condiciones de la misma.

Sony Ericsson y sus proveedores terceros y otorgantes de licencia son los únicos propietarios de todos los derechos, titularidad e intereses relacionados con el Software. Sony Ericsson y terceros, en la medida en que el Software contenga material o códigos de terceros, estarán autorizados como beneficiarios terceros de estos términos.

La validez, construcción y rendimiento de esta licencia se rige por las leyes de Suecia. Lo anterior deberá aplicarse, siempre que sea posible, en la medida en que lo permitan los derechos legales de los consumidores.

#### Garantía limitada

Sony Ericsson Mobile Communications AB, SE-221 88 Lund, Sweden, (Sony Ericsson) o su empresa local asociada concede esta garantía limitada para su teléfono móvil y el accesorio original entregado con el teléfono (en adelante denominado "Producto").

Si el Producto necesita ser reparado, llévelo al punto de venta en el que lo adquirió o póngase en contacto con el servicio de Atención al Cliente de Sony Ericsson local (pueden aplicarse las tarifas nacionales) o visite el siti[o www.sonyericsson.com](http://www.SonyEricsson.com)  para obtener más información.

#### Nuestra garantía

De acuerdo con las condiciones de esta Garantía limitada, Sony Ericsson garantiza la ausencia de defectos de diseño, material o fabricación en este Producto en el momento de la primera compra por parte del usuario. Esta Garantía limitada durará un período de dos (2) años a partir de la fecha original de la compra del Producto para el teléfono móvil y un período de un (1) año a partir de la fecha original de la compra del Producto para todos los accesorios originales (como la batería, el cargador o el equipo de manos libres) que pueden entregarse con el teléfono móvil.

#### 104 Información importante

#### Nuestro compromiso

Si durante el período de garantía este Producto deja de funcionar normalmente debido a defectos del diseño, el material o la fabricación, los distribuidores autorizados o los centros de servicio asociados de Sony Ericsson, del país/región\* donde se haya adquirido el Producto, repararán o, si lo consideran conveniente, reemplazarán el Producto de acuerdo con los términos y condiciones estipulados aquí.

Sony Ericsson y sus centros de servicio asociados se reservan el derecho a cobrar una comisión de tramitación si se averigua que un Producto devuelto ya no está cubierto por la garantía de conformidad con las condiciones siguientes.

Tenga en cuenta que cuando se repara o se reemplaza su Producto Sony Ericsson, es posible que se pierdan sus ajustes personales, descargas y otra información. En la actualidad es posible que la legislación vigente u otras normativas o restricciones técnicas, impidan a Sony Ericsson realizar copias de seguridad de algunas descargas. Sony Ericsson no asume ninguna responsabilidad en lo que se refiere a las pérdidas de información de ningún tipo y no realizará ningún reembolso por pérdidas. Antes de enviar su Producto Sony Ericsson para que lo reparen o lo sustituyan, usted deberá realizar copias de seguridad de toda la información almacenada en dicho Producto Sony Ericsson, por ejemplo, descargas, calendario o contactos.

### Condiciones

1 Para que la Garantía limitada sea válida, el comprador debe presentar junto con el Producto que entrega para reparación o sustitución el recibo original emitido por un vendedor autorizado de Sony Ericsson de este Producto, con la fecha de compra y el número de serie\*\*. Sony Ericsson se reserva el derecho de abstenerse a prestar el servicio de garantía cuando esta información no figure en el recibo o haya sido modificada tras la compra del Producto.

- 2 Si Sony Ericsson repara o sustituye el Producto, la reparación del defecto en cuestión o el Producto reparado o reemplazado seguirá disponiendo de garantía durante el tiempo restante del período de garantía original o durante noventa (90) días a partir de la fecha de reparación, si el período de garantía original restante fuese más corto. La reparación o la sustitución podría conllevar el uso de unidades funcionalmente equivalentes previamente reparadas. Las piezas dañadas sustituidas pasarán a ser propiedad de Sony Ericsson.
- 3 Esta garantía no cubre los fallos del Producto debidos al uso y al desgaste natural del Producto o al uso incorrecto, incluyendo cualquier uso diferente al considerado como habitual, es decir, que no cumpla las instrucciones de Sony Ericsson sobre el uso y el mantenimiento del Producto. Esta garantía tampoco cubre los fallos del Producto debidos a accidentes, ajustes o modificaciones del software o del hardware, accidentes fortuitos o daños derivados del contacto con líquidos.

Una batería recargable se puede cargar o descargar más de cien veces. No obstante, finalmente se desgastará, pero no se trata de ningún defecto ya que es debido al uso y desgaste. Cuando el tiempo de conversación o de espera sea considerablemente más corto, deberá cambiar la batería. Sony Ericsson le recomienda utilizar únicamente baterías y cargadores aprobados por Sony Ericsson.

Es posible que se aprecien pequeñas variaciones en el brillo y en el color de teléfono a teléfono. Puede que se vean pequeños puntos brillantes u oscuros en la pantalla. Estos se denominan píxeles defectuosos y aparecen cuando los puntos individuales presentan un mal funcionamiento y no se pueden ajustar. Dos píxeles defectuosos se considera aceptable.

Es posible que entre los teléfonos se produzcan pequeñas variaciones en la apariencia de la imagen de la cámara. Esto es muy frecuente y no se considera como módulo de la cámara defectuoso.

Información importante 105

- 4 Dado que el sistema celular con el que funciona este Producto se suministra a través de un portador que no depende de Sony Ericsson, Sony Ericsson no será responsable del funcionamiento, disponibilidad, servicios o cobertura de dicho sistema.
- 5 Esta garantía no cubre fallos del Producto derivados de instalaciones, modificaciones, reparaciones o apertura del Producto por parte de cualquier persona que no disponga de la autorización de Sony Ericsson.
- 6 La garantía no cubre fallos del Producto ocasionados por el uso de accesorios o dispositivos periféricos que no sean accesorios originales de Sony Ericsson diseñados para el Producto.

Sony Ericsson excluye todas y cada una de las garantías, ya sean explícitas o implícitas, por los fallos causados al Producto o a los dispositivos periféricos como resultado de virus, troyanos, programas espías, o cualquier otro software malintencionado. Sony Ericsson le recomienda encarecidamente que instale software antivirus apropiado en el Producto, así como en cualquier dispositivo periférico conectado al mismo, si lo tiene, y le aconseja actualizarlo con frecuencia para conseguir una mejor protección para su dispositivo. Sin embargo, es comprensible que dicho software nunca protegerá completamente su Producto o sus dispositivos periféricos por lo cual Sony Ericsson excluye todas las garantías explícitas o implícitas, en caso de que los programas antivirus fallen.

- 7 La manipulación de cualquiera de los sellos del Producto anulará la garantía.
- 8 NO EXISTEN OTRAS GARANTÍAS EXPRESAS, NI ESCRITAS NI ORALES, MÁS QUE ESTA GARANTÍA LIMITADA IMPRESA. TODAS LAS GARANTÍAS IMPLÍCITAS, INCLUYENDO SIN LIMITACIÓN LAS GARANTÍAS DE COMERCIABILIDAD O DE ADECUACIÓN PARA UN USO CONCRETO, ESTÁN SUPEDITADAS A LA DURACIÓN DE ESTA GARANTÍA LIMITADA.

NI SONY ERICSSON NI SUS CEDENTES DE LICENCIA SE RESPONSABILIZAN EN NINGÚN CASO DE LOS PERJUICIOS DERIVADOS DEL FALLO DEL PRODUCTO, INCLUYENDO LA PÉRDIDA DE BENEFICIOS O LAS PÉRDIDAS COMERCIALES, EN LA MEDIDA EN QUE SONY ERICSSON PUEDA RENUNCIAR LEGALMENTE A HACERSE CARGO DE DICHOS PER ILICIOS.

Algunos países prohíben la exclusión o limitación de los perjuicios o la limitación de la duración de las garantías implícitas. Esto significa que las limitaciones y las exclusiones precedentes podrían no afectarle.

Esta garantía no afecta a los derechos legales del consumidor recogidos en la legislación aplicable, según se establece en la ley 23/2003, ni a los derechos de los consumidores frente a los proveedores derivados del contrato de compraventa.

#### \* ALCANCE GEOGRÁFICO DE LA GARANTÍA

Si ha adquirido su Producto en un país miembro del Área Económica Europea (European Economic Area, EEA) o en Suiza o en la República de Turquía, y dicho Producto está destinado para su venta en el EEA o en Suiza o en la República de Turquía, éste dispondrá de los servicios correspondientes a su Producto en cualquier país miembro del EEA o en Suiza o en la República de Turquía, de acuerdo con las condiciones de la garantía que prevalezcan en el país en que necesite los servicios correspondientes al Producto, siempre que en dicho país un distribuidor autorizado de Sony Ericsson venda un Producto idéntico. Para averiguar si el Producto se vende en el país donde se encuentra, llame al servicio de Atención al Cliente de Sony Ericsson local. Tenga en cuenta que ciertos servicios podrían no estar disponibles más que en el país de compra original debido, por ejemplo, a que el Producto tenga una configuración interior

106 Información importante

o exterior diferente de la de los modelos equivalentes que se venden en otros países. Asimismo, los Productos con tarjetas SIM bloqueadas podrían presentar problemas de reparación en países diferentes del de compra.

\*\* En algunos países/regiones se pide información adicional (como una tarjeta de garantía válida).

# FCC Statement

This device complies with Part 15 of the FCC rules. Operation is subject to the following two conditions:

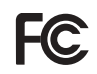

(1) This device may not cause

harmful interference, and

(2) This device must accept any interference

received, including interference that may cause undesired operation.

# <span id="page-106-0"></span>Declaration of Conformity

We, Sony Ericsson Mobile Communications AB of Nya Vattentornet

SE-221 88 Lund, Sweden

declare under our sole responsibility that our product

#### Sony Ericsson type AAD-3022051-BV

and in combination with our accessories, to which this declaration relates is in conformity with the appropriate standards 3GPP TS 51.010-1, EN 301908-1, EN 301908-2, EN 301489-7, EN 301489-24, EN 300328, EN 301489-17 and EN 60950, following the provisions of, Radio Equipment and Telecommunication Terminal Equipment directive 99/5/EC with requirements covering EMC directive 89/336/EEC, and Low Voltage directive 73/23/EEC.

# Lund, November 2006  $\mathsf{C}\mathsf{6}$  0682

Roji) Remito-

Shoii Nemoto, Head of Product Business Group GSM/UMTS

Cumplimos los requisitos de la Directiva R&TTE (99/5/EC).

# Índice

# A

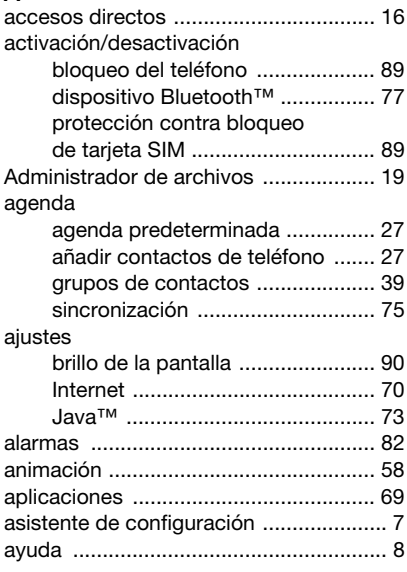

# B

# batería

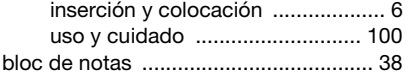

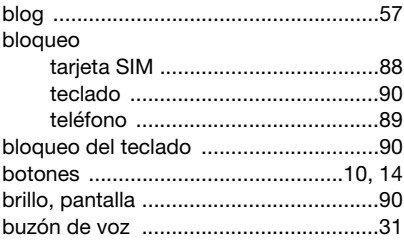

# C

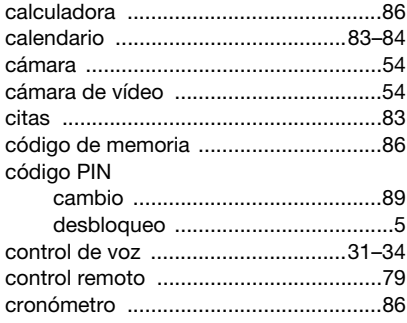

# D

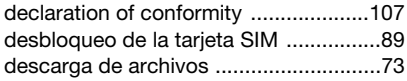

# 108 Índice
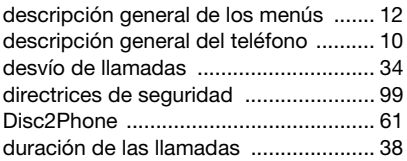

# E

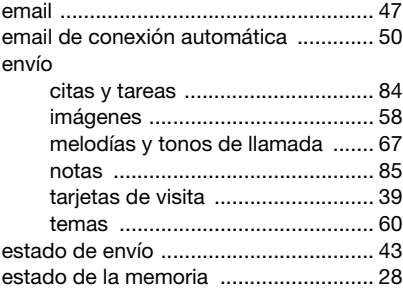

### F

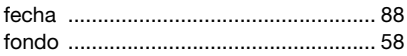

#### G

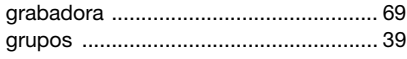

#### H [hora ...................................................... 88](#page-87-0)

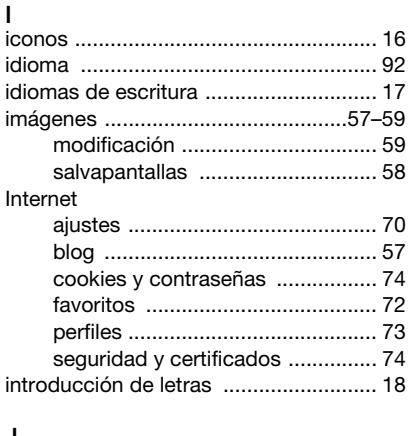

#### J

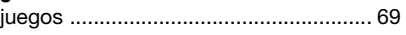

#### L

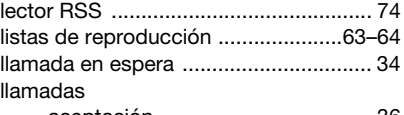

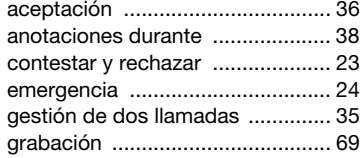

Índice 109

**This is the Internet version of the user's guide. © Print only for private use.**

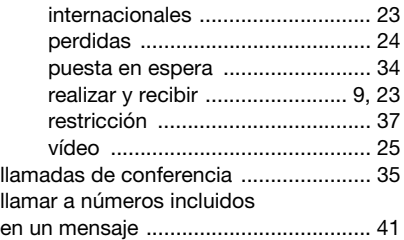

#### M

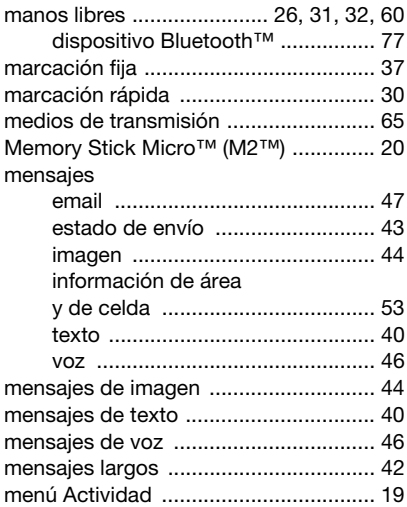

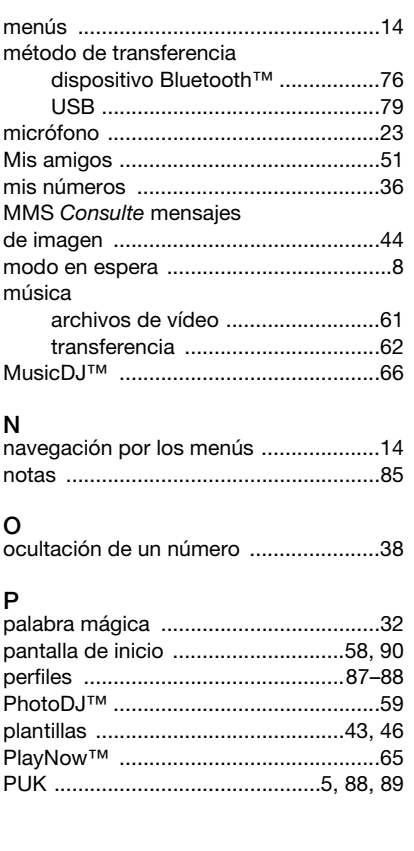

110 Índice

**This is the Internet version of the user's guide. © Print only for private use.**

### R

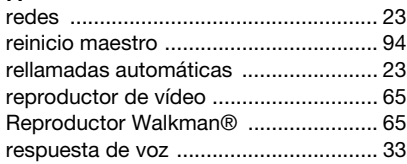

# S

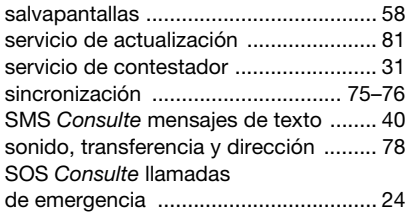

### T

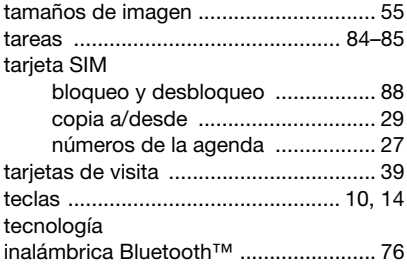

#### teléfono

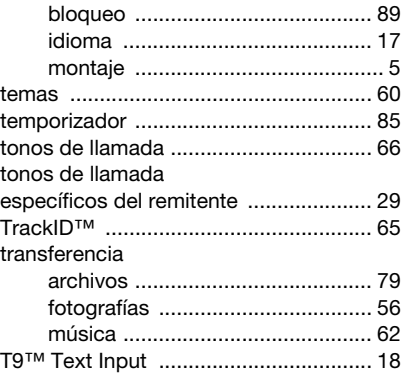

# $\check{\mathsf{v}}$

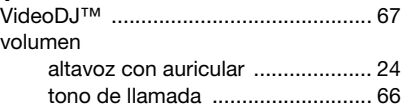

### Z

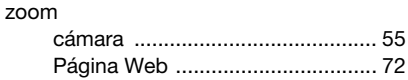

### Índice 111

**This is the Internet version of the user's guide. © Print only for private use.**